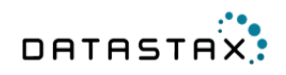

# **CQL for Cassandra 2.x Documentation**

**\${ds.localized.time}**

**© 2015 DataStax. All rights reserved.**

**Apache, Apache Cassandra, Apache Hadoop, Hadoop and the eye logo are trademarks of the Apache Software Foundation**

## **Contents**

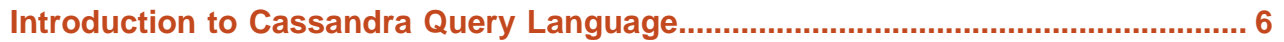

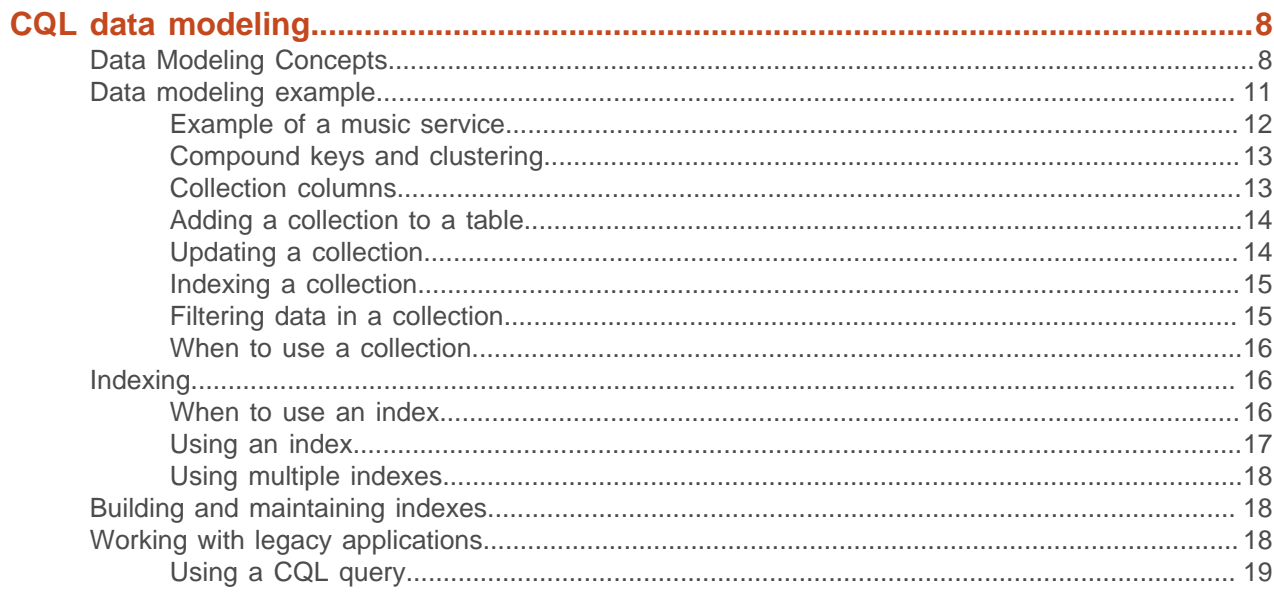

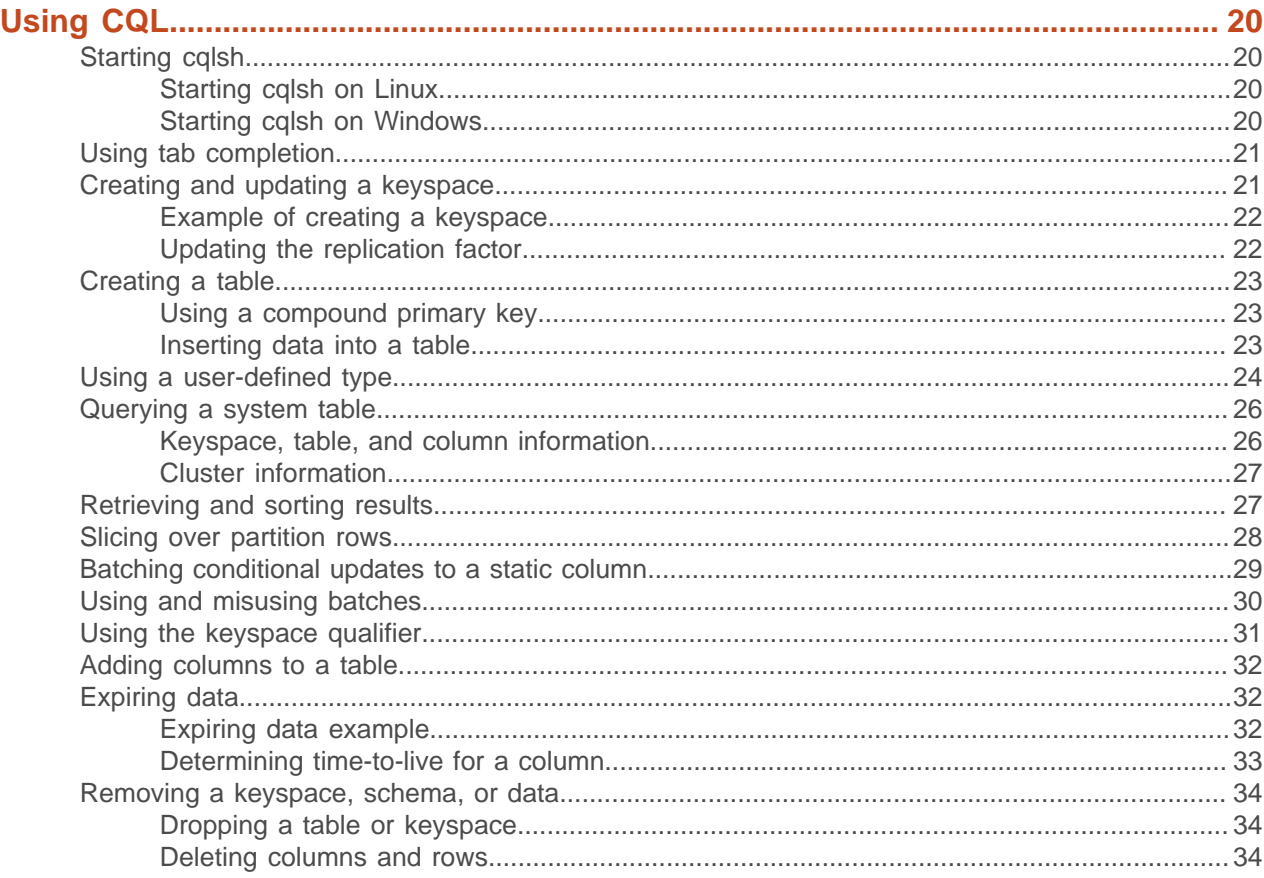

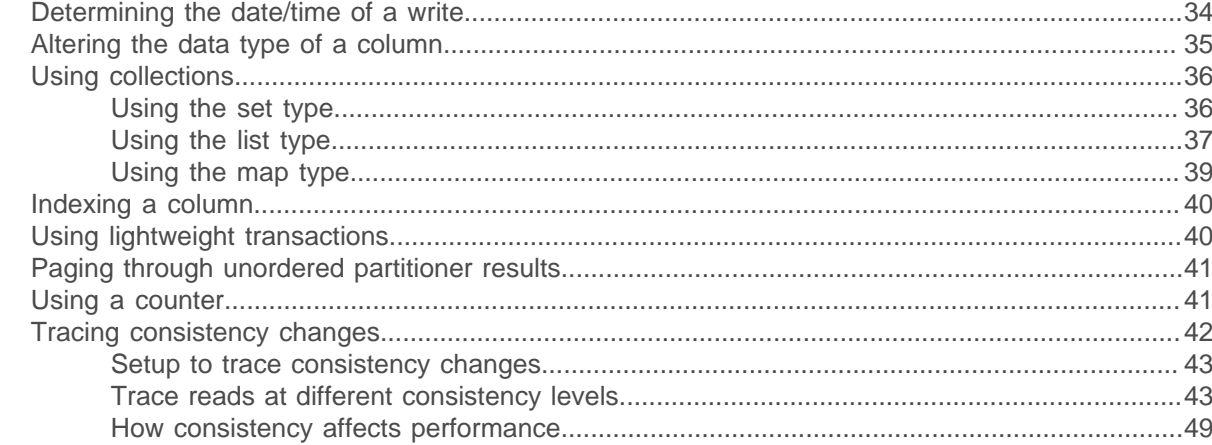

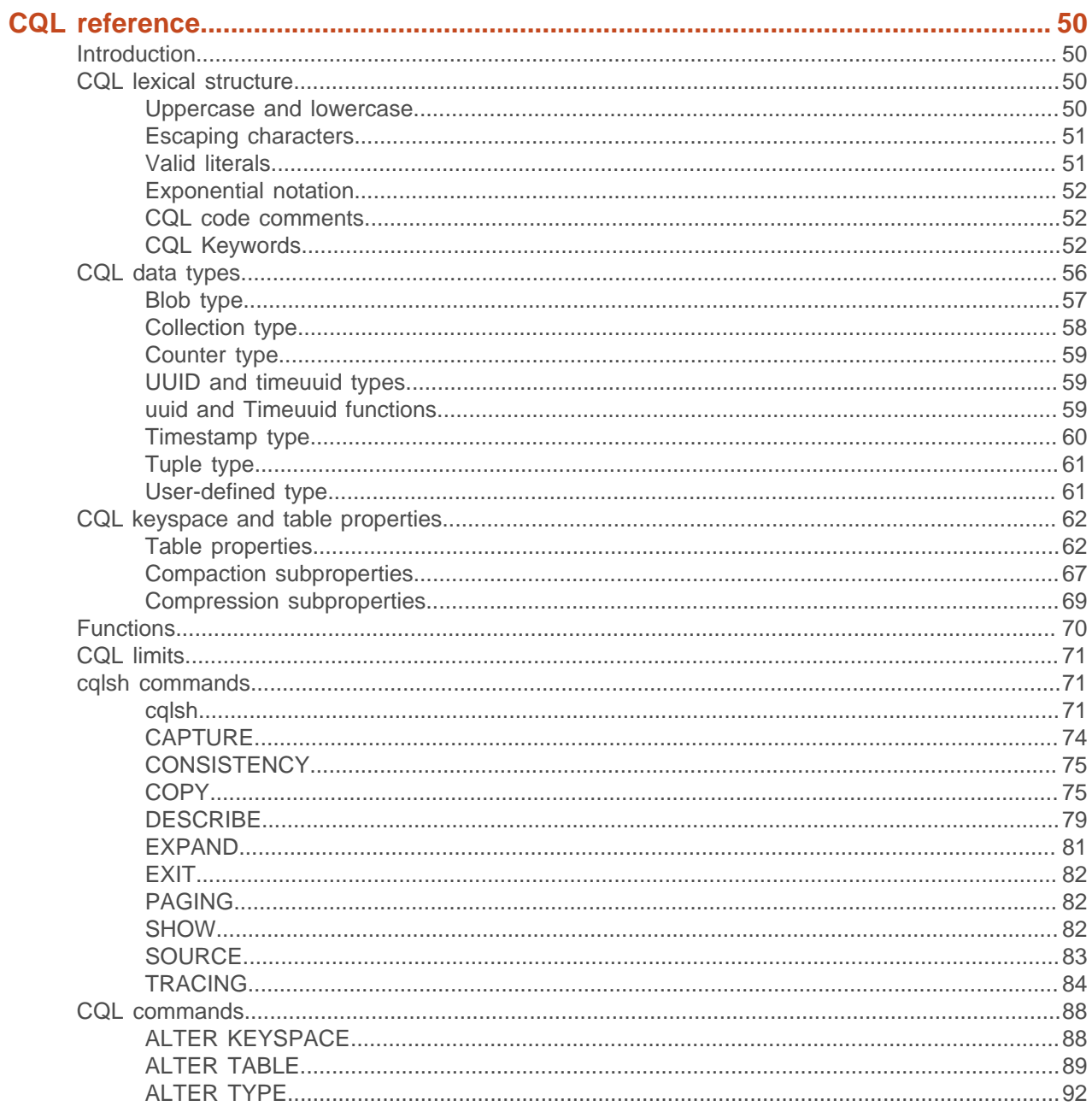

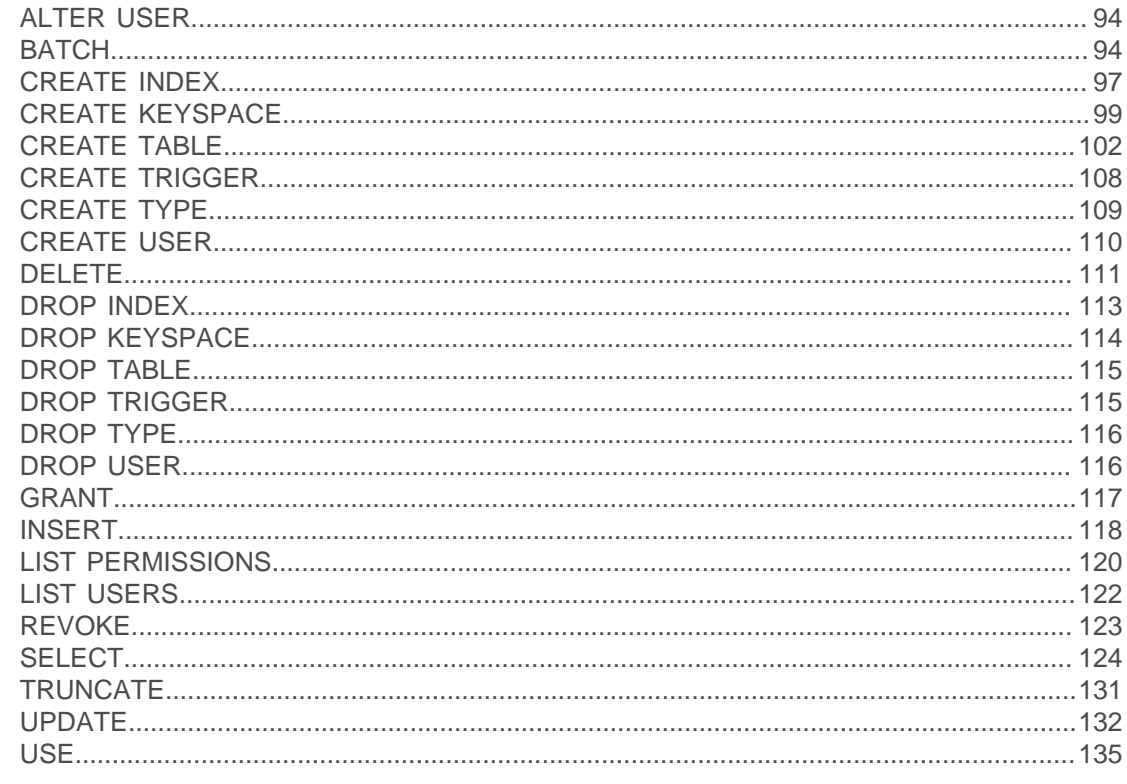

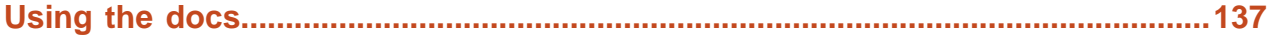

## <span id="page-5-0"></span>**Introduction to Cassandra Query Language**

Cassandra Query Language (CQL) is a query language for the Cassandra database.

The Cassandra Query Language (CQL) is the primary language for communicating with the Cassandra database. The most basic way to interact with Cassandra is using the CQL shell, cqlsh. Using cqlsh, you can create keyspaces and tables, insert and query tables, plus much more. If you prefer a graphical tool, you can use [DataStax DevCenter.](/en/developer/devcenter/doc/devcenter/features.html) For production, DataStax supplies a number [drivers](/en/developer/driver-matrix/doc/common/driverMatrix.html) so that CQL statements can be passed from client to cluster and back. Other administrative tasks can be accomplished using [OpsCenter.](/en/latest-opsc)

**Important:** This document assumes you are familiar with either the [Cassandra 2.1](/en/cassandra/2.1/cassandra/gettingStartedCassandraIntro.html) or [Cassandra](/en/cassandra/2.0/cassandra/gettingStartedCassandraIntro.html) [2.0](/en/cassandra/2.0/cassandra/gettingStartedCassandraIntro.html) documentation.

#### **Cassandra 2.1 features**

Cassandra 2.1 new CQL features include:

- [Nested user-defined types](#page-60-1)
- [Improved counter columns](#page-40-1) that maintain the correct count when Cassandra replays the commit log
- Configurable counter cache
- Support for [indexes on collections,](#page-14-0) including using [map keys to filter query results](#page-15-3)
- Timestamps precise to the millisecond
- The new [tuple type](#page-60-0) that holds fixed-length sets of typed positional fields

The cqlsh utility also has been improved:

- Capability to [accept and execute](#page-73-1) a CQL statement from the operating system command line
- Support for describing types using the [DESCRIBE command](#page-78-0)

DataStax Java Driver 2.0.0 supports Cassandra 2.1 with limitations. This version of the driver is incompatible with the new features.

#### **Cassandra 2.0.x features**

Cassandra 2.0.x key features are:

- Lightweight transactions using the IF keyword in INSERT and UPDATE statements.
- Prevention of application errors by performing conditional tests for the existence of a table, keyspace, or index.

Simply include [IF EXISTS](#page-113-0) or [IF NOT EXISTS](#page-101-0) in DROP or CREATE statements, such as DROP KEYSPACE or CREATE TABLE.

- Initial support for [triggers](#page-107-0) that fire events executed in or out of a database cluster.
- Th[e ALTER TABLE DROP](#page-89-0) command, which had been removed in the earlier release.
- [Column aliases](#page-125-0), similar to aliases in RDBMS SQL, in a SELECT statement.
- Indexing of the part, partition key or clustering columns, portion of a [compound primary key.](#page-96-0)

DataStax drivers support Cassandra 2.0.

CQL for Cassandra 2.0 deprecated super columns. Cassandra continues to support apps that query super columns, translating super columns on the fly into CQL constructs and results.

Some changes were made to the cqlsh commands in CQL Cassandra 2.0:

• The ASSUME command has been removed.

Use the [blobAsType](#page-56-1) and typeAsBlob conversion functions instead of ASSUME.

• The [COPY command](#page-74-1) now supports for collections.

Several CQL table attributes were added in CQL included with Cassandra 2.0:

- default\_time\_to\_live
- memtable\_flush\_period\_in\_ms
- populate\_io\_cache\_on\_flush
- speculative\_retry

## <span id="page-7-0"></span>**CQL data modeling**

Data modeling topics.

## <span id="page-7-1"></span>**Data Modeling Concepts**

How data modeling should be approached for Cassandra. A music service example is used throughout the CQL document.

For a very basic explanation of CQL, see the [Data model distilled](/en/getting_started/doc/getting_started/gsKeyConDataMdl.html?scroll=gsKeyConDataMdl__data-model) in Cassandra & DataStax Enterprise Essentials.

Data modeling is a process that involves identifying the entities, or items to be stored, and the relationships between entities. In addition, data modeling involves the identification of the patterns of data access and the queries that will be performed. These two ideas inform the organization and structure of how storing the data, and the design and creation of the database's tables. In some cases, indexing the data improves the performance, so judicious choices about secondary indexing must be considered.

Data modeling in Cassandra uses a query-driven approach, in which specific queries are the key to organizing the data. Cassandra's database design is based on the requirement for fast reads and writes, so the better the schema design, the faster data is written and retrieved. Queries are the result of selecting data from a table; schema is the definition of how data in the table is arranged.

Cassandra's data model is a partitioned row store with [tunable consistency](/en/cassandra/2.1/cassandra/dml/dmlAboutDataConsistency.html). Rows are organized into tables; the first component of a table's primary key is the partition key; within a partition, rows are clustered by the remaining columns of the key. Other columns can be indexed separately from the primary key. Because Cassandra is a distributed database, efficiency is gained for reads and writes when data is grouped together on nodes by partition. The fewer partitions that must be queried to get an answer to a question, the faster the response. Tuning the consistency level is another factor in latency, but is not part of the data modeling process.

For this reason, Cassandra data modeling focuses on the queries. Throughout this topic, the music service example demonstrates the schema that results from modeling the Cassandra tables for specific queries.

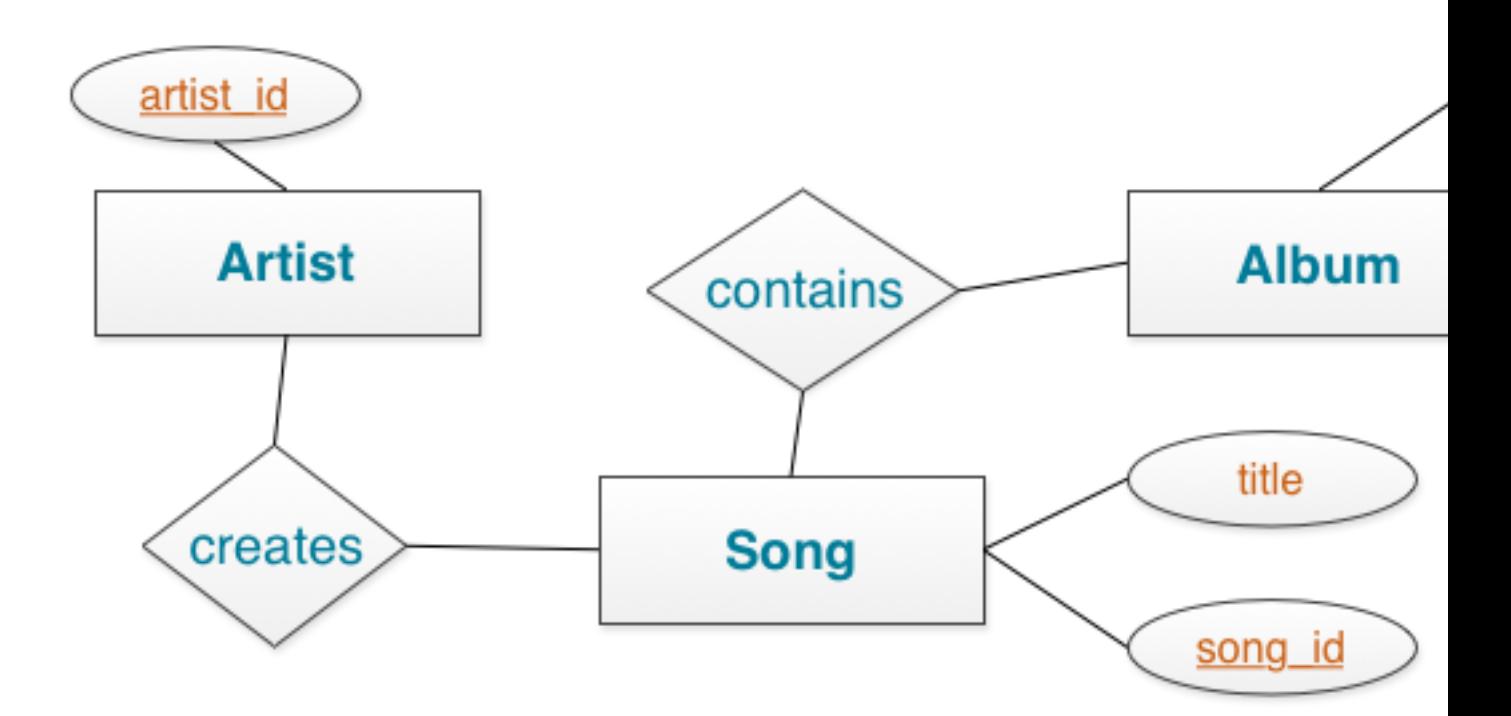

One basic query for a music service is a listing of songs, including the title, album, and artist. To uniquely identify a song in the table, an additional column id is added. For a simple query to list all songs, a table that includes all the columns identified and a partition key (K) of id is created.

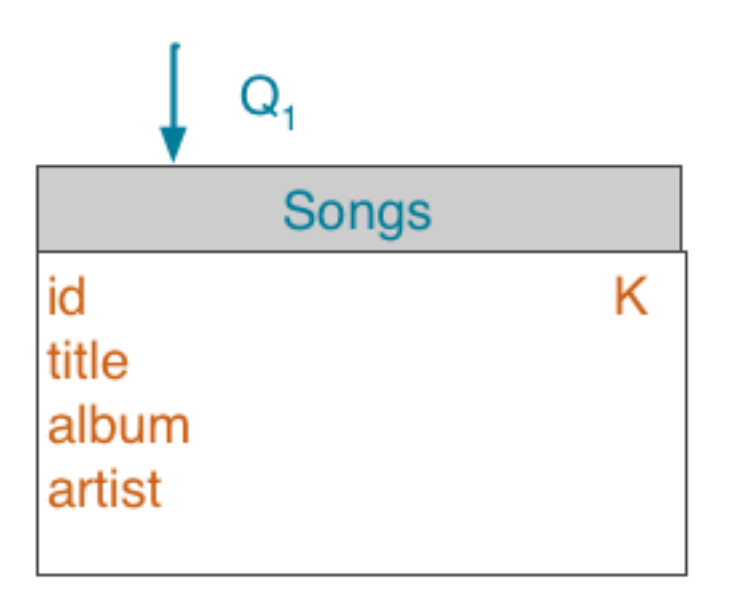

## **ACCESS PATTERNS**  $Q_1$ : Find all songs.

A related query searches for all songs by a particular artist. For Cassandra, this query is more efficient if a table is created that groups all songs by artist. All the same columns of title, album, and artist are required, but now the primary key of the table includes the artist as the partition key (K) and groups within the partition by the id (C). This ensures that unique records for each song are created.

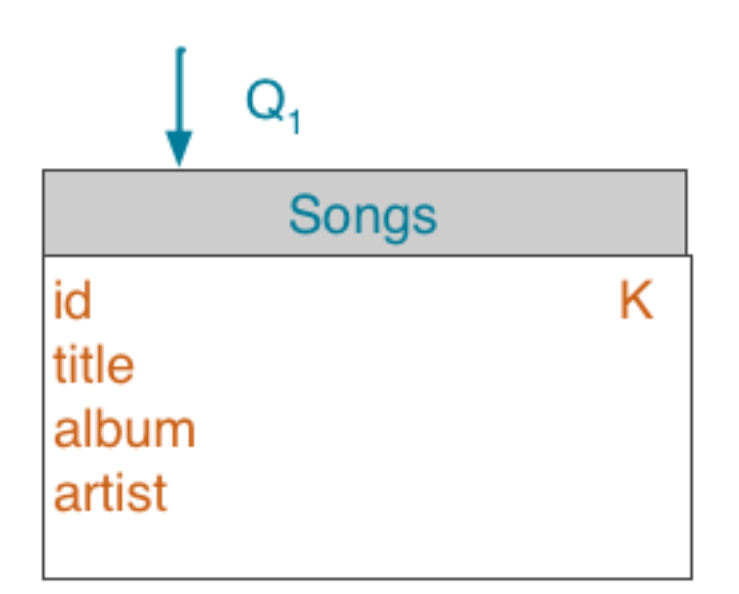

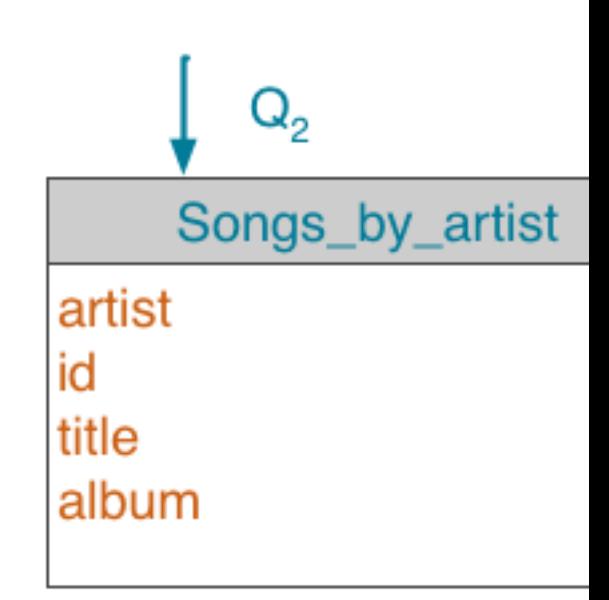

## **ACCESS PATTERNS**

 $Q_1$ : Find all songs.  $Q_2$ : Find all songs by a particular artist.

Notice that the key to designing the table is not the relationship of the table to other tables, as it is in relational database modeling. Data in Cassandra is often arranged as one query per table, and data is repeated amongst many tables, a process known as denormalization. The relationship of the entities is important, because the order in which data is stored in Cassandra can greatly affect the ease and speed of data retrieval.

## <span id="page-10-0"></span>**Data modeling example**

The music service example shows the how to use compound keys, clustering columns, and collections to model Cassandra data.

Cassandra's data model is a partitioned row store with tunable consistency. Rows are organized into tables; the first component of a table's primary key is the partition key; within a partition, rows are clustered by the remaining columns of the key. Other columns can be indexed separately from the primary key. Tables can be created, dropped, and altered at runtime without blocking updates and queries.

The example of a music service shows the how to use [compound keys, clustering columns](#page-12-0), and [collections](#page-12-1) to model Cassandra data.

#### <span id="page-11-0"></span>**Example of a music service**

The social music service example uses a UUID as a primary key.

This example of a social music service requires a songs table having a title, album, and artist column, plus a column (called data) for the actual audio file itself. The table uses a UUID as a primary key.

```
CREATE TABLE songs (
   id uuid PRIMARY KEY,
   title text,
   album text,
  artist text,
   data blob
  );
```
In a relational database, you would create a playlists table with a foreign key to the songs, but in Cassandra, you denormalize the data because joins are not performant in a distributed system. Later, this document covers how to use a collection to accomplish the same goal as joining the tables to tag songs. To represent the playlist data, you can create a table like this:

```
CREATE TABLE playlists (
   id uuid,
   song_order int,
   song_id uuid,
   title text,
   album text,
   artist text,
   PRIMARY KEY (id, song_order ) );
```
The combination of the id and song order in the playlists table uniquely identifies a row in the playlists table. You can have more than one row with the same id as long as the rows contain different song\_order values.

**Note:** The UUID is handy for sequencing the data or automatically incrementing synchronization across multiple machines. For simplicity, an int song\_order is used in this example.

Here's an example of inserting a single record into the playlist: [inserting the example data into playlists](#page-119-1)

```
INSERT INTO playlists (id, song_order, song_id, title, artist, album)
  VALUES (62c36092-82a1-3a00-93d1-46196ee77204, 4,
   7db1a490-5878-11e2-bcfd-0800200c9a66,
   'Ojo Rojo', 'Fu Manchu', 'No One Rides for Free');
```
After inserting the remaining records, use the following SELECT query to display the table's data:

```
SELECT * FROM playlists;
id<br>-------------
       I title
                                                  . . . . . . . . . . . . . .
62c36092...ZZ Top | a3e63f8f... |
```
1 | Tres Hombres | 22 Top | a3e63f8f... |<br>1 | Tres Hombres | 22 Top | a3e63f8f... |<br>2 | We Must Obey | Fu Manchu | 8a172618... |<br>3 | Roll Away | Back Door Slam | 2b09185b... | La Grange Moving in Stereo  $62c36092...$ 62c36092... | Roll Away | Back Door Slam | 2b09185b... | Outside Woman Blues

The example below illustrates how to create a query that uses the artist as a filter:

SELECT album, title FROM playlists WHERE artist = 'Fu Manchu';

Cassandra will reject this query because the query requires a sequential scan across the entire playlists dataset, because artist is not a partition key or clustering column. By creating an index on artist, Cassandra can now pull out the records.

```
CREATE INDEX ON playlists( artist );
```
Now, you can query the playlists for songs by Fu Manchu. The output looks like this:

album I title ----------------We Must Obey<br>No One Riddes for Free I Ojo Rojo I Moving in Stereo

#### <span id="page-12-0"></span>**Compound keys and clustering**

A compound primary key includes the partition key, which determines which node stores the data, and includes one or more additional columns that can be used to sort data within the partition.

A compound primary key consists of the partition key and one or more additional columns that determine clustering. The partition key determines which node stores the data. It is responsible for data distribution across the nodes. The additional columns determine per-partition clustering. Clustering is a storage engine process that sorts data within the partition.

In a simple primary key, Cassandra uses the first column name as the partition key. (Note that Cassandra can use [multiple columns](#page-106-0) in the definition of a partition key.) In the music service's playlists table, id is the partition key. The remaining columns can be defined as clustering columns. In the playlists table below, the song order is defined as the clustering column column:

```
PRIMARYKEY (id, song order));
```
The data for each partition is clustered by the remaining column or columns of the primary key definition. On a physical node, when rows for a partition key are stored in order based on the clustering columns, retrieval of rows is very efficient. For example, because the id in the playlists table is the partition key, all the songs for a playlist are clustered in the order of the remaining song order column. The others columns are displayed in alphabetical order by Cassandra.

Insertion, update, and deletion operations on rows sharing the same partition key for a table are performed atomically and in isolation.

You can query a single sequential set of data on disk to get the songs for a playlist.

SELECT \* FROM playlists WHERE id = 62c36092-82a1-3a00-93d1-46196ee77204 ORDER BY song order DESC LIMIT 50;

The output looks something like this:

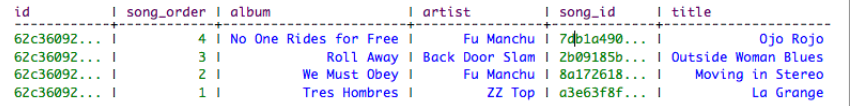

Cassandra stores an entire row of data on a node by partition key. If you have too much data in a partition and want to spread the data over multiple nodes, use a [composite partition key](#page-106-0).

#### <span id="page-12-1"></span>**Collection columns**

CQL contains several collection types.

CQL contains these collection types:

- [set](#page-35-1)
- [list](#page-36-0)
- [map](#page-38-0)

In a relational database, to allow users to have multiple email addresses, you create an email\_addresses table having a many-to-one (joined) relationship to a users table. CQL handles the classic multiple email addresses use case, and other use cases, by defining columns as collections. Using the set collection type to solve the multiple email addresses problem is convenient and intuitive.

Another use of a collection type can be demonstrated using the music service example. Also see [Using](#page-57-1) [frozen in a collection.](#page-57-1)

#### <span id="page-13-0"></span>**Adding a collection to a table**

The music service example includes the capability to tag the songs.

The music service example includes the capability to tag the songs. From a relational standpoint, you can think of storage engine rows as partitions, within which (object) rows are clustered. To tag songs, use a collection set. Declare the collection set using the CREATE TABLE or ALTER TABLE statements. Because the playlists table already exists from the earlier example, just alter that table to add a collection set, tags:

ALTER TABLE playlists ADD tags set<text>;

### <span id="page-13-1"></span>**Updating a collection**

Updating the playlists table to insert the tags data.

Update the playlists table to insert the tags data:

```
UPDATE playlists SET tags = tags + \{ '2007' \}WHERE id = 62c36092 - 82a1 - 3a00 - 93d1 - 46196e^{77204} AND song order = 2;
UPDATE playlists SET tags = tags + {'covers'}
  WHERE id = 62c36092-82a1-3a00-93d1-46196e277204 AND song order = 2;
UPDATE playlists SET tags = tags + {'1973'}
  WHERE id = 62c36092-82a1-3a00-93d1-46196e277204 AND song order = 1;
UPDATE playlists SET tags = tags + {'blues'}
   WHERE id = 62c36092-82a1-3a00-93d1-46196ee77204 AND song_order = 1;
UPDATE playlists SET tags = tags + {'rock'}
   WHERE id = 62c36092-82a1-3a00-93d1-46196ee77204 AND song_order = 4;
```
A music reviews list and a schedule (map collection) of live appearances can be added to the table:

```
ALTER TABLE playlists ADD reviews list<text>;
ALTER TABLE playlists ADD venue map<timestamp, text>;
```
Each element of a set, list, or map is internally stored as one Cassandra column. To update a set, use the UPDATE command and the addition (+) operator to add an element or the subtraction (-) operator to remove an element. For example, to update a set:

```
UPDATE playlists
  SET tags = tags + \{ 'punk rock' } WHERE id = 62c36092-82a1-3a00-93d1-46196ee77204 AND song_order = 4;
```
To update a list, a similar syntax using square brackets instead of curly brackets is used.

```
UPDATE playlists
   SET reviews = reviews + [ 'best lyrics' ]
  WHERE id = 62c36092-82a1-3a00-93d1-46196ee77204 and song order = 4;
```
To update a map, use INSERT to specify the data in a map collection.

```
INSERT INTO playlists (id, song_order, venue)
  VALUES (62c36092-82a1-3a00-93d1-46196ee77204, 4,
   { '2013-9-22 22:00' : 'The Fillmore',
  (2013-10-1) 21:00' : 'The Apple Barrel' });
INSERT INTO playlists (id, song_order, venue)
  VALUES (62c36092-82a1-3a00-93d1-46196ee77204, 3,
   { '2014-1-22 22:00' : 'Cactus Cafe',
  '2014-01-12 20:00' : 'Mohawk'
```
Inserting data into the map replaces the entire map.

Selecting all the data from the playlists table at this point gives you output something like this:

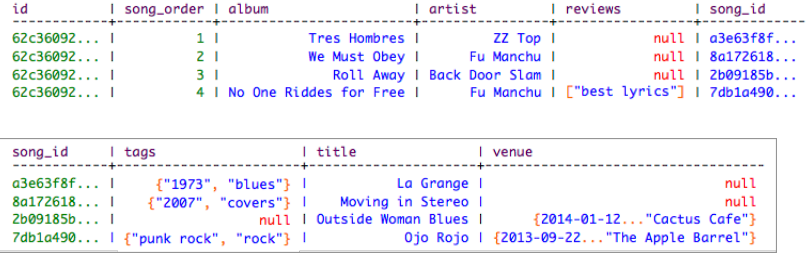

#### <span id="page-14-0"></span>**Indexing a collection**

You can index collections and query the database to find a collection containing a particular value.

In Cassandra 2.1 and later, you can index collections and query the database to find a collection containing a particular value. Continuing with the music service example, suppose you want to find songs tagged blues and that debuted at the Fillmore. Index the tags set and venue map. Query for values in the tags set and the venue map, as shown in the next section.

CREATE INDEX ON playlists (tags); CREATE INDEX mymapvalues ON playlists (venue);

Specifying a name for the index, such as mymapindex, is optional.

#### **Indexing collection map keys**

The last example created the index on the venue collection values by using the venue map column name to create the index. You can also create an index on map collection keys. A map key is the literal to the left of the colon in the JSON-style array. A map value is the literal to the right of the colon.

{ literal : literal, *literal : literal ...* }

For example, the collection keys in the venue map are the timestamps. The collection values in the venue map are 'The Fillmore' and 'Apple Barrel'.

```
artist I venue
Fu Manchu I {"2013-09-22 12:01:00-0700": "The Fillmore", "2013-10-01 18:00:00-0700": "The Apple Barrel"}
```
Indexes on the keys and values of a map cannot co-exist. For example, if you created mymapindex, you would need to drop it to create an index on the map keys using the KEYS keyword and map name in nested parentheses:

```
DROP INDEX mymapvalues;
CREATE INDEX mymapkeys ON playlists (KEYS(venue));
```
#### <span id="page-14-1"></span>**Filtering data in a collection**

Different ways to filter a collection.

After adding data to the tags set collection, selecting the tags set returns the set of tags:

```
SELECT album, tags FROM playlists;
```
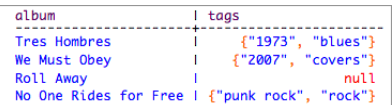

Assuming you [indexed the collection](#page-14-0), to filter data using a set collection value, include the name of the collection column in the select expression. For example, find the row containing a particular tag, say "blues", using the CONTAINS condition in the WHERE clause.

SELECT album, tags FROM playlists WHERE tags CONTAINS 'blues';

The output is the row from the playlists table containing the blues tag.

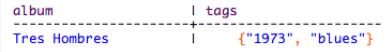

#### <span id="page-15-3"></span>**Filtering by map value or map key**

You can create two types of map collection indexes: an index of map values and an index of map keys. The two types cannot co-exist on the same collection. Assuming an index on map values is created, filter the data using a value in the venue map using the CONTAINS condition in the WHERE clause. The statement is the same one you use to filtering the data in a set or list:

SELECT artist, venue FROM playlists WHERE venue CONTAINS 'The Fillmore';

The output is the requested data for the song that debuted at The Fillmore.

Assuming an index on map keys is created, filter the data using a key in the venue map:

```
SELECT album, venue FROM playlists WHERE venue CONTAINS KEY '2013-09-22
  22:00:00-0700';
```
#### <span id="page-15-0"></span>**When to use a collection**

Use collections when you want to store or denormalize a small amount of data.

[Use collections](#page-35-0) when you want to store or denormalize a small amount of data. Values of items in collections are limited to 64K. Other limitations also apply. Collections work well for storing data such as the phone numbers of a user and labels applied to an email. If the data you need to store has unbounded growth potential, such as all the messages sent by a user or events registered by a sensor, do not use collections. Instead, use a table having a [compound primary key](#page-12-0) and store data in the clustering columns.

## <span id="page-15-1"></span>**Indexing**

An index provides a means to access data in Cassandra using attributes other than the partition key for fast, efficient lookup of data matching a given condition.

An index provides a means to access data in Cassandra using attributes other than the partition key. The benefit is fast, efficient lookup of data matching a given condition. The index indexes column values in a separate, hidden table from the one that contains the values being indexed. Cassandra has a number of [techniques](http://www.datastax.com/dev/blog/improving-secondary-index-write-performance-in-1-2) for guarding against the undesirable scenario where a data might be incorrectly retrieved during a query involving indexes on the basis of stale values in the index.

As mentioned earlier, in Cassandra 2.1 and later, you can index collection columns.

#### <span id="page-15-2"></span>**When to use an index**

When and when not to use an index.

Cassandra's built-in indexes are best on a table having many rows that contain the indexed value. The more unique values that exist in a particular column, the more overhead you will have, on average, to query and maintain the index. For example, suppose you had a playlists table with a billion songs and wanted to look up songs by the artist. Many songs will share the same column value for artist. The artist column is a good candidate for an index.

#### <span id="page-16-5"></span>**When not to use an index**

Do not use an index in these situations:

- On high-cardinality columns because you then query a huge volume of records for a small number of results. See [Problems using a high-cardinality column index](#page-16-1) below.
- In tables that use a counter column
- On a frequently updated or deleted column. See [Problems using an index on a frequently updated or](#page-16-2) [deleted column](#page-16-2) below.
- To look for a row in a large partition unless narrowly queried. See [Problems using an index to look for a](#page-16-3) [row in a large partition unless narrowly queried](#page-16-3) below.

#### <span id="page-16-1"></span>**Problems using a high-cardinality column index**

If you create an index on a high-cardinality column, which has many distinct values, a query between the fields will incur many seeks for very few results. In the table with a billion songs, looking up songs by writer (a value that is typically unique for each song) instead of by their artist, is likely to be very inefficient. It would probably be more efficient to manually maintain the table as a form of an index instead of using the Cassandra built-in index. For columns containing unique data, it is sometimes fine performance-wise to use an index for convenience, as long as the query volume to the table having an indexed column is moderate and not under constant load.

Conversely, creating an index on an extremely low-cardinality column, such as a boolean column, does not make sense. Each value in the index becomes a single row in the index, resulting in a huge row for all the false values, for example. Indexing a multitude of indexed columns having foo = true and foo = false is not useful.

#### <span id="page-16-2"></span>**Problems using an index on a frequently updated or deleted column**

Cassandra stores tombstones in the index until the tombstone limit reaches 100K cells. After exceeding the tombstone limit, the query that uses the indexed value will fail.

#### <span id="page-16-3"></span>**Problems using an index to look for a row in a large partition unless narrowly queried**

A query on an indexed column in a large cluster typically requires collating responses from multiple data partitions. The query response slows down as more machines are added to the cluster. You can avoid a performance hit when looking for a row in a large partition by narrowing the search, as shown [in the next](#page-16-4) [section](#page-16-4).

#### <span id="page-16-0"></span>**Using an index**

Using CQL to create an index on a column after defining a table.

Using CQL, you can create an index on a column after defining a table. In Cassandra 2.1 and later, you can [index a collection](#page-14-0) column. The music service example shows how to create an index on the artists column of playlist, and then query Cassandra for songs by a particular artist:

```
CREATE INDEX artist_names ON playlists( artist );
```
An index name is optional. If you do not provide a name, Cassandra assigns a name such as artist idx. If you provide a name, such as artist names, the name must be unique within the keyspace. After creating an index for the artist column and inserting values into the playlists table, greater efficiency is achieved when you query Cassandra directly for artist by name, such as Fu Manchu:

SELECT \* FROM playlists WHERE artist = 'Fu Manchu';

<span id="page-16-4"></span>As mentioned earlier, when looking for a row in a large partition, narrow the search. This query, although a contrived example using so little data, narrows the search to a single id.

```
SELECT * FROM playlists WHERE id = 62c36092-82a1-3a00-93d1-46196ee77204 AND
  artist = 'Fu Manchu';
```
The output is:

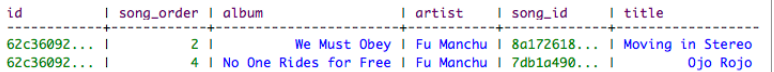

### <span id="page-17-0"></span>**Using multiple indexes**

About using multiple indexes.

For example, you can create multiple indexes, such as on album and title columns of the playlists table, and use multiple conditions in the WHERE clause to filter the results. In a real-world situation, these columns might not be good choices, depending on their cardinality [as described later](#page-16-5):

```
CREATE INDEX album_name ON playlists ( album ); 
CREATE INDEX title name ON playlists ( title );
SELECT * FROM playlists 
      WHERE album = 'Roll Away' AND title = 'Outside Woman Blues' 
       ALLOW FILTERING ;
```
When multiple occurrences of data match a condition in a WHERE clause, Cassandra selects the leastfrequent occurrence of a condition for processing first for efficiency. For example, suppose data for Blind Joe Reynolds and Cream's versions of "Outside Woman Blues" were inserted into the playlists table. Cassandra queries on the album name first if there are fewer albums named Roll Away than there are songs called "Outside Woman Blues" in the database. When you attempt a potentially expensive query, such as searching a range of rows, Cassandra requires the ALLOW FILTERING directive.

## <span id="page-17-1"></span>**Building and maintaining indexes**

Indexes provide operational ease for populating and maintaining the index.

An advantage of indexes is the operational ease of populating and maintaining the index. Indexes are built in the background automatically, without blocking reads or writes. Client-maintained tables as indexes must be created manually; for example, if the artists column had been indexed by creating a table such as songs\_by\_artist, your client application would have to populate the table with data from the songs table.

To perform a hot rebuild of an index, use the nodetool rebuild\_index command.

## <span id="page-17-2"></span>**Working with legacy applications**

Internally, CQL does not change the row and column mapping from the Thrift API mapping. CQL and Thrift use the same storage engine.

Internally, CQL does not change the row and column mapping from the Thrift API mapping. CQL and Thrift use the same storage engine. CQL supports the same query-driven, denormalized data modeling principles as Thrift. Existing applications do not have to be upgraded to CQL. The CQL abstraction layer makes CQL easier to use for new applications. For an in-depth comparison of Thrift and CQL, see ["A Thrift](http://www.datastax.com/dev/blog/thrift-to-cql3) [to CQL Upgrade Guide"](http://www.datastax.com/dev/blog/thrift-to-cql3) and [CQL for Cassandra experts](http://www.datastax.com/dev/blog/cql3-for-cassandra-experts).

#### **Creating a legacy table**

You can create legacy (Thrift/CLI-compatible) tables in CQL using the COMPACT STORAGE directive. The [compact storage](#page-104-0) directive used with the CREATE TABLE command provides backward compatibility with older Cassandra applications; new applications should generally avoid it.

Compact storage stores an entire row in a single column on disk instead of storing each non-primary key column in a column that corresponds to one column on disk. Using compact storage prevents you from adding new columns that are not part of the PRIMARY KEY.

#### <span id="page-18-0"></span>**Using a CQL query**

Using CQL to query a legacy table.

Using CQL, you can query a legacy table. A legacy table managed in CQL includes an implicit WITH COMPACT STORAGE directive. When you use CQL to query legacy tables with no column names defined for data within a partition, Cassandra generates the names (column1 and value1) for the data. Using the [RENAME](#page-90-0) clause, you can change the default column name to a more meaningful name.

ALTER TABLE users RENAME userid to user\_id;

CQL supports [dynamic tables](http://www.datastax.com/docs/1.1/ddl/column_family#dynamic-column-families) created in the Thrift API, CLI, and earlier CQL versions. For example, a dynamic table is represented and queried like this:

```
CREATE TABLE clicks (
  userid uuid,
  url text,
  timestamp date
 PRIMARY KEY (userid, url ) ) WITH COMPACT STORAGE;
SELECT url, timestamp
   FROM clicks
   WHERE userid = 148e9150-1dd2-11b2-0000-242d50cf1fff;
SELECT timestamp
  FROM clicks
  WHERE userid = 148e9150-1dd2-11b2-0000-242d50cf1fff
  AND url = 'http://google.com';
```
In these queries, only equality conditions are valid.

## <span id="page-19-0"></span>**Using CQL**

CQL provides an API to Cassandra that is simpler than the Thrift API for new applications.

CQL provides an API to Cassandra that is simpler than the Thrift API for new applications. The Thrift API and legacy versions of CQL expose the internal storage structure of Cassandra. CQL adds an abstraction layer that hides implementation details of this structure and provides native syntaxes for collections and other common encodings.

#### **Accessing CQL**

Common ways to access CQL are:

- Start [cqlsh](#page-19-2), the Python-based command-line client, on the command line of a Cassandra node.
- Use [DataStax DevCenter](http://www.datastax.com/what-we-offer/products-services/devcenter), a graphical user interface.
- For developing applications, you can use one of the official DataStax C#, Java, or Python [open-source](http://www.datastax.com/download#dl-datastax-drivers) [drivers.](http://www.datastax.com/download#dl-datastax-drivers)
- Use the set cql version Thrift method for programmatic access.

This document presents examples using cqlsh.

## <span id="page-19-1"></span>**Starting cqlsh**

How to start cqlsh.

#### <span id="page-19-2"></span>**Starting cqlsh on Linux**

A brief description on starting cqlsh on Linux.

#### **About this task**

This procedure briefly describes how to start cqlsh on Linux. The [cqlsh command](#page-70-2) is covered in detail later.

#### **Procedure**

- **1.** Navigate to the Cassandra installation directory.
- **2.** Start cqlsh on the Mac OSX, for example.

bin/cqlsh

If you use security features, provide a user name and password.

**3.** Optionally, specify the IP address and port to start cqlsh on a different node.

bin/cqlsh 1.2.3.4 9042

#### <span id="page-19-3"></span>**Starting cqlsh on Windows**

A brief description on starting cqlsh on Windows.

#### **About this task**

This procedure briefly describes how to start cqlsh on Windows. The [cqlsh command](#page-70-2) is covered in detail later.

#### **Procedure**

- **1.** Open Command Prompt.
- **2.** Navigate to the Cassandra bin directory.
- **3.** Type the command to start cqlsh.

python cqlsh

Optionally, specify the IP address and port to start cqlsh on a different node.

```
python cqlsh 1.2.3.4 9042
```
## <span id="page-20-0"></span>**Using tab completion**

You can use tab completion to see hints about how to complete a cqlsh command.

You can use [tab completion](http://docs.python.org/release/2.6.8/library/readline.html#module-readline) to see hints about how to complete a cqlsh command. Some platforms, such as Mac OSX, do not ship with tab completion installed. You can use [easy\\_install](https://pypi.python.org/pypi/setuptools/) to install tab completion capabilities on Mac OSX:

```
easy_install readline
```
## <span id="page-20-1"></span>**Creating and updating a keyspace**

Creating a keyspace is the CQL counterpart to creating an SQL database.

Creating a keyspace is the CQL counterpart to creating an SQL database, but a little different. The Cassandra keyspace is a namespace that defines how data is replicated on nodes. Typically, a cluster has one keyspace per application. Replication is controlled on a per-keyspace basis, so data that has different replication requirements typically resides in different keyspaces. Keyspaces are not designed to be used as a significant map layer within the data model. Keyspaces are designed to control data replication for a set of tables.

When you create a keyspace, specify a [strategy class](#page-61-2) for replicating keyspaces. Using the SimpleStrategy class is fine for evaluating Cassandra. For production use or for use with mixed workloads, use the NetworkTopologyStrategy class.

To use NetworkTopologyStrategy for evaluation purposes using, for example, a single node cluster, specify the default data center name. To determine the default data center name, use the nodetool status command. On Linux, for example, in the installation directory:

\$ bin/nodetool status

The output is:

Datacenter: datacenter1 ======================= Status=Up/Down |/ State=Normal/Leaving/Joining/Moving -- Address Load Tokens Owns (effective) Host ID Rack UN 127.0.0.1 41.62 KB 256 100.0%

To use NetworkTopologyStrategy for production use, you need to change the default snitch, SimpleSnitch, to a network-aware snitch, define one or more data center names in the snitch properties file, and use the

data center name(s) to define the keyspace; otherwise, Cassandra will fail to complete any write request, such as inserting data into a table, and log this error message:

Unable to complete request: one or more nodes were unavailable.

You cannot insert data into a table in keyspace that uses NetworkTopologyStrategy unless you define the data center names in the snitch properties file or you use a single data center named datacenter1.

#### <span id="page-21-0"></span>**Example of creating a keyspace**

A simple example of querying Cassandra by creating a keyspace and then using it.

#### **About this task**

To query Cassandra, create and use a keyspace. Choose an arbitrary data center name and register the name in the properties file of the snitch. Alternatively, in a cluster in a single data center, use the default data center name, for example, datacenter1, and skip registering the name in the properties file.

#### **Procedure**

**1.** Create a keyspace.

```
cqlsh> CREATE KEYSPACE demodb WITH REPLICATION = { 'class' :
  'NetworkTopologyStrategy', 'datacenter1' : 3 };
```
**2.** Use the keyspace.

USE demodb;

#### <span id="page-21-1"></span>**Updating the replication factor**

Increasing the replication factor increases the total number of copies of keyspace data stored in a Cassandra cluster.

#### **About this task**

Increasing the replication factor increases the total number of copies of keyspace data stored in a Cassandra cluster. If you are using security features, it is particularly important to increase the replication factor of the system auth keyspace from the default (1) because you will not be able to log into the cluster if the node with the lone replica goes down. It is recommended to set the replication factor for the system auth keyspace equal to the number of nodes in each data center.

#### **Procedure**

**1.** Update a keyspace in the cluster and change its replication strategy options.

```
ALTER KEYSPACE system auth WITH REPLICATION =
   {'class' : 'NetworkTopologyStrategy', 'dc1' : 3, 'dc2' : 2};
```
Or if using SimpleStrategy:

```
ALTER KEYSPACE "Excalibur" WITH REPLICATION =
  { 'class': 'SimpleStrategy', 'replication factor': 3 };
```
- **2.** On each affected node, run the nodetool repair command.
- **3.** Wait until repair completes on a node, then move to the next node.

## <span id="page-22-0"></span>**Creating a table**

Steps for creating a table with a single primary key.

#### **About this task**

Tables can have single and compound primary keys. To create a table having a single primary key, use the PRIMARY KEY keywords followed by the name of the key, enclosed in parentheses.

#### **Procedure**

- **1.** Create and use the keyspace [in the last example](#page-21-0) if you haven't already done so.
- **2.** Create this users table in the demodb keyspace, making the user name the primary key.

```
CREATE TABLE users (
   user_name varchar,
   password varchar,
   gender varchar,
  session_token varchar,
   state varchar,
   birth_year bigint,
  PRIMARY KEY (user name));
```
#### <span id="page-22-1"></span>**Using a compound primary key**

Use a compound primary key to create columns that you can query to return sorted results.

#### **About this task**

Use a compound primary key to create columns that you can query to return sorted results.

#### **Procedure**

To create a table having a compound primary key, use two or more columns as the primary key.

```
CREATE TABLE emp (
   empID int,
   deptID int,
   first_name varchar,
   last_name varchar,
   PRIMARY KEY (empID, deptID));
```
The compound primary key is made up of the empID and deptID columns in this example. The empID acts as a partition key for distributing data in the table among the various nodes that comprise the cluster. The remaining component of the primary key, the deptID, acts as a [clustering mechanism](#page-12-0) and ensures that the data is stored in ascending order on disk (much like a clustered index in Microsoft SQL Server).

#### <span id="page-22-2"></span>**Inserting data into a table**

Inserting data with the INSERT command for testing queries.

#### **About this task**

In a production database, inserting columns and column values programmatically is more practical than using cqlsh, but often, being able to test queries using this SQL-like shell is very convenient.

#### **Procedure**

To insert employee data for Jane Smith, use the INSERT command.

```
INSERT INTO emp (empID, deptID, first_name, last_name)
  VALUES (104, 15, 'jane', 'smith');
```
## <span id="page-23-0"></span>**Using a user-defined type**

An example of creating a user-defined type to attach multiple data fields to a column.

#### **About this task**

In Cassandra 2.1 and later, you can create a user-defined type to attach multiple data fields to a column. This example shows how to accomplish these tasks:

- Create the user-defined types address and fullname.
- Create a table that defines map and set collection columns of the address and fullname types, respectively.
- Include a name column, also of the fullname type, in the table.
- Insert the street, city, and postal code in the addresses column.
- Insert the first and last name of a person in the name column.
- Filter data on a column of a user-defined type.
- Insert a names of direct reports in the set collection.

#### **Procedure**

**1.** Create a keyspace.

```
CREATE KEYSPACE mykeyspace WITH REPLICATION = { 'class' :
 'NetworkTopologyStrategy', 'datacenter1' : 1 };
```
**2.** Create a user-defined type named address.

```
CREATE TYPE mykeyspace.address (
   street text,
  city text,
   zip_code int,
 phones set<text>
);
```
**3.** Create a user-defined type for the name of a user.

```
CREATE TYPE mykeyspace.fullname (
  firstname text,
   lastname text
);
```
**4.** Create a table for storing user data in columns of type fullname and address. Use the [frozen keyword](#page-103-0) in the definition of the user-defined type column.

```
CREATE TABLE mykeyspace.users (
   id uuid PRIMARY KEY,
   name frozen <fullname>,
  direct_reports set<frozen <fullname>>, // a collection set<br>addresses map<text, frozen <address>> // a collection map
  addresses map<text, frozen <address>>
);
```
**5.** Insert a user's name into the fullname column.

```
INSERT INTO mykeyspace.users (id, name) VALUES
  (62c36092-82a1-3a00-93d1-46196ee77204, {firstname: 'Marie-Claude',
 lastname: 'Josset'});
```
**6.** Insert an address labeled home into the table.

```
UPDATE mykeyspace.users SET addresses = addresses + {'home': { street:
  '191 Rue St. Charles', city: 'Paris', zip_code: 75015, phones: {'33 6 78
  90 12 34'}}} WHERE id=62c36092-82a1-3a00-93d1-46196ee77204;
```
**7.** Retrieve the full name of a user.

```
SELECT name FROM mykeyspace.users WHERE
  id=62c36092-82a1-3a00-93d1-46196ee77204;
```
Using the column name of a user-defined type retrieves all fields: firstname and lastname.

name

```
-------------------------------------------------
 {firstname: 'Marie-Claude', lastname: 'Josset'}
```
Using dot notation, you can retrieve a component of the user-defined type column, for example just the last name.

```
SELECT name.lastname FROM mykeyspace.users WHERE
  id=62c36092-82a1-3a00-93d1-46196ee77204;
 name.lastname
---------------
         Josset
```
**8.** Filter data on a column of a user-defined type. Create an index and then run a conditional query. In Cassandra 2.1.x, you need to list all components of the name column in the WHERE clause.

```
CREATE INDEX on mykeyspace.users (name);
SELECT id FROM mykeyspace.users WHERE name = {firstname: 'Marie-Claude',
  lastname: 'Josset'};
```
Output is:

 id -------------------------------------- 62c36092-82a1-3a00-93d1-46196ee77204

**9.** Insert names of people who report to Marie-Claude. Use the UPDATE command. Insert the name of a person who reports to another manager using the INSERT command.

When using the frozen keyword, you cannot update parts of a user-defined type value. The entire value must be overwritten. Cassandra treats the value of a frozen, user-defined type like a blob.

```
UPDATE mykeyspace.users SET direct_reports = { ( 'Naoko', 'Murai'),
  ( 'Sompom', 'Peh') } WHERE id=62c36092-82a1-3a00-93d1-46196ee77204;
INSERT INTO mykeyspace.users (id, direct_reports) VALUES
  ( 7db1a490-5878-11e2-bcfd-0800200c9a66, { ('Jeiranan',
  'Thongnopneua') } );
```
**10.**Query the table for the direct reports to Marie-Claude.

```
SELECT direct_reports FROM mykeyspace.users;
 direct_reports
   -----------------------------------------------------------------------------------
                               {{firstname: 'Jeiranan', lastname:
  'Thongnopneua'}}
  {{firstname: 'Naoko', lastname: 'Murai'}, {firstname: 'Sompom', lastname:
  'Peh'}}
```
## <span id="page-25-0"></span>**Querying a system table**

Details about Cassandra database objects and cluster configuration in the system keyspace tables.

The system keyspace includes a number of tables that contain details about your Cassandra database objects and cluster configuration.

Cassandra populates these tables and others in the system keyspace.

| Table name                    | <b>Column name</b>                                                                                                    | Comment                                                                                |
|-------------------------------|----------------------------------------------------------------------------------------------------|----------------------------------------------------------------------------------------|
| schema_keyspaces              | keyspace_name, durable_writes,<br>strategy_class, strategy_options                                                                                                    | None                                                                                   |
| local                         | "key", bootstrapped,<br>cluster_name, cql_version,<br>data_center, gossip_generation,<br>native_protocol_version,partitioner,<br>rack, release_version, ring_id,<br>schema_version, thrift_version, tokens<br>set, truncated at map | Information a node has about itself and a<br>superset of gossip.                       |
| peers                         | peer, data_center, rack, release_version,<br>ring id, rpc_address, schema_version,<br>tokens set                                                                                                    | Each node records what other nodes tell<br>it about themselves over the gossip.        |
| schema_columns                | keyspace_name, columnfamily_name,<br>column_name, component_index,<br>index_name, index_options, index_type,<br>validator                                                                                                    | Used internally with compound primary<br>keys.                                         |
| schema_columnfamiliⅇ comment. |                                                                                                    | Inspect schema_columnfamilies to<br>get detailed information about specific<br>tables. |

**Table 1: Columns in System Tables**

### <span id="page-25-1"></span>**Keyspace, table, and column information**

Querying system.schema\_keyspaces directly.

#### **About this task**

An alternative to the Thrift API describe\_keyspaces function is querying system.schema\_keyspaces directly. You can also retrieve information about tables by querying system.schema\_columnfamilies and about column metadata by querying system.schema\_columns.

#### **Procedure**

Query the defined keyspaces using the SELECT statement.

SELECT \* from system.schema keyspaces;

The cqlsh output includes information about defined keyspaces.

```
 keyspace | durable_writes | name | strategy_class | strategy_options
----------+----------------+---------+----------------
+----------------------------
 history | True | history | SimpleStrategy |
 {"replication_factor":"1"}
  ks_info | True | ks_info | SimpleStrategy |
 {"replication_factor":"1"}
(2 rows)
```
### <span id="page-26-0"></span>**Cluster information**

Querying system tables to get cluster topology information.

#### **About this task**

You can query system tables to get cluster topology information. You can get the IP address of peer nodes, data center and rack names, token values, and other information. ["The Data Dictionary](http://www.datastax.com/dev/blog/the-data-dictionary-in-cassandra-1-2)" article describes querying system tables in detail.

#### **Procedure**

After setting up a 3-node cluster using [ccm](https://github.com/pcmanus/ccm) on the Mac OSX, query the peers and local tables.

USE system; SELECT \* FROM peers;

Output from querying the peers table looks something like this:

```
 peer | data_center | host_id | preferred_ip | rack |
 release_version | rpc_address | schema_version | tokens
-----------+-------------+-------------+--------------+-------
+-----------------+-------------+----------------+-----------
127.0.0.3 | datacenter1 | edda8d72... | null | rack1 |
 2.1.0 | 127.0.0.3 | 59adb24e-f3... | {3074...
 127.0.0.2 | datacenter1 | ef863afa... | null | rack1 | 
 2.1.0 | 127.0.0.2 | 3d19cd8f-c9... | {-3074...}
```

```
(2 rows)
```
## <span id="page-26-1"></span>**Retrieving and sorting results**

Using the SELECT command.

#### **About this task**

To retrieve results, use the SELECT command.

SELECT \* FROM users WHERE first\_name = 'jane' and last\_name='smith';

Similar to a SQL query, in Cassandra 2.0.x use the WHERE clause and then the ORDER BY clause to retrieve and sort results, as shown in the following example. In Cassandra 2.1, you need to [disable paging](http://www.datastax.com/dev/blog/client-side-improvements-in-cassandra-2-0) at the driver level to perform this query. In Java, set fetchsize to Integer.MAX\_VALUE.

#### **Procedure**

**1.** Retrieve and sort results in descending order.

cqlsh:demodb> SELECT \* FROM emp WHERE empID IN (130,104) ORDER BY deptID DESC;

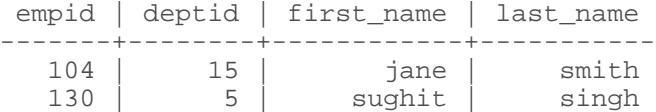

- (2 rows)
- **2.** Retrieve and sort results in ascending order.

```
cqlsh:demodb> SELECT * FROM emp where empID IN (130,104) ORDER BY deptID
 ASC;
```
 empid | deptid | first\_name | last\_name -------+--------+------------+----------- 130 | 5 | sughit | singh 104 | 15 | jane | smith

The music service example shows how to retrieve and sort results usin[g compound primary keys](#page-12-0).

### <span id="page-27-0"></span>**Slicing over partition rows**

Slicing over rows of a partition when the table has more than one clustering column and comparing groups of clustering keys to certain values.

In Cassandra 2.0.6 and later, you can use a new syntax for slicing over rows of a partition when the table has more than one clustering column. Using a conditional operator, you can compare groups of clustering keys to certain values. For example:

```
CREATE TABLE timeline (
    day text,
   hour int,
   min int,
   sec int,
    value text,
    PRIMARY KEY (day, hour, min, sec)
    );
    INSERT INTO timeline (day, hour, min, sec, value)
    VALUES ('12 Jan 2014', 3, 43, 12, 'event1');
    INSERT INTO timeline (day, hour, min, sec, value)
    VALUES ('12 Jan 2014', 3, 52, 58, 'event2');
    INSERT INTO timeline (day, hour, min, sec, value)
    VALUES ('12 Jan 2014', 4, 37, 01, 'event3');
    INSERT INTO timeline (day, hour, min, sec, value)
    VALUES ('12 Jan 2014', 4, 37, 41, 'event3');
   INSERT INTO timeline (day, hour, min, sec, value)
   VALUES ('12 Jan 2014', 6, 00, 34, 'event4');
```
SELECT \* FROM timeline;

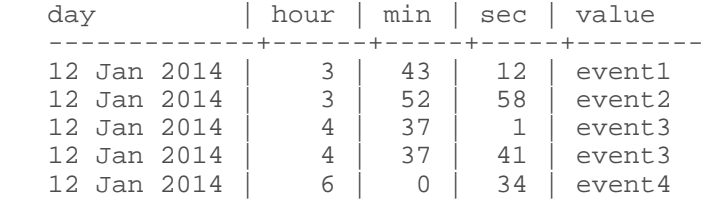

To retrieve events for the 12th of January 2014 between 3:50:00 and 4:37:30, use the new syntax as follows:

SELECT \* FROM timeline WHERE day='12 Jan 2014' AND (hour,  $min$ ) >=  $(3, 50)$ AND (hour, min, sec) <=  $(4, 37, 30)$ ; day | hour | min | sec | value -------------+------+-----+-----+-------- 12 Jan 2014 | 3 | 52 | 58 | event2 12 Jan 2014 | 4 | 37 | 1 | event3

The new syntax, in this example, uses a conditional operator to compare groups of clustering keys, such as hour, min, and sec, to certain values.

In the WHERE clause, you need to use sequential clustering columns. The sequence must match the sequence of the columns in the table definition. For example:

CREATE TABLE no\_column\_skipping (a int, b int, c int, d int, e int, PRIMARY KEY (a, b, c, d))

This WHERE clause does not work:

SELECT ... WHERE  $a=0$  AND  $(b, d) > (1, 2)$ 

This WHERE clause works:

SELECT ... WHERE  $a=0$  AND  $(b, c) > (1, 2)$ 

## <span id="page-28-0"></span>**Batching conditional updates to a static column**

An example of batching conditional updates combined with static columns.

As explained in the [BATCH statement reference,](#page-95-0) in Cassandra 2.0.6 and later, you can batch conditional updates. This example shows batching conditional updates combined with using [static columns](#page-107-1), also introduced in Cassandra 2.0.6. The example stores records about each purchase by user and includes the running balance of all a user's purchases.

```
CREATE TABLE purchases (
     user text,
      balance int static,
      expense_id int,
      amount int,
      description text,
      paid boolean,
      PRIMARY KEY (user, expense_id)
```
#### **Using CQL**

);

Because the balance is static, all purchase records for a user have the same running balance.

The statements for inserting values into purchase records use the IF conditional clause.

```
BEGIN BATCH
   INSERT INTO purchases (user, balance) VALUES ('user1', -8) IF NOT EXISTS;
   INSERT INTO purchases (user, expense_id, amount, description, paid)
    VALUES ('user1', 1, 8, 'burrito', false);
APPLY BATCH;
BEGIN BATCH
  UPDATE purchases SET balance = -208 WHERE user='user1' IF balance = -8i INSERT INTO purchases (user, expense_id, amount, description, paid)
    VALUES ('user1', 2, 200, 'hotel room', false);
APPLY BATCH;
```
Because the column is static, you can provide only the partition key when updating the data. To update a non-static column, you would also have to provide a clustering key. Using batched conditional updates, you can maintain a running balance. If the balance were stored in a separate table, maintaining a running balance would not be posssible because a batch having conditional updates cannot span multiple partitions.

SELECT \* FROM purchases;

At this point, the output is:

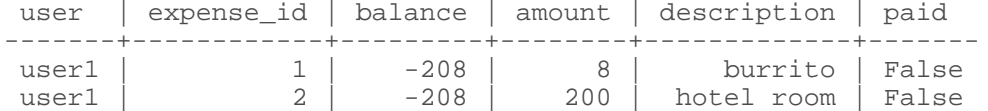

user1 |  $2 \mid -208 \mid 200 \mid$  hotel room | False

You could then use a conditional batch to update records to clear the balance.

```
BEGIN BATCH
  UPDATE purchases SET balance=-200 WHERE user='user1' IF balance=-208;
  UPDATE purchases SET paid=true WHERE user='user1' AND expense_id=1 IF
 paid=false;
APPLY BATCH;
SELECT * FROM purchases;
 user | expense_id | balance | amount | description | paid
-------+------------+---------+--------+-------------+-------
 user1 | 1 | -200 | 8 | burrito | True
```
## <span id="page-29-0"></span>**Using and misusing batches**

When to use batches.

Batches are often mistakenly used in an attempt to optimize performance. Unlogged batches require the coordinator to manage inserts, which can place a heavy load on the coordinator node. If other nodes own partition keys, the coordinator node needs to deal with a network hop, resulting in inefficient delivery. Use unlogged batches when making updates to the same partition key.

Using a primary key of (date, timestamp) for example, this unlogged batch resolves to only one write internally, regardless of the number of writes, assuming all have the same date value.

```
BEGIN UNLOGGED BATCH;
   INSERT INTO sensor_readings (date, time, reading) values
  (20140910,'2014-09-10T11:00:00.00+0000', 6335.2); 
  INSERT INTO sensor_readings (date, time, reading) values
  (20140910,'2014-09-10T11:00:15.00+0000', 5222.2); 
APPLY BATCH;
```
The coordinator node might also need to work hard to process a logged batch while maintaining consistency between tables. For example, upon receiving a batch, the coordinator node sends batch logs to two other nodes. In the event of a coordinator failure, the other nodes retry the batch. The entire cluster is affected. Use a logged batch to synchronize tables, as shown in this example:

```
BEGIN BATCH;
   UPDATE users
     SET state = 'TX'
     WHERE user_uuid = 8a172618-b121-4136-bb10-f665cfc469eb;
   UPDATE users_by_ssn 
     SET state = 'TX'
     WHERE ssn = '888-99-3987';
APPLY BATCH;
```
For information about the fastest way to load data, see ["Cassandra: Batch loading without the Batch](https://medium.com/@foundev/cassandra-batch-loading-without-the-batch-keyword-40f00e35e23e) [keyword.](https://medium.com/@foundev/cassandra-batch-loading-without-the-batch-keyword-40f00e35e23e)"

## <span id="page-30-0"></span>**Using the keyspace qualifier**

To simplify tracking multiple keyspaces, use the keyspace qualifier instead of the USE statement.

#### **About this task**

Sometimes issuing a USE statement to select a keyspace is inconvenient. If you use connection pooling, for example, you have multiple keyspaces to juggle. To simplify tracking multiple keyspaces, use the keyspace qualifier instead of the USE statement. You can specify the keyspace using the keyspace qualifier in these statements:

- ALTER TABLE
- CREATE TABLE
- DELETE
- INSERT
- SELECT
- TRUNCATE
- UPDATE

#### **Procedure**

To specify a table when you are not in the keyspace containing the table, use the name of the keyspace followed by a period, then the table name. For example, Music.playlists.

```
INSERT INTO Music.playlists (id, title, artist, album) 
  VALUES (62c36092-82a1-3a00-93d1-46196ee77204, 'La Grange', 'ZZ Top',
  'Tres Hombres');
```
## <span id="page-31-0"></span>**Adding columns to a table**

Adding columns to a table with the ALTER TABLE command.

#### **About this task**

The ALTER TABLE command adds new columns to a table.

#### **Procedure**

Add a coupon code column with the varchar data type to the users table.

cqlsh:demodb> ALTER TABLE users ADD coupon\_code varchar;

This creates the column metadata and adds the column to the table schema, but does not update any existing rows.

## <span id="page-31-1"></span>**Expiring data**

Data in a column, other than a counter column, can have an optional expiration period called TTL (time to live).

Data in a column, other than a counter column, can have an optional expiration period called TTL (time to live). The client request specifies a TTL value, defined in seconds, for the data. TTL data is marked with a tombstone after the requested amount of time has expired. A tombstone exists for gc\_grace\_seconds. After data is marked with a tombstone, the data is automatically removed during the normal compaction and repair processes.

Use CQL to [set the TTL](#page-32-0) for data.

If you want to change the TTL of expiring data, you have to re-insert the data with a new TTL. In Cassandra, the insertion of data is actually an insertion or update operation, depending on whether or not a previous version of the data exists.

TTL data has a precision of one second, as calculated on the server. Therefore, a very small TTL probably does not make much sense. Moreover, the clocks on the servers should be synchronized; otherwise reduced precision could be observed because the expiration time is computed on the primary host that receives the initial insertion but is then interpreted by other hosts on the cluster.

Expiring data has an additional overhead of 8 bytes in memory and on disk (to record the TTL and expiration time) compared to standard data.

#### <span id="page-31-2"></span>**Expiring data example**

Using the INSERT and UPDATE commands for setting the expire time for data in a column.

#### **About this task**

Both the INSERT and UPDATE commands support setting a time for data in a column to expire. The expiration time (TTL) is set using CQL.

#### **Procedure**

**1.** Use the INSERT command to set a password column in the users table to expire in 86400 seconds, or one day.

```
cqlsh:demodb> INSERT INTO users
                 (user_name, password)
```
VALUES ('cbrown', 'ch@ngem4a') USING TTL 86400;

**2.** Extend the expiration period to five days by using the UPDATE command/

```
cqlsh:demodb> UPDATE users USING TTL 432000 SET password = 'ch@ngem4a'
                 WHERE user_name = 'cbrown';
```
#### <span id="page-32-0"></span>**Determining time-to-live for a column**

Steps for creating a table, inserting data into two columns, and calling the TTL function to retrieve the date/ time of the writes to the columns.

#### **About this task**

This procedure creates a table, inserts data into two columns, and calls the TTL function to retrieve the date/time of the writes to the columns.

#### **Procedure**

**1.** Create a users table named clicks in the excelsior keyspace.

```
CREATE TABLE excelsior.clicks (
  userid uuid,
  url text,
  date timestamp, //unrelated to WRITETIME discussed in the next section
  name text,
  PRIMARY KEY (userid, url)
);
```
**2.** Insert data into the table, including a date in yyyy-mm-dd format, and set that data to expire in a day (86400 seconds). Use the USING TTL clause to set the expiration period.

```
INSERT INTO excelsior.clicks (
   userid, url, date, name)
   VALUES (
     3715e600-2eb0-11e2-81c1-0800200c9a66,
     'http://apache.org',
     '2013-10-09', 'Mary')
     USING TTL 86400;
```
**3.** Wait for a while and then issue a SELECT statement to determine how much longer the data entered in step 2 has to live.

```
SELECT TTL (name) from excelsior.clicks
   WHERE url = 'http://apache.org' ALLOW FILTERING;
```
Output is, for example, 85908 seconds:

```
 ttl(name)
-----------
 85908
(1 rows)
```
## <span id="page-33-0"></span>**Removing a keyspace, schema, or data**

Using the DROP and DELETE commands.

To remove data, you can set column values for automatic removal using the [TTL](#page-31-1) (time-to-expire) table attribute. You can also drop a table or keyspace, and delete keyspace column metadata.

#### <span id="page-33-1"></span>**Dropping a table or keyspace**

Steps for dropping table or keyspace using the DROP command.

#### **About this task**

You drop a table or keyspace using the DROP command.

#### **Procedure**

**1.** Drop the users table.

cqlsh:demodb> DROP TABLE users;

**2.** Drop the demodb keyspace.

```
cqlsh:demodb> DROP KEYSPACE demodb;
```
#### <span id="page-33-2"></span>**Deleting columns and rows**

Using the DELETE command to delete a column or row.

#### **About this task**

CQL provides the DELETE command to delete a column or row. Deleted values are removed completely by the first compaction following deletion.

#### **Procedure**

**1.** Deletes user jsmith's session token column.

cqlsh:demodb> DELETE session\_token FROM users where pk = 'jsmith';

**2.** Delete jsmith's entire row.

```
cqlsh:demodb> DELETE FROM users where pk = 'jsmith';
```
#### <span id="page-33-3"></span>**Determining the date/time of a write**

Using the WRITETIME function in a SELECT statement to determine when the date/time that the column was written to the database.

#### **About this task**

A table contains a timestamp representing the date/time that a write occurred to a column. Using the WRITETIME function in a SELECT statement returns the date/time that the column was written to the database. The output of the function is microseconds except in the case of Cassandra 2.1 counter columns. Counter column writetime is milliseconds. This procedure continues the example from the previous procedure and calls the WRITETIME function to retrieve the date/time of the writes to the columns.

#### **Procedure**

**1.** Insert more data into the table.

```
INSERT INTO excelsior.clicks (
  userid, url, date, name)
  VALUES (
    cfd66ccc-d857-4e90-b1e5-df98a3d40cd6,
     'http://google.com',
     '2013-10-11', 'Bob'
);
```
**2.** Retrieve the date/time that the value Mary was written to the name column of the apache.org data. Use the WRITETIME function in a SELECT statement, followed by the name of a column in parentheses:

```
SELECT WRITETIME (name) FROM excelsior.clicks
   WHERE url = 'http://apache.org' ALLOW FILTERING;
```
The writetime output in microseconds converts to Sun, 14 Jul 2013 21:57:58 GMT or to 2:57 pm Pacific time.

```
writetime(name)
 ------------------
1373839078327001
```
**3.** Retrieve the date/time of the last write to the date column for google.com data.

```
SELECT WRITETIME (date) FROM excelsior.clicks
  WHERE url = 'http://google.com' ALLOW FILTERING;
```
The writetime output in microseconds converts to Sun, 14 Jul 2013 22:03:15 GMT or 3:03 pm Pacific time.

writetime(date) ------------------ 1373839395324001

## <span id="page-34-0"></span>**Altering the data type of a column**

Changing the data type of a column after it is defined or added to a table using ALTER TABLE.

#### **About this task**

Using ALTER TABLE, you can change the data type of a column after it is defined or added to a table.

#### **Procedure**

Change the coupon\_code column to store coupon codes as integers instead of text by changing the data type of the column.

cqlsh:demodb> ALTER TABLE users ALTER coupon\_code TYPE int;

Only newly inserted values, not existing coupon codes are validated against the new type.

## <span id="page-35-0"></span>**Using collections**

Collection types provide an improved way of handling tasks, such as building multiple email address capability into tables.

Cassandra includes [collection types](#page-12-1) that provide an improved way of handling tasks, such as building multiple email address capability into tables. Observe the following limitations of collections:

- The maximum size of an item in a collection is 64K.
- Keep collections small to prevent delays during querying because Cassandra reads a collection in its entirety. The collection is not paged internally.

[As discussed earlier](#page-15-0), collections are designed to store only a small amount of data.

• Never insert more than 64K items in a collection.

If you insert more than 64K items into a collection, only 64K of them will be queryable, resulting in data loss.

You can [expire each element](#page-31-1) of a collection by setting an individual time-to-live (TTL) property.

#### <span id="page-35-1"></span>**Using the set type**

Using the set data type, you can solve the multiple email problem in an intuitive way that does not require a read before adding a new email address.

#### **About this task**

A set stores a group of elements that are returned in sorted order when queried. A column of type set consists of unordered unique values. Using the set data type, you can solve the multiple email problem in an intuitive way that does not require a read before adding a new email address.

#### **Procedure**

**1.** Define a set, emails, in the users table to accommodate multiple email address.

```
CREATE TABLE users (
 user id text PRIMARY KEY,
 first name text,
 last name text,
 emails set<text>
);
```
**2.** Insert data into the set, enclosing values in curly brackets.

Set values must be unique.

```
INSERT INTO users (user_id, first_name, last_name, emails)
  VALUES('frodo', 'Frodo', 'Baggins', {'f@baggins.com',
  'baggins@gmail.com'});
```
**3.** Add an element to a set using the UPDATE command and the addition (+) operator.

```
UPDATE users
  SET emails = emails + {'fb@friendsofmordor.org'} WHERE user_id =
  'frodo';
```
**4.** Retrieve email addresses for frodo from the set.

SELECT user id, emails FROM users WHERE user id = 'frodo';
When you query a table containing a collection, Cassandra retrieves the collection in its entirety; consequently, keep collections small enough to be manageable, or construct a data model to replace collections that can accommodate large amounts of data.

Cassandra returns results in an order based on the type of the elements in the collection. For example, a set of text elements is returned in alphabetical order. If you want elements of the collection returned in insertion order, use a list.

```
 user_id | emails
---------<sup>-</sup><br>+----------
         +-------------------------------------------------------------------
  frodo |
  {"baggins@caramail.com","f@baggins.com","fb@friendsofmordor.org"}
```
**5.** Remove an element from a set using the subtraction (-) operator.

```
UPDATE users
  SET emails = emails - {'fb@friendsofmordor.org'} WHERE user_id =
  'frodo';
```
**6.** Remove all elements from a set by using the UPDATE or DELETE statement.

A set, list, or map needs to have at least one element; otherwise, Cassandra cannot distinguish the set from a null value.

```
UPDATE users SET emails = \{\} WHERE user id = 'frodo';
```

```
DELETE emails FROM users WHERE user id = 'frodo';
```
A query for the emails returns null.

```
SELECT user_id, emails FROM users WHERE user_id = 'frodo';
 user_id | emails
---------+---------
  frodo | null
```
# **Using the list type**

Use a list when the order of elements matter or when you need to store same value multiple times.

# **About this task**

When the order of elements matters, which may not be the natural order dictated by the type of the elements, use a list. Also, use a list when you need to store same value multiple times. List values are returned according to their index value in the list, whereas set values are returned in alphabetical order, assuming the values are text.

Using the list type you can add a list of preferred places for each user in a users table, and then query the database for the top x places for a user.

### **Procedure**

**1.** Add a list declaration to a table by adding a column top places of the list type to the users table.

ALTER TABLE users ADD top\_places list<text>;

**2.** Use the UPDATE command to insert values into the list.

```
UPDATE users
  SET top_places = [ 'rivendell', 'rohan' ] WHERE user_id = 'frodo';
```
**3.** Prepend an element to the list by enclosing it in square brackets, and using the addition (+) operator.

```
UPDATE users
   SET top_places = [ 'the shire' ] + top_places WHERE user_id = 'frodo';
```
**4.** Append an element to the list by switching the order of the new element data and the list name in the UPDATE command.

```
UPDATE users
   SET top_places = top_places + [ 'mordor' ] WHERE user_id = 'frodo';
```
These update operations are implemented internally without any read-before-write. Appending and prepending a new element to the list writes only the new element.

**5.** Add an element at a particular position using the list index position in square brackets

UPDATE users SET top places[2] = 'riddermark' WHERE user  $id = 'frodo'$ ;

When you add an element at a particular position, Cassandra reads the entire list, and then writes only the updated element. Consequently, adding an element at a particular position results in greater latency than appending or prefixing an element to a list.

**6.** Remove an element from a list using the DELETE command and the list index position in square brackets. For example, remove mordor, leaving the shire, rivendell, and riddermark.

DELETE top\_places[3] FROM users WHERE user\_id = 'frodo';

**7.** Remove all elements having a particular value using the UPDATE command, the subtraction operator (-), and the list value in square brackets. For example, remove riddermark.

```
UPDATE users
   SET top_places = top_places - ['riddermark'] WHERE user_id = 'frodo';
```
The former, indexed method of removing elements from a list requires a read internally. Using the UPDATE command as shown here is recommended over emulating the operation client-side by reading the whole list, finding the indexes that contain the value to remove, and then removing those indexes. This emulation would not be thread-safe. If another thread/client prefixes elements to the list between the read and the write, the wrong elements are removed. Using the UPDATE command as shown here does not suffer from that problem.

**8.** Query the database for a list of top places.

```
SELECT user_id, top_places FROM users WHERE user_id = 'frodo';
```
Results show:

 user\_id | top\_places ---------+--------------------------- frodo | ['the shire', 'rivendell']

# **Using the map type**

Using the map type, you can store timestamp-related information in user profiles. A map is a name and a pair of typed values that maps one thing to another.

#### **About this task**

As its name implies, a map maps one thing to another. A map is a name and a pair of typed values. Using the map type, you can store timestamp-related information in user profiles. Each element of the map is internally stored as one Cassandra column that you can modify, replace, delete, and query. Each element can have an individual time-to-live and expire when the TTL ends.

### **Procedure**

**1.** Add a todo list to every user profile in an existing users table using the CREATE TABLE or ALTER statement, specifying the map collection and enclosing the pair of data types in angle brackets.

ALTER TABLE users ADD todo map<timestamp, text>;

**2.** Set or replace map data, using the INSERT or UPDATE command, and enclosing the timestamp and text values in a map collection: curly brackets, separated by a colon.

```
UPDATE users
   SET todo =
   { '2012-9-24' : 'enter mordor',
   '2014-10-2 12:00' : 'throw ring into mount doom' }
  WHERE user id = 'frodo';
```
**3.** Set a specific element using the UPDATE command, enclosing the timestamp of the element in square brackets, and using the equals operator to map the value to that timestamp.

```
UPDATE users SET todo['2014-10-2 12:00'] = 'throw my precious into mount
  doom'
   WHERE user_id = 'frodo';
```
**4.** Use INSERT to specify data in a map collection.

```
INSERT INTO users (user_id, todo) VALUES ('frodo', { '2013-9-22 12:01' :
  'birthday wishes to Bilbo', '2013-10-1 18:00': 'Check into Inn of Pracing
Pony') ;
```
In Cassandra 2.1.1 and later, you can add map elements using this syntax:

```
UPDATE users SET todo = todo + \{ 2013-9-22 12:01 : ! \text{birthday wishes} \} to Bilbo', '2013-10-1 18:00': 'Check into Inn of Pracing Pony'} WHERE
  user_id='frodo';
```
Inserting this data into the map replaces the entire map.

**5.** Delete an element from the map using the DELETE command and enclosing the timestamp of the element in square brackets:

DELETE todo['2013-9-22 12:01'] FROM users WHERE user\_id = 'frodo';

In Cassandra 2.1.1 and later, you can delete multiple map elements using this syntax:

UPDATE users SET todo=todo - {'2013-9-22 12:01','2013-10-01 18:00:00-0700'} WHERE user\_id='frodo';

### **Using CQL**

**6.** Retrieve the todo map.

SELECT user id, todo FROM users WHERE user id = 'frodo';

The order of the map output depends on the type of the map.

**7.** Compute the TTL to use to expire todo list elements on the day of the timestamp, and set the elements to expire.

```
UPDATE users USING TTL <computed_ttl>
   SET todo['2012-10-1'] = 'find water' WHERE user_id = 'frodo';
```
# **Indexing a column**

Using cqlsh to create an index on column values.

#### **About this task**

You can use cqlsh to create [an index](#page-15-0) on column values. In Cassandra 2.1 and later, you can [index](#page-14-0) [collection columns](#page-14-0). Indexing can impact performance greatly. Before creating an index, be aware of when and [when not to create an index](#page-16-0).

#### **Procedure**

**1.** Creates an index on the state and birth\_year columns in the users table.

cqlsh:demodb> CREATE INDEX state\_key ON users (state); cqlsh:demodb> CREATE INDEX birth\_year\_key ON users (birth\_year);

**2.** Query the columns that are now indexed.

```
cqlsh:demodb> SELECT * FROM users
                 WHERE gender = 'f' AND
                 state = 'TX' AND
                 birth_year > 1968
                 ALLOW FILTERING;
```
# **Using lightweight transactions**

INSERT and UPDATE statements that use the IF clause support lightweight transactions, also known as Compare and Set (CAS).

#### **About this task**

[INSERT](#page-117-0) and [UPDATE](#page-131-0) statements using the IF clause, support lightweight transactions, also known as Compare and Set (CAS).

#### **Procedure**

**1.** Register a new user.

```
INSERT INTO users (login, email, name, login_count)
  VALUES ('jdoe', 'jdoe@abc.com', 'Jane Doe', 1)
  IF NOT EXISTS;
```
**2.** Perform a CAS operation against a row that does exist by adding the predicate for the operation at the end of the query. For example, reset Jane Doe's password.

```
UPDATE users
   SET email = 'janedoe@abc.com'
   WHERE login = 'jdoe'
   IF email = 'jdoe@abc.com';
```
# <span id="page-40-1"></span>**Paging through unordered partitioner results**

Using CQL to page through rows.

When using the RandomPartitioner or Murmur3Partitioner, Cassandra rows are ordered by the hash of their value and hence the order of rows is not meaningful. Using CQL, you can page through rows even when using the random partitioner or the murmur3 partitioner using the token function as shown in this example:

SELECT \* FROM test WHERE token $(k)$  > token $(42)$ ;

The ByteOrdered partitioner arranges tokens the same way as key values, but the RandomPartitioner and Murmur3Partitioner distribute tokens in a completely unordered manner. The token function makes it possible to page through these unordered partitioner results. Using the token function actually queries results directly using tokens. Underneath, the token function makes token-based comparisons and does not convert keys to tokens (not  $k > 42$ ).

You can use the TOKEN function to express a conditional relation on a partition key column. In this case, the query returns rows based on the token of the partition key rather than on the value.

# <span id="page-40-0"></span>**Using a counter**

A counter is a special column for storing a number that is changed in increments.

#### **About this task**

A counter is a special column used to store a number that is changed in increments. For example, you might use a counter column to count the number of times a page is viewed.

Cassandra 2.1 counter column improves the [implementation of counters](http://www.datastax.com/dev/blog/whats-new-in-cassandra-2-1-a-better-implementation-of-counters) and provides a number of configuration options to tune counters. In Cassandra 2.1 and later, you can configure how long the coordinator can wait for counter writes to complete, the size of the counter cache in memory, how long Cassandra waits before saving counter cache keys, the number of keys to save, and concurrent counter writes. You set the options in the cassandra. vaml file. The replicate on write table property used by the Cassandra 2.0.x counter implementation has been removed from Cassandra 2.1.

Define a counter in a dedicated table only and use the [counter data type.](#page-58-0) You cannot index, delete, or readd a counter column. All non-counter columns in the table must be defined as part of the primary key.

To load data into a counter column, or to increase or decrease the value of the counter, use the UPDATE command. Cassandra rejects USING TIMESTAMP or USING TTL in the command to update a counter column.

### **Procedure**

**1.** Create a keyspace. For example, on Linux create a keyspace for use in a single data center having a replication factor of 3. Use the default data center name from the output of the nodetool status command, for example datacenter1.

CREATE KEYSPACE counterks WITH REPLICATION =

# **Using CQL**

{ 'class' : 'NetworkTopologyStrategy', 'datacenter1' : 3 };

**2.** Create a table for the counter column.

```
CREATE TABLE counterks.page_view_counts
   (counter_value counter,
  url_name varchar,
  page_name varchar,
  PRIMARY KEY (url_name, page_name)
);
```
**3.** Load data into the counter column.

```
UPDATE counterks.page_view_counts
  SET counter_value = counter_value + 1
  WHERE url_name='www.datastax.com' AND page_name='home';
```
**4.** Take a look at the counter value.

SELECT \* FROM counterks.page view counts;

Output is:

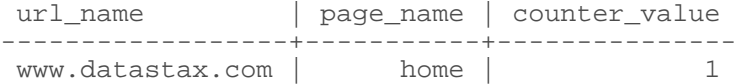

**5.** Increase the value of the counter.

```
UPDATE counterks.page_view_counts
  SET counter value = counter value + 2
  WHERE url name='www.datastax.com' AND page name='home';
```
**6.** Take a look at the counter value.

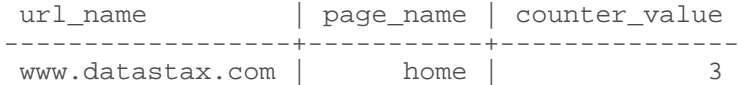

# **Tracing consistency changes**

This tutorial shows the difference between these consistency levels and the number of replicas that participate to satisfy a request.

In a distributed system such as Cassandra, the most recent value of data is not necessarily on every node all the time. The client application configures the consistency level per request to manage response time versus data accuracy. By tracing activity on a five-node cluster, this tutorial shows the difference between these consistency levels and the number of replicas that participate to satisfy a request:

• ONE

Returns data from the nearest replica.

• QUORUM

Returns the most recent data from the majority of replicas.

• ALL

Returns the most recent data from all replicas.

Follow instructions to setup five nodes on your local computer, trace reads at different consistency levels, and then compare the results.

# **Setup to trace consistency changes**

Steps for tracing consistency changes.

#### **About this task**

To setup five nodes on your local computer, trace reads at different consistency levels, and then compare the results.

#### **Procedure**

**1.** Get the [ccm library of scripts](https://github.com/pcmanus/ccm) from github.

You will use this library in subsequent steps to perform the following actions:

- Download Apache Cassandra source code.
- Create and launch an Apache Cassandra cluster on a single computer.

Refer to the ccm README for prerequisites.

**2.** Set up loopback aliases. For example, enter the following commands on the command line to set up the alias on the Mac. On some platforms, you can probably skip this step.

```
$ sudo ifconfig lo0 alias 127.0.0.2 up
$ sudo ifconfig lo0 alias 127.0.0.3 up
$ sudo ifconfig lo0 alias 127.0.0.4 up
$ sudo ifconfig lo0 alias 127.0.0.5 up
```
**3.** Download Apache Cassandra source code, version 2.1.0 for example, into the /.ccm/repository, and start the ccm cluster named trace consistency.

\$ ccm create trace\_consistency -v 2.1.0

```
Downloading http://archive.apache.org/dist/cassandra/2.1.0/
apache-cassandra-2.1.0-src.tar.gz to /var/folders/9k/
ywsprd8n14s7hzb5qnztgb5h0000gq/T/ccm-d7fGAN.tar.gz (15.750MB)
   16514874 [100.00%]
Extracting /var/folders/9k/ywsprd8n14s7hzb5qnztgb5h0000gq/T/ccm-
d7fGAN.tar.gz as version 2.1.0 ...
Compiling Cassandra 2.1.0 ...
Current cluster is now: trace consistency
```
**4.** Use the following commands to populate and check the cluster:

```
$ ccm populate -n 5
$ ccm start
```
**5.** Check that the cluster is up:

\$ ccm node1 ring

The output shows the status of all five nodes.

# **Trace reads at different consistency levels**

Running and tracing queries that read data at different consistency levels.

#### **About this task**

After performing the setup steps, run and trace queries that read data at different consistency levels. The tracing output shows that using three replicas on a five-node cluster, a consistency level of ONE processes responses from one of three replicas, QUORUM from two of three replicas, and ALL from three of three replicas.

#### **Procedure**

**1.** Connect cqlsh to the first node in the ring.

```
$ ccm node1 cqlsh
```
**2.** On the cqlsh command line, create a keyspace that specifies using three replica for data distribution in the cluster.

```
cqlsh> CREATE KEYSPACE demo_cl WITH replication =
  {'class':'SimpleStrategy', 'replication_factor':3};
```
**3.** In the three-replica keyspace, create a table, and insert some values:

```
cqlsh> USE demo_cl;
cqlsh:demo_cl> CREATE TABLE demo_table ( id int PRIMARY KEY, col1 int,
 col2 int );
cqlsh:demo_cl> INSERT INTO demo_table (id, col1, col2) VALUES (0, 0, 0);
```
**4.** [Turn on tracing](#page-83-0) and use the [CONSISTENCY command](#page-74-0) to check that the consistency level is ONE, the default.

```
cqlsh:demo_cl> TRACING on;
cqlsh:demo_cl> CONSISTENCY;
```
The output should be:

Current consistency level is 1.

**5.** Query the table to read the value of the primary key.

```
cqlsh:demo_cl> SELECT * FROM demo_table WHERE id = 0;
```
The output includes tracing information:

```
 id | col1 | col2
----+------+------
  0 | 0 | 0
(1 rows)
Tracing session: 0f5058d0-6761-11e4-96a3-fd07420471ed
 activity 
                              | timestamp | source
 source_elapsed
    -------------------------------------------------------------------------------------------------
+----------------------------+-----------+----------------
     Execute CQL3 query | 2014-11-08 08:05:29.437000 | 127.0.0.1 | 
     \bigcapParsing SELECT * FROM demo_table WHERE id = 0 LIMIT 10000;
  [SharedPool-Worker-1] | 2014-11-08 08:05:29.438000 | 127.0.0.1 | 
    820
                                                             Preparing statement
  [SharedPool-Worker-1] | 2014-11-08 08:05:29.438000 | 127.0.0.1 | 
   1637
```
 Sending message to /127.0.0.3 [WRITE-/127.0.0.3] | 2014-11-08 08:05:29.439000 | 127.0.0.1 | 2211 Sending message to /127.0.0.4 [WRITE-/127.0.0.4] | 2014-11-08 08:05:29.439000 | 127.0.0.1 | 2237 Message received from /127.0.0.1 [Thread-10] | 2014-11-08 08:05:29.441000 | 127.0.0.3 | 75 Executing single-partition query on demo\_table [SharedPool-Worker-1] | 2014-11-08 08:05:29.441000 | 127.0.0.4 | 818 Acquiring sstable references [SharedPool-Worker-1] | 2014-11-08 08:05:29.441000 | 127.0.0.4 | 861 Merging memtable tombstones [SharedPool-Worker-1] | 2014-11-08 08:05:29.441000 | 127.0.0.4 | 915 Skipped 0/0 non-slice-intersecting sstables, included 0 due to tombstones [SharedPool-Worker-1] | 2014-11-08 08:05:29.442000 | 127.0.0.4 | 999 Merging data from memtables and 0 sstables [SharedPool-Worker-1] | 2014-11-08 08:05:29.442000 | 127.0.0.4 | 1018 Merging memtable tombstones [SharedPool-Worker-1] | 2014-11-08 08:05:29.442000 | 127.0.0.3 | 1058 Skipped 0/0 non-slice-intersecting sstables, included 0 due to tombstones [SharedPool-Worker-1] | 2014-11-08 08:05:29.442000 | 127.0.0.3 | 1146 Merging data from memtables and 0 sstables [SharedPool-Worker-1] | 2014-11-08 08:05:29.442000 | 127.0.0.3 | 1165 Read 1 live and 0 tombstoned cells [SharedPool-Worker-1] | 2014-11-08 08:05:29.442000 | 127.0.0.3 | 1223 Enqueuing response to /127.0.0.1 [SharedPool-Worker-1] | 2014-11-08 08:05:29.442001 | 127.0.0.3 | 1504 Message received from /127.0.0.4 [Thread-7] | 2014-11-08 08:05:29.443000 | 127.0.0.1 | 6399 Sending message to /127.0.0.1 [WRITE-/127.0.0.1] | 2014-11-08 08:05:29.443000 | 127.0.0.3 | 1835 Message received from /127.0.0.3 [Thread-8] | 2014-11-08 08:05:29.443000 | 127.0.0.1 | 6449 Processing response from /127.0.0.4 [SharedPool-Worker-2] | 2014-11-08 08:05:29.443000 | 127.0.0.1 | 6623 Processing response from /127.0.0.3 [SharedPool-Worker-3] | 2014-11-08 08:05:29.443000 | 127.0.0.1 | 6635 Request complete | 2014-11-08 08:05:29.443897 | 127.0.0.1 | 6897

#### **6.** Change the consistency level to QUORUM and run the SELECT statement again.

cqlsh:demo\_cl> CONSISTENCY quorum;

### **Using CQL**

```
cqlsh:demo_cl> SELECT * FROM demo_table WHERE id = 0;
  id | col1 | col2
----+------+------
   0 | 0 | 0
(1 rows)
Tracing session: 3bbae430-6761-11e4-96a3-fd07420471ed
  activity 
                              | timestamp | source
 source_elapsed
    -------------------------------------------------------------------------------------------------
+----------------------------+-----------+----------------
     Execute CQL3 query | 2014-11-08 08:06:43.955000 | 127.0.0.1 | 
     \bigcap Parsing SELECT * FROM demo_table WHERE id = 0 LIMIT 10000;
  [SharedPool-Worker-1] | 2014-11-08 08:06:43.955000 | 127.0.0.1 | 
     71
                                                            Preparing statement
  [SharedPool-Worker-1] | 2014-11-08 08:06:43.955000 | 127.0.0.1 | 
    267
                                                    Sending message
  to /127.0.0.4 [WRITE-/127.0.0.4] | 2014-11-08 08:06:43.956000 | 127.0.0.1
              | 1628
                                                    Sending message
  to /127.0.0.5 [WRITE-/127.0.0.5] | 2014-11-08 08:06:43.956000 | 127.0.0.1
              | 1690
                                                         Message received
  from /127.0.0.1 [Thread-9] | 2014-11-08 08:06:43.957000 | 127.0.0.5 | 
          95
                               Executing single-partition query on demo_table
  [SharedPool-Worker-2] | 2014-11-08 08:06:43.957000 | 127.0.0.4 | 
    229
                                                  Acquiring sstable references
  [SharedPool-Worker-2] | 2014-11-08 08:06:43.957000 | 127.0.0.4 | 
    249
                                                   Merging memtable tombstones
  [SharedPool-Worker-2] | 2014-11-08 08:06:43.957000 | 127.0.0.4 | 
    299
  Skipped 0/0 non-slice-intersecting sstables, included 0 due to tombstones
  [SharedPool-Worker-2] | 2014-11-08 08:06:43.957000 | 127.0.0.4 | 
    387
                                   Merging data from memtables and 0 sstables
  [SharedPool-Worker-2] | 2014-11-08 08:06:43.957000 | 127.0.0.4 | 
    408
                                           Read 1 live and 0 tombstoned cells
  [SharedPool-Worker-2] | 2014-11-08 08:06:43.957000 | 127.0.0.4 | 
    469
                                              Enqueuing response to /127.0.0.1
  [SharedPool-Worker-2] | 2014-11-08 08:06:43.957001 | 127.0.0.4 | 
    734
                                                    Sending message
  to /127.0.0.1 [WRITE-/127.0.0.1] | 2014-11-08 08:06:43.957001 | 127.0.0.4
                | 894
                                                         Message received
  from /127.0.0.4 [Thread-7] | 2014-11-08 08:06:43.958000 | 127.0.0.1 | 
        3383
```
 Processing response from /127.0.0.4 [SharedPool-Worker-2] | 2014-11-08 08:06:43.958000 | 127.0.0.1 | 3612 Executing single-partition query on demo\_table [SharedPool-Worker-1] | 2014-11-08 08:06:43.959000 | 127.0.0.5 | 1462 Acquiring sstable references [SharedPool-Worker-1] | 2014-11-08 08:06:43.959000 | 127.0.0.5 | 1509 Merging memtable tombstones [SharedPool-Worker-1] | 2014-11-08 08:06:43.959000 | 127.0.0.5 | 1569 Skipped 0/0 non-slice-intersecting sstables, included 0 due to tombstones [SharedPool-Worker-1] | 2014-11-08 08:06:43.959000 | 127.0.0.5 | 1662 Merging data from memtables and 0 sstables [SharedPool-Worker-1] | 2014-11-08 08:06:43.959000 | 127.0.0.5 | 1681 Read 1 live and 0 tombstoned cells [SharedPool-Worker-1] | 2014-11-08 08:06:43.959000 | 127.0.0.5 | 1760 Enqueuing response to /127.0.0.1 [SharedPool-Worker-1] | 2014-11-08 08:06:43.959001 | 127.0.0.5 | 2104 Message received from /127.0.0.5 [Thread-10] | 2014-11-08 08:06:43.960000 | 127.0.0.1 | 5330 Sending message to /127.0.0.1 [WRITE-/127.0.0.1] | 2014-11-08 08:06:43.960000 | 127.0.0.5 | 2423 Processing response from /127.0.0.5 [SharedPool-Worker-2] | 2014-11-08 08:06:43.960000 | 127.0.0.1 | 5519 Request complete | 2014-11-08 08:06:43.960947 | 127.0.0.1 | 5947

**7.** Change the consistency level to ALL and run the SELECT statement again.

```
cqlsh:demo_cl> CONSISTENCY ALL;
cqlsh:demo_cl> SELECT * FROM demo_table WHERE id = 0;
 id | col1 | col2
----+------+------
  0 | 0 | 0
(1 rows)
Tracing session: 4da75ca0-6761-11e4-96a3-fd07420471ed
 activity 
                            | timestamp | source |
 source_elapsed
   -------------------------------------------------------------------------------------------------
+----------------------------+-----------+----------------
     Execute CQL3 query | 2014-11-08 08:07:14.026000 | 127.0.0.1 | 
    \OmegaParsing SELECT * FROM demo table WHERE id = 0 LIMIT 10000;
  [SharedPool-Worker-1] | 2014-11-08 08:07:14.026000 | 127.0.0.1 | 
     73
```
 Preparing statement [SharedPool-Worker-1] | 2014-11-08 08:07:14.026000 | 127.0.0.1 | 271 Sending message to /127.0.0.4 [WRITE-/127.0.0.4] | 2014-11-08 08:07:14.027000 | 127.0.0.1 | 978 Message received from /127.0.0.1 [Thread-9] | 2014-11-08 08:07:14.027000 | 127.0.0.5 | 56 Sending message to /127.0.0.5 [WRITE-/127.0.0.5] | 2014-11-08 08:07:14.027000 | 127.0.0.1 | 1012 Executing single-partition query on demo\_table [SharedPool-Worker-2] | 2014-11-08 08:07:14.027000 | 127.0.0.3 | 253 Sending message to /127.0.0.3 [WRITE-/127.0.0.3] | 2014-11-08 08:07:14.027000 | 127.0.0.1 | 1054 Acquiring sstable references [SharedPool-Worker-2] | 2014-11-08 08:07:14.027000 | 127.0.0.3 | 275 Merging memtable tombstones [SharedPool-Worker-2] | 2014-11-08 08:07:14.027000 | 127.0.0.3 | 344 Skipped 0/0 non-slice-intersecting sstables, included 0 due to tombstones [SharedPool-Worker-2] | 2014-11-08 08:07:14.028000 | 127.0.0.3 | 438 Acquiring sstable references [SharedPool-Worker-1] | 2014-11-08 08:07:14.028000 | 127.0.0.5 | 461 Merging memtable tombstones [SharedPool-Worker-1] | 2014-11-08 08:07:14.028000 | 127.0.0.5 | 525 Skipped 0/0 non-slice-intersecting sstables, included 0 due to tombstones [SharedPool-Worker-1] | 2014-11-08 08:07:14.028000 | 127.0.0.5 | 622 Merging data from memtables and 0 sstables [SharedPool-Worker-1] | 2014-11-08 08:07:14.028000 | 127.0.0.5 | 645 Read 1 live and 0 tombstoned cells [SharedPool-Worker-1] | 2014-11-08 08:07:14.028000 | 127.0.0.5 | 606 Enqueuing response to /127.0.0.1 [SharedPool-Worker-1] | 2014-11-08 08:07:14.028001 | 127.0.0.5 | 1125 Message received from /127.0.0.3 [Thread-8] | 2014-11-08 08:07:14.029000 | 127.0.0.1 | 3224 Sending message to /127.0.0.1 [WRITE-/127.0.0.1] | 2014-11-08 08:07:14.029000 | 127.0.0.5 | 1616 Processing response from /127.0.0.3 [SharedPool-Worker-3] | 2014-11-08 08:07:14.029000 | 127.0.0.1 | 3417 Message received from /127.0.0.5 [Thread-10] | 2014-11-08 08:07:14.029000 | 127.0.0.1 | 3454 Message received from /127.0.0.4 [Thread-7] | 2014-11-08 08:07:14.029000 | 127.0.0.1 | 3516 Processing response from /127.0.0.5 [SharedPool-Worker-2] | 2014-11-08 08:07:14.029000 | 127.0.0.1 | 3627

```
 Processing response from /127.0.0.4
 [SharedPool-Worker-2] | 2014-11-08 08:07:14.030000 | 127.0.0.1 | 
 3688
     Request complete | 2014-11-08 08:07:14.030347 | 127.0.0.1 | 
 4347
```
# **How consistency affects performance**

Changing the consistency level can affect read performance. The tracing output shows that as you change the consistency level, performance is affected.

# **About this task**

Changing the consistency level can affect read performance. The tracing output shows that as you change the consistency level from ONE to QUORUM to ALL, performance degrades in from 2585 to 2998 to 5219 microseconds, respectively. If you follow the steps in this tutorial, it is not guaranteed that you will see the same trend because querying a one-row table is a degenerate case, used for example purposes. The difference between QUORUM and ALL is slight in this case, so depending on conditions in the cluster, performance using ALL might be faster than QUORUM.

Under the following conditions, performance using ALL is worse than QUORUM:

- The data consists of thousands of rows or more.
- One node is slower than others.
- A particularly slow node was not selected to be part of the quorum.

# **Tracing queries on large datasets**

You can use probabilistic tracing on databases having at least ten rows, but this capability is intended for tracing through much more data. After configuring probabilistic tracing using the [nodetool](/en/cassandra/2.1/cassandra/tools/toolsSetTraceProbability.html) [settraceprobability](/en/cassandra/2.1/cassandra/tools/toolsSetTraceProbability.html) command, you query the system\_traces keyspace.

SELECT \* FROM system traces.events;

# **CQL reference**

CQL reference topics.

# **Introduction**

About using CQL.

All of the commands included in the CQL language are available on the cqlsh command line. There are a group of commands that are available on the command line, but are not support by the CQL language. These commands are called cqlsh commands. You can run cqlsh commands from the command line only. You can [run CQL commands](#page-19-0) in a number of ways.

This reference covers CQL and cqlsh based on the CQL specification 3.1.0-3.1.6. CQL 2 is deprecated and removal is planned for Cassandra 3.0.

# **CQL lexical structure**

CQL input consists of statements that change data, look up data, store data, or change the way data is stored.

CQL input consists of statements. Like SQL, statements change data, look up data, store data, or change the way data is stored. Statements end in a semicolon (;).

For example, the following is valid CQL syntax:

```
SELECT * FROM MyTable;
UPDATE MyTable
   SET SomeColumn = 'SomeValue'
  WHERE columnName = B70DE1D0-9908-4AE3-BE34-5573E5B09F14;
```
This is a sequence of two CQL statements. This example shows one statement per line, although a statement can usefully be split across lines as well.

# **Uppercase and lowercase**

Keyspace, column, and table names created using CQL are case-insensitive unless enclosed in double quotation marks.

Keyspace, column, and table names created using CQL are case-insensitive unless enclosed in double quotation marks. If you enter names for these objects using any uppercase letters, Cassandra stores the names in lowercase. You can force the case by using double quotation marks. For example:

```
CREATE TABLE test (
   Foo int PRIMARY KEY,
   "Bar" int
);
```
The following table shows partial queries that work and do not work to return results from the test table:

**Table 2: What Works and What Doesn't**

| <b>Queries that Work</b> | Queries that Don't Work |
|--------------------------|-------------------------|
| I SELECT foo FROM        | SELECT "Foo" FROM       |

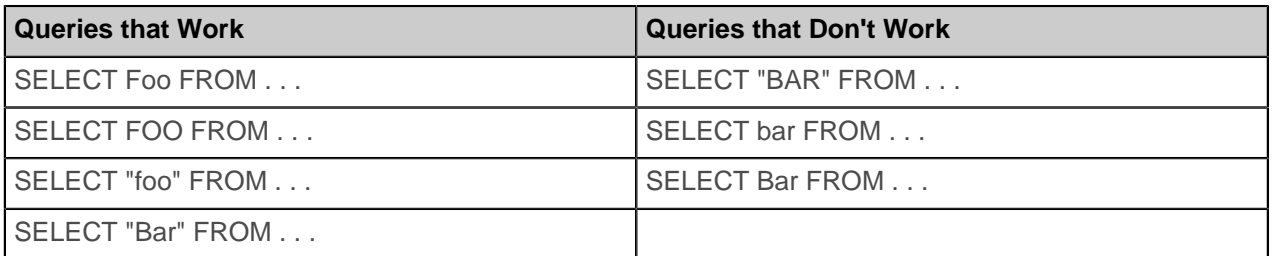

SELECT "foo" FROM ... works because internally, Cassandra stores foo in lowercase. The doublequotation mark character can be used as an escape character for the double quotation mark.

Case sensitivity rules in earlier versions of CQL apply when handling legacy tables.

CQL keywords are case-insensitive. For example, the keywords SELECT and select are equivalent. This document shows keywords in uppercase.

# **Escaping characters**

Using single and double quotation marks in CQL.

Column names that contain characters that CQL cannot parse need to be enclosed in double quotation marks in CQL.

Dates, IP addresses, and strings need to be enclosed in single quotation marks. To use a single quotation mark itself in a string literal, escape it using a single quotation mark.

# <span id="page-50-0"></span>**Valid literals**

Values and definitions of valid literals.

Valid literal consist of these kinds of values:

• blob

hexadecimal defined as 0[xX](hex)+

• boolean

true or false, case-insensitive, not enclosed in quotation marks

• numeric constant

A numeric constant can consist of integers 0-9 and a minus sign prefix. A numeric constant can also be float. A float can be a series of one or more decimal digits, followed by a period, ., and one or more decimal digits. There is no optional + sign. The forms .42 and 42 are unacceptable. You can use leading or trailing zeros before and after decimal points. For example, 0.42 and 42.0. A float constant, [expressed in E notation](#page-51-0), consists of the characters in this regular expression:

'-'?[0-9]+('.'[0-9]\*)?([eE][+-]?[0-9+])?

NaN and Infinity are floats.

• identifier

A letter followed by any sequence of letters, digits, or the underscore. Names of tables, columns, and other objects are identifiers and enclosed in double quotation marks.

• integer

An optional minus sign, -, followed by one or more digits.

• string literal

Characters enclosed in single quotation marks. To use a single quotation mark itself in a string literal, escape it using a single quotation mark. For example, use '' to make dog plural: dog''s.

• uuid

32 hex digits, 0-9 or a-f, which are case-insensitive, separated by dashes, -, after the 8th, 12th, 16th, and 20th digits. For example: 01234567-0123-0123-0123-0123456789ab

• timeuuid

Uses the time in 100 nanosecond intervals since 00:00:00.00 UTC (60 bits), a clock sequence number for prevention of duplicates (14 bits), plus the IEEE 801 MAC address (48 bits) to generate a unique identifier. For example: d2177dd0-eaa2-11de-a572-001b779c76e3

• whitespace

Separates terms and used inside string literals, but otherwise CQL ignores whitespace.

### <span id="page-51-0"></span>**Exponential notation**

Cassandra supports exponential notation.

Cassandra supports exponential notation. This example shows exponential notation in the output from a cqlsh command.

```
CREATE TABLE test(
   id varchar PRIMARY KEY,
  value_double double,
  value_float float
);
INSERT INTO test (id, value_float, value_double)
  VALUES ('test1', -2.6034345E+38, -2.6034345E+38);
SELECT * FROM test;
```
 id | value\_double | value\_float -------+--------------+------------ test1 | -2.6034e+38 | -2.6034e+38

# **CQL code comments**

Commenting CQL code.

You can use the following notation to include comments in CQL code:

• Double hypen

-- Single-line comment

• Double forward slash

//Single-line comment

• Forward slash asterisk

```
/* Multi-line comment */
```
# **CQL Keywords**

Table of keywords and whether or not the words are reserved.

This table lists keywords and whether or not the words are reserved. A reserved keyword cannot be used as an identifier unless you enclose the word in double quotation marks. Non-reserved keywords have a specific meaning in certain context but can be used as an identifier outside this context.

# **Table 3: Keywords**

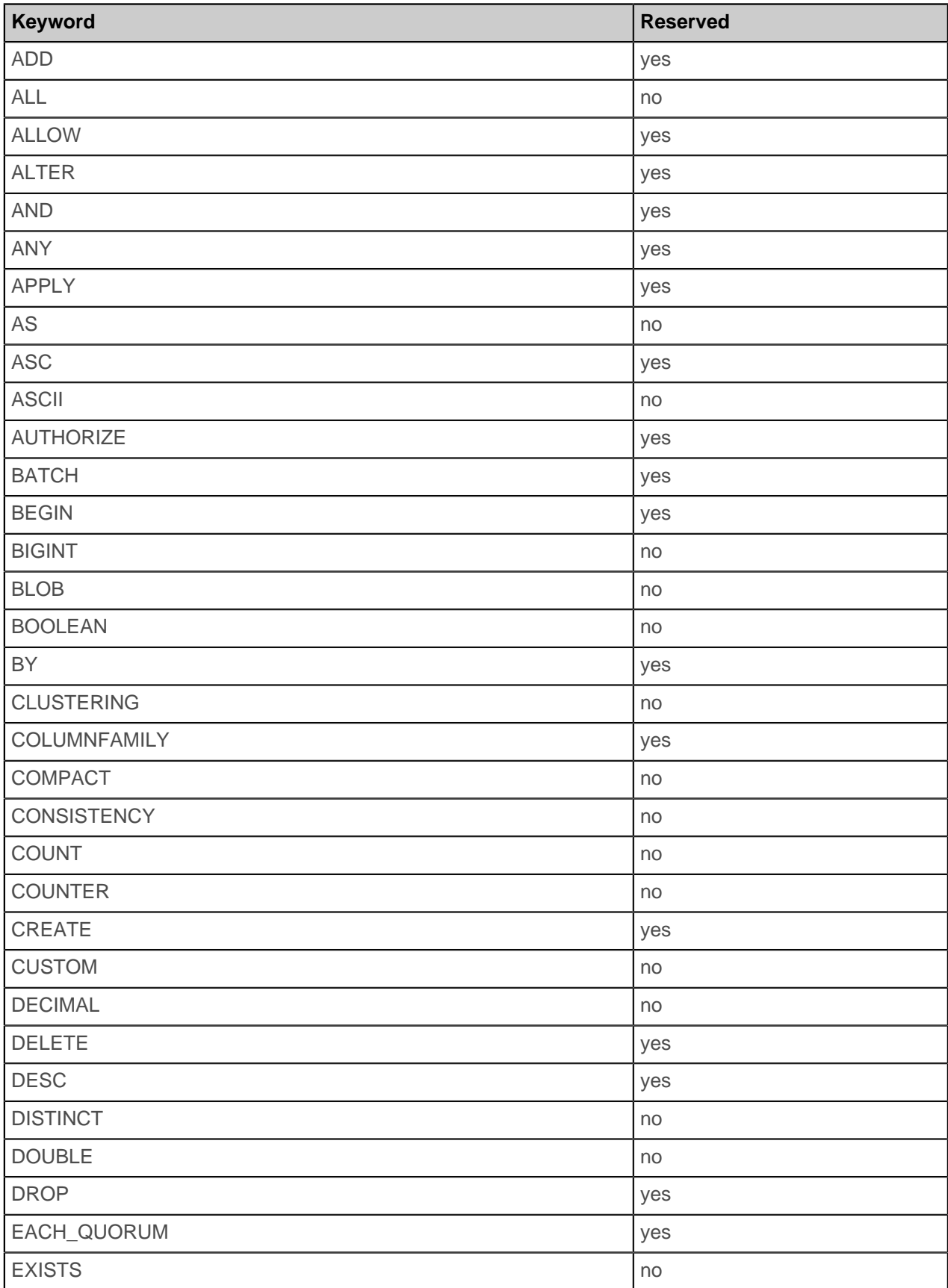

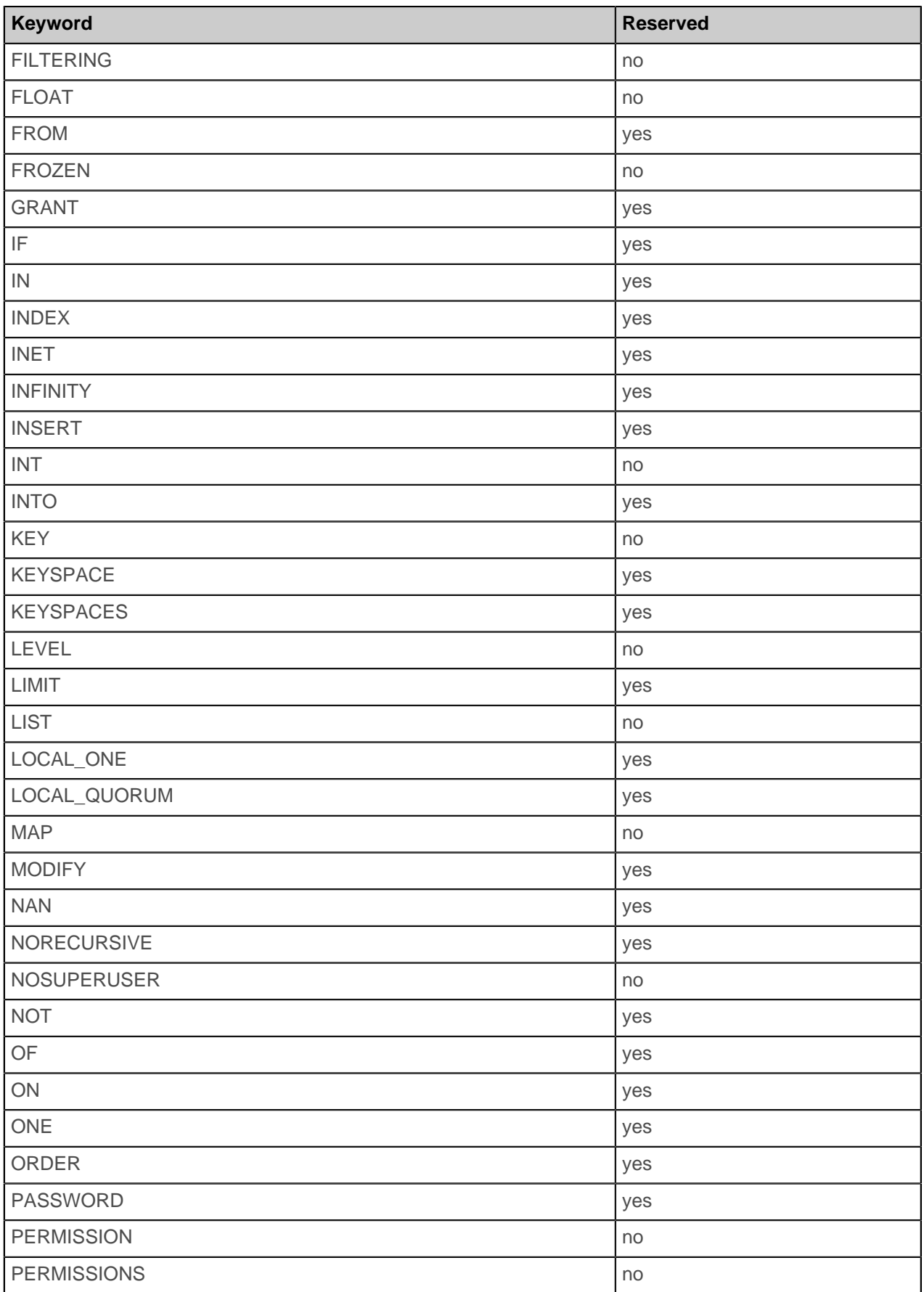

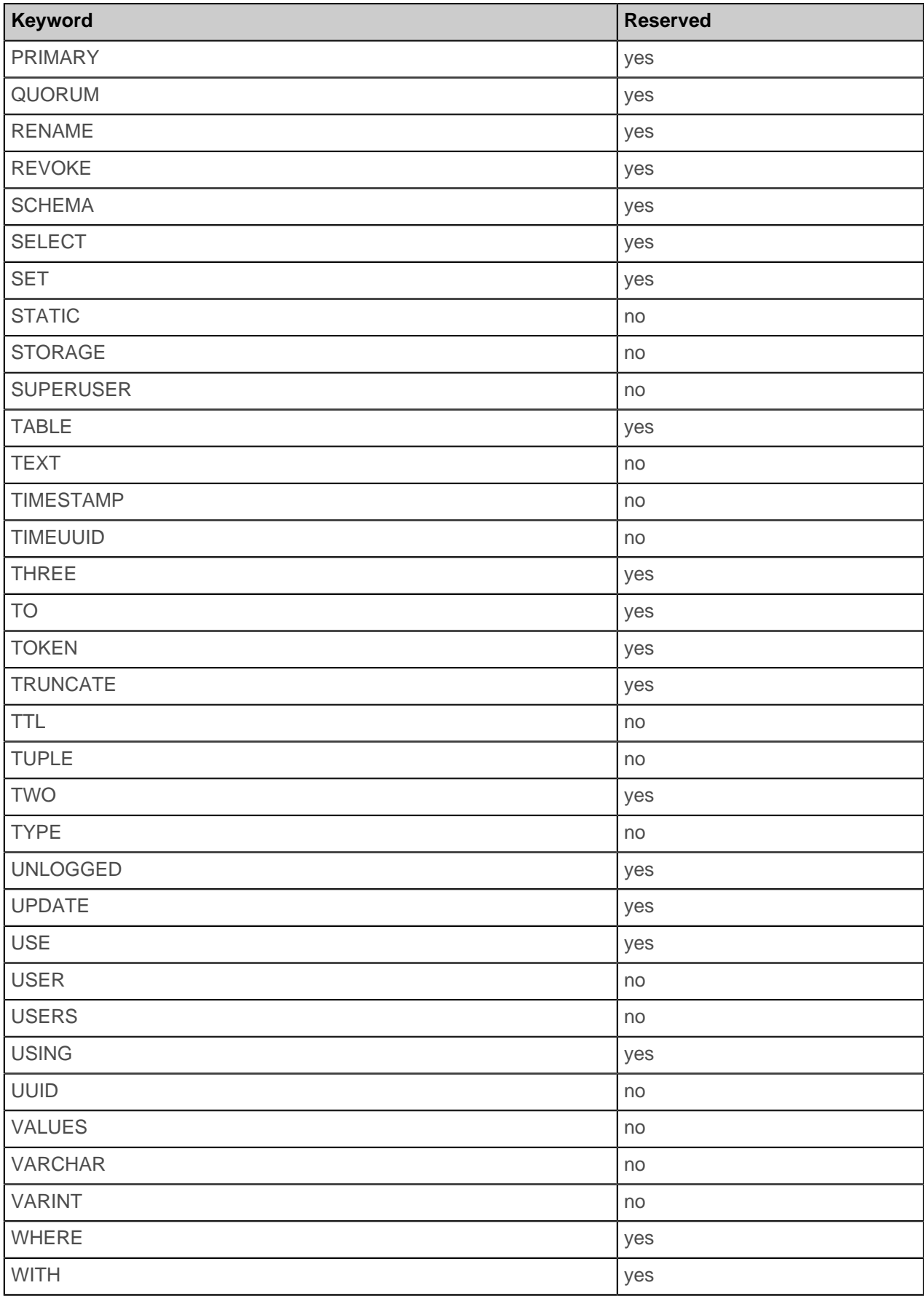

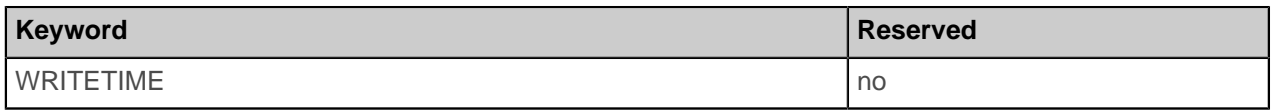

# **CQL data types**

Built-in data types for columns.

CQL defines built-in data types for columns. The [counter type](#page-58-0) is unique.

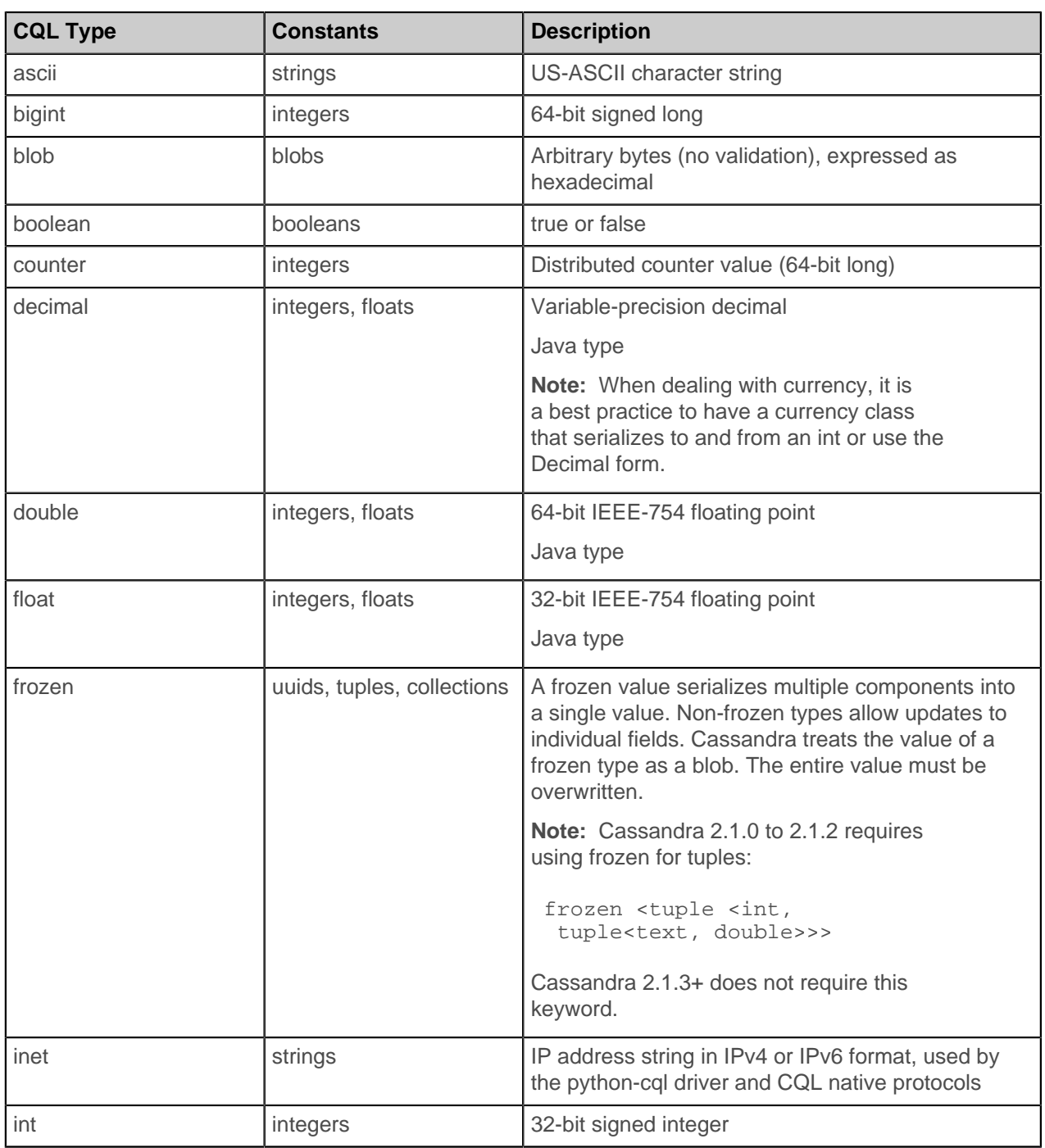

# **Table 4: CQL Data Types**

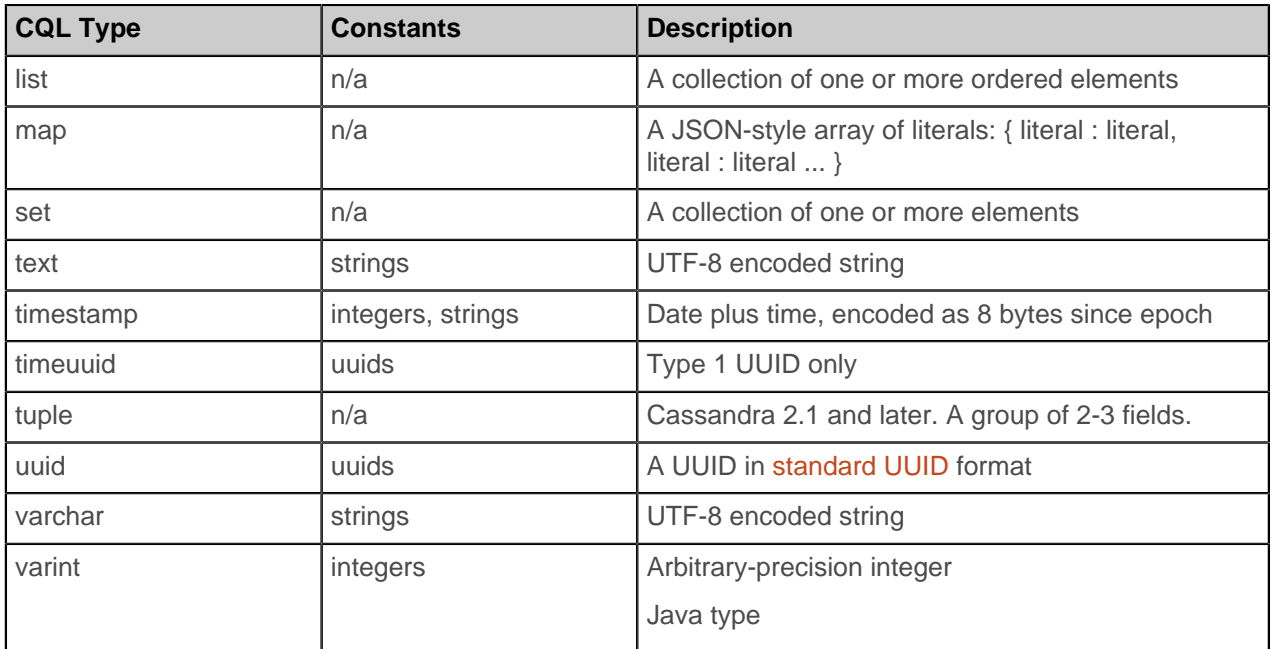

In addition to the CQL types listed in this table, you can use a string containing the name of a JAVA class (a sub-class of AbstractType loadable by Cassandra) as a CQL type. The class name should either be fully qualified or relative to the org.apache.cassandra.db.marshal package.

Enclose ASCII text, timestamp, and inet values in single quotation marks. Enclose names of a keyspace, table, or column in double quotation marks.

# **Java types**

The Java types, from which most CQL types are derived, are obvious to Java programmers. The derivation of the following types, however, might not be obvious:

### **Table 5: Derivation of selective CQL types**

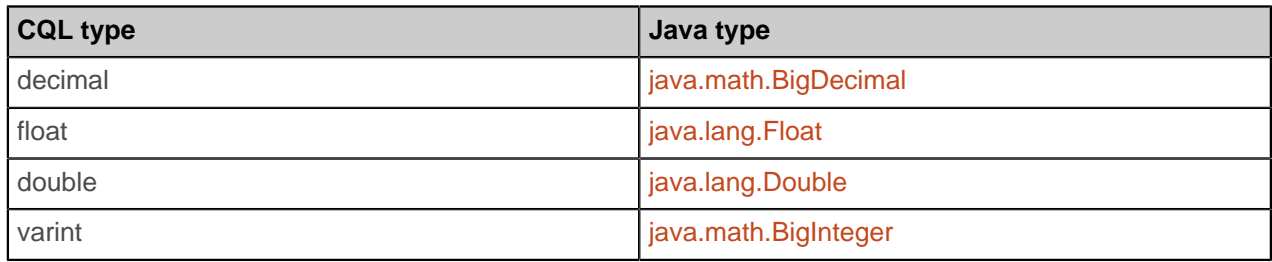

# <span id="page-56-0"></span>**Blob type**

Cassandra blob data type represents a constant hexadecimal number.

The Cassandra blob data type represents a constant hexadecimal number defined as 0[xX](hex)+ where hex is an hexadecimal character, such as [0-9a-fA-F]. For example, 0xcafe.

# **Blob conversion functions**

These functions convert the native types into binary data (blob):

- typeAsBlob(type)
- blobAsType

For every native, nonblob type supported by CQL, the typeAsBlob function takes a argument of type type and returns it as a blob. Conversely, the blobAsType function takes a 64-bit blob argument and converts it to a bigint value.

This example shows how to use bitintAsBlob:

```
CREATE TABLE bios ( user_name varchar PRIMARY KEY, 
  bio blob
  );
INSERT INTO bios (user_name, bio) VALUES ('fred', bigintAsBlob(3));
SELECT * FROM bios;
 user_name | bio
-----------+--------------------
      fred | 0x0000000000000003
```
This example shows how to use blobAsBigInt.

ALTER TABLE bios ADD id bigint; INSERT INTO bios (user\_name, id) VALUES ('fred', blobAsBigint(0x0000000000000003)); SELECT \* FROM bios; user\_name | bio | id -----------+--------------------+--- fred | 0x0000000000000003 | 3

# **Collection type**

A collection column is declared using the collection type, followed by another type.

A collection column is declared using the collection type, followed by another type, such as int or text, in angle brackets. For example, you can [create a table](#page-35-0) having a list of textual elements, a list of integers, or a list of some other element types.

list<text> list<int>

Collection types cannot currently be nested. For example, you cannot define a list within a list:

list<list<int>> // not allowed

In Cassandra 2.1 and later, you can create an index on a column of type map, set, or list.

#### **Using frozen in a collection**

A frozen value serializes multiple components into a single value. Non-frozen types allow updates to individual fields. Cassandra treats the value of a frozen type as a blob. The entire value must be overwritten.

**Note:** You cannot use non-frozen collections for primary key columns. However, you can use frozen collections for primary key columns.

column\_name <collection\_type><cql\_type, frozen<column\_name>>

For example:

```
CREATE TABLE mykeyspace.users (
   id uuid PRIMARY KEY,
  name frozen <fullname>,
 direct_reports set<frozen <fullname>>, // a collection set
addresses map<text, frozen <address>> // a collection map
);
```
#### <span id="page-58-0"></span>**Counter type**

A counter column value is a 64-bit signed integer.

A counter column value is a 64-bit signed integer. You cannot set the value of a counter, which supports two operations: increment and decrement.

Use counter types as described in the ["Using a counter"](#page-40-0) section. Do not assign this type to a column that serves as the primary key or partition key. Also, do not use the counter type in a table that contains anything other than counter types and the primary key. To generate sequential numbers for surrogate keys, use the timeuuid type instead of the counter type. You cannot create an index on a counter column or set data in a counter column to expire using the Time-To-Live (TTL) property.

# **UUID and timeuuid types**

The UUID (universally unique id) comparator type for avoiding collisions in column names.

The UUID (universally unique id) comparator type is used to avoid collisions in column names. Alternatively, you can use the timeuuid.

Timeuuid types can be entered as integers for CQL input. A value of the timeuuid type is a Version 1 [UUID](http://en.wikipedia.org/wiki/Universally_unique_identifier). A Version 1 UUID includes the time of its generation and are sorted by timestamp, making them ideal for use in applications requiring conflict-free timestamps. For example, you can use this type to identify a column (such as a blog entry) by its timestamp and allow multiple clients to write to the same partition key simultaneously. Collisions that would potentially overwrite data that was not intended to be overwritten cannot occur.

A valid timeuuid conforms to the timeuuid format shown in [valid literals.](#page-50-0)

# <span id="page-58-1"></span>**uuid and Timeuuid functions**

About using Timeuuid functions.

Cassandra 2.0.7 and later includes the uuid() function. This function takes no parameters and generates a random Type 4 UUID suitable for use in INSERT or SET statements.

Several Timeuuid functions are designed for use with the timeuuid type:

• dateOf()

Used in a SELECT clause, this function extracts the timestamp of a timeuuid column in a resultset. This function returns the extracted timestamp as a date. Use unixTimestampOf() to get a raw timestamp.

• now()

In the coordinator node, generates a new unique timeuuid in milliseconds when the statement is executed. The timestamp portion of the timeuuid conforms to the UTC (Universal Time) standard. This method is useful for inserting values. The value returned by now() is guaranteed to be unique.

• minTimeuuid() and maxTimeuuid()

Returns a UUID-like result given a conditional time component as an argument. For example:

```
SELECT * FROM myTable
   WHERE t > maxTimeuuid('2013-01-01 00:05+0000')
   AND t < minTimeuuid('2013-02-02 10:00+0000')
```
• unixTimestampOf()

Used in a SELECT clause, this functions extracts the timestamp in milliseconds of a timeuuid column in a resultset. Returns the value as a raw, 64-bit integer timestamp.

The min/maxTimeuuid example selects all rows where the timeuuid column, t, is strictly later than 2013-01-01 00:05+0000 but strictly earlier than 2013-02-02 10:00+0000. The t >= maxTimeuuid('2013-01-01 00:05+0000') does not select a timeuuid generated exactly at 2013-01-01 00:05+0000 and is essentially equivalent to t > maxTimeuuid('2013-01-01 00:05+0000').

The values returned by minTimeuuid and maxTimeuuid functions are not true UUIDs in that the values do not conform to the Time-Based UUID generation process specified by the [RFC 4122.](http://www.ietf.org/rfc/rfc4122.txt) The results of these functions are deterministic, unlike the now function.

### **Timestamp type**

A timestamp type can be entered as an integer for CQL input, or as a string literal in ISO 8601 formats.

Values for the timestamp type are encoded as 64-bit signed integers representing a number of milliseconds since the standard base time known as the epoch: January 1 1970 at 00:00:00 GMT. A timestamp type can be entered as an integer for CQL input, or as a string literal in any of the following ISO 8601 formats:

```
yyyy-mm-dd HH:mm
yyyy-mm-dd HH:mm:ss
yyyy-mm-dd HH:mmZ
yyyy-mm-dd HH:mm:ssZ
yyyy-mm-dd'T'HH:mm
yyyy-mm-dd'T'HH:mmZ
yyyy-mm-dd'T'HH:mm:ss
yyyy-mm-dd'T'HH:mm:ssZ
yyyy-mm-dd
yyyy-mm-ddZ
```
where Z is the RFC-822 4-digit time zone, expressing the time zone's difference from UTC. For example, for the date and time of Jan 2, 2003, at 04:05:00 AM, GMT:

2011-02-03 04:05+0000 2011-02-03 04:05:00+0000 2011-02-03T04:05+0000 2011-02-03T04:05:00+0000

If no time zone is specified, the time zone of the Cassandra coordinator node handing the write request is used. For accuracy, DataStax recommends specifying the time zone rather than relying on the time zone configured on the Cassandra nodes.

If you only want to capture date values, the time of day can also be omitted. For example:

2011-02-03 2011-02-03+0000

In this case, the time of day defaults to 00:00:00 in the specified or default time zone.

Timestamp output appears in the following format by default:

yyyy-mm-dd HH:mm:ssZ

You can change the format by setting the time format property in the [ui] section of the cqlshrc file.

# **Tuple type**

You can use a tuple as a convenient alternative to a user-defined type.

Cassandra 2.1 introduces the tuple type that holds fixed-length sets of typed positional fields. You can use a tuple as an alternative to a user-defined type when you don't need to add new fields. A tuple can accommodate many fields (32768), more than you can prudently use. Typically, you create a tuple having only a few fields.

In the table creation statement, use angle brackets and a comma delimiter to declare the tuple component types. Surround tuple values in parentheses to insert the values into a table, as shown in this example.

```
CREATE TABLE collect_things (
  k int PRIMARY KEY,
  v <tuple<int, text, float>>
);
INSERT INTO collect things (k, v) VALUES(0, (3, 'bar', 2.1));
SELECT * FROM collect_things;
 k | v
---+-----------------
  0 | (3, 'bar', 2.1)
```
**Note:** Cassandra 2.1.0 to 2.1.2 requires using frozen for tuples:

frozen <tuple <int, tuple<text, double>>>

Cassandra 2.1.3+ does not require this keyword.

You can filter a selection using a tuple.

```
CREATE INDEX on collect_things (v);
SELECT * FROM collect_things WHERE v = (3, 'bar', 2.1); k | v
---+-----------------
  0 | (3, 'bar', 2.1)
```
You can nest tuples as shown in the following example:

```
create table nested (k int PRIMARY KEY, t frozen <tuple <int, tuple<text,
 double>>>);
INSERT INTO nested (k, t) VALUES (0, (3, ('foo', 3.4)));
```
### **User-defined type**

A user-defined type facilitates handling multiple fields of related information in a table.

Cassandra 2.1 supports user-defined types. A user-defined type facilitates handling multiple fields of related information in a table. Applications that required multiple tables can be simplified to use fewer tables by using a user-defined type to represent the related fields of information instead of storing the information in a separate table. The [address type](#page-23-0) example demonstrates how to use a user-defined type.

You can create, alter, and drop a user-defined type using these commands:

- [CREATE TYPE](#page-108-0)
- [ALTER TYPE](#page-91-0)
- [DROP TYPE](#page-115-0)

The cqlsh utility includes these commands for describing a user-defined type or listing all user-defined types:

• [DESCRIBE TYPE](#page-79-0)

• [DESCRIBE TYPES](#page-79-1)

The scope of a user-defined type is the keyspace in which you define it. Use dot notation to access a type from a keyspace outside its scope: keyspace name followed by a period followed the name of the type. Cassandra accesses the type in the specified keyspace, but does not change the current keyspace; otherwise, if you do not specify a keyspace, Cassandra accesses the type within the current keyspace.

# **CQL keyspace and table properties**

About using CQL keyspace and table properties.

The CQL WITH clause specifies keyspace and table properties in these CQL commands:

- [ALTER KEYSPACE](#page-87-0)
- [ALTER TABLE](#page-88-0)
- [CREATE KEYSPACE](#page-98-0)
- [CREATE TABLE](#page-101-0)

### **CQL keyspace properties**

CQL supports setting the following keyspace properties in addition to naming data centers.

• class

The name of the replication strategy: SimpleStrategy or NetworkTopologyStrategy. You set the replication factor independently for each data center.

• replication factor

The replication\_factor property is used only when specifying the SimpleStrategy, as shown in [CREATE](#page-98-0) [KEYSPACE](#page-98-0) examples. The replication factor value is the total number of replicas across the cluster.

For production use or for use with mixed workloads, create the keyspace using NetworkTopologyStrategy. SimpleStrategy is fine for evaluation purposes. NetworkTopologyStrategy is recommended for most deployments because it is much easier to expand to multiple data centers when required by future expansion.

You can also configure the [durable writes](#page-101-1) property when creating or altering a keyspace.

# **Table properties**

A list of CQL table properties and their syntax.

CQL supports Cassandra table properties, such as comments and compaction options, listed in the following table.

In CQL commands, such as CREATE TABLE, you format properties in either the name-value pair or collection map format. The name-value pair property syntax is:

name = value AND name = value

The collection map format, used by compaction and compression properties, is:

 $\{ name : value, name : value, name : value : value ... \}$ 

Enclose properties that are strings in single quotation marks.

See [CREATE TABLE](#page-101-0) for examples.

# <span id="page-62-0"></span>**Table 6: CQL properties**

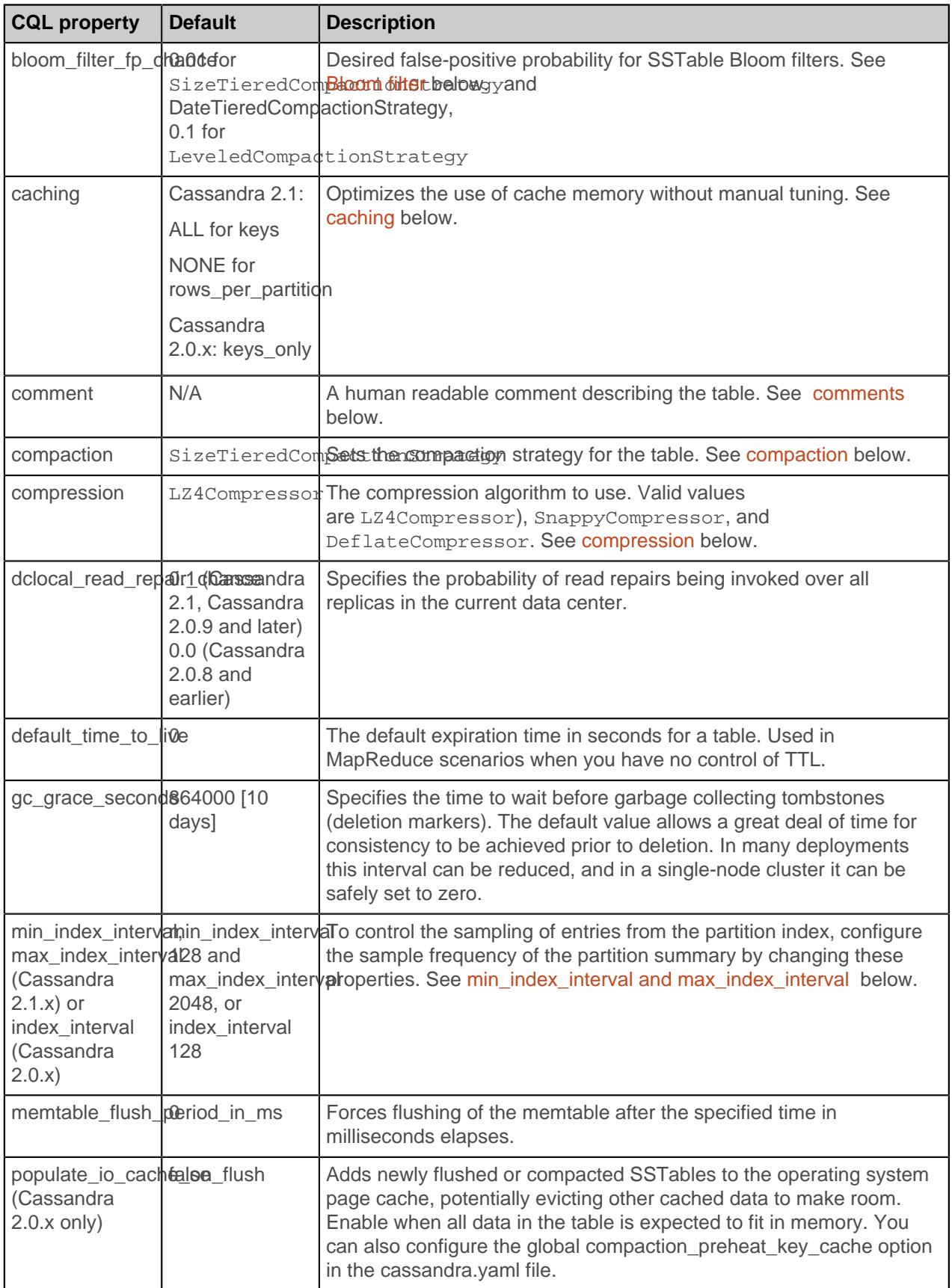

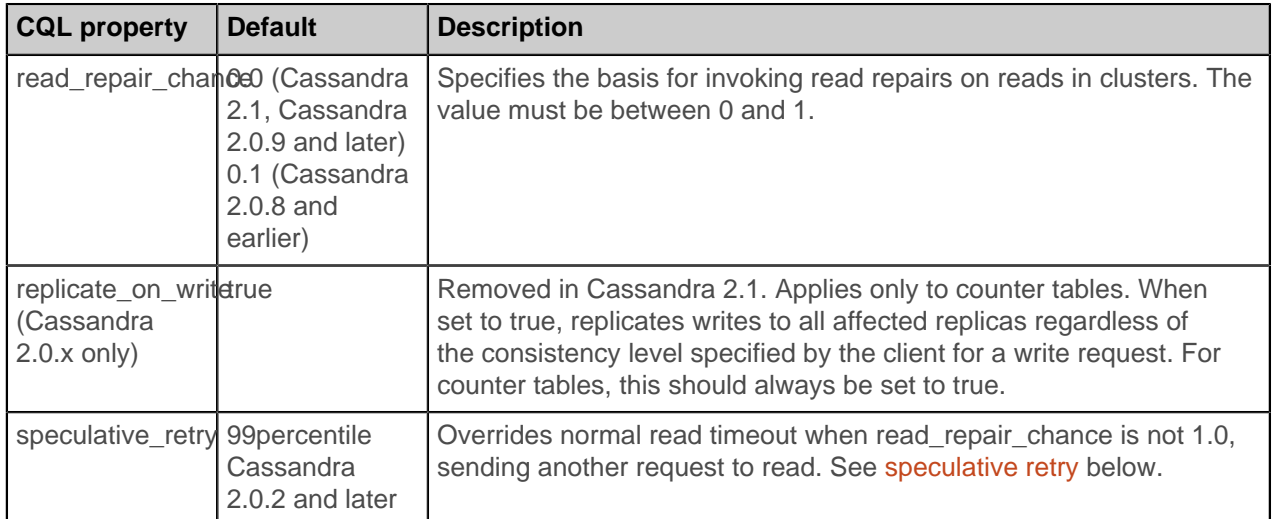

# <span id="page-63-0"></span>**Bloom filter**

The Bloom filter property is the desired false-positive probability for SSTable Bloom filters. When data is requested, the Bloom filter checks if the row exists before doing disk I/O. Bloom filter property value ranges from 0 to 1.0. The effects of the minimum and maximum values are:

0 Enables the unmodified, effectively the largest possible, Bloom filter

1.0 Disables the Bloom Filter

<span id="page-63-1"></span>The recommended setting is 0.1. A higher value yields diminishing returns.

### **caching**

Caching optimizes the use of cache memory without manual tuning. You set table properties to configure caching when you create or alter the table. Cassandra weights the cached data by size and access frequency. After configuring the caching table property, configure the global caching properties in the cassandra.yaml file. For information about global caching properties, see [Cassandra 2.1 documentation](/en/cassandra/2.1/cassandra/operations/ops_set_caching_t.html) or [Cassandra 2.0 documentation.](/en/cassandra/2.0/cassandra/operations/ops_set_caching_t.html)

### **Cassandra 2.1**

Configure the cache by creating a property map of values for the caching property. Options are:

- keys: ALL or NONE
- rows\_per\_partition: number of CQL rows, NONE, or ALL

For example:

```
CREATE TABLE DogTypes (
  block_id uuid,
  species text,
  alias text,
  population varint,
  PRIMARY KEY (block_id)
) WITH caching = \{ 'keys' : 'NONE', 'rows_per_partition' : '120' \};
```
# **Cassandra 2.0**

Configure the cache using one of these caching property options:

- all
- keys only
- rows only

#### • none

You can specify a key or row cache, or specify both key and row caches using the options. For example:

```
// Cassandra 2.0.x only
CREATE TABLE DogTypes (
  block_id uuid,
  species text,
  alias text,
  population varint,
  PRIMARY KEY (block_id)
) WITH caching = 'keys_only';
```
<span id="page-64-0"></span>**Important:** In Cassandra 2.0.x, use [row caching](/en/cassandra/2.0/cassandra/operations/ops_configuring_caches_c.html) with caution.

#### **comments**

Comments can be used to document CQL statements in your application code. Single line comments can begin with a double dash (--) or a double slash (//) and extend to the end of the line. Multi-line comments can be enclosed in /\* and \*/ characters.

#### <span id="page-64-1"></span>**compaction**

The compaction property defines the compaction strategy class to use. Choose the compaction strategy that best fits your data and environment:

**Note:** For more guidance, see the [When to Use Leveled Compaction,](http://www.datastax.com/dev/blog/when-to-use-leveled-compaction) [Leveled Compaction in](http://www.datastax.com/dev/blog/leveled-compaction-in-apache-cassandra) [Apache Cassandra](http://www.datastax.com/dev/blog/leveled-compaction-in-apache-cassandra) blog.

- SizeTieredCompactionStrategy (STCS): The default compaction strategy. This strategy triggers a minor compaction when there are a number of similar sized SSTables on disk as configured by the table subproperty, min\_threshold. A minor compaction does not involve all the tables in a keyspace. Also see [STCS compaction subproperties.](#page-66-0)
- DateTieredCompactionStrategy (DTCS): Available in Cassandra 2.0.11 and 2.1.1 and later. This strategy is particularly useful for [time series data](http://planetcassandra.org/blog/getting-started-with-time-series-data-modeling/). DateTieredCompactionStrategy stores data written within a certain period of time in the same SSTable. For example, Cassandra can store your last hour of data in one SSTable *time window*, and the next 4 hours of data in another time window, and so on. Compactions are triggered when the min\_threshold (4 by default) for SSTables in those windows is reached. The most common queries for time series workloads retrieve the last hour/day/month of data. Cassandra can limit SSTables returned to those having the relevant data. Also, Cassandra can store data that has been set to expire using TTL in an SSTable with other data scheduled to expire at approximately the same time. Cassandra can then drop the SSTable without doing any compaction. Also see [DTCS compaction subproperties](#page-66-1) and [DateTieredCompactionStrategy: Compaction for Time](http://www.datastax.com/dev/blog/datetieredcompactionstrategy) [Series Data](http://www.datastax.com/dev/blog/datetieredcompactionstrategy).

**Note:** When using DTCS disabling [read repair](#page-62-0) is recommended. Use [full repair](/en/cassandra/2.1/cassandra/operations/ops_repair_nodes_c.html) as necessary.

LeveledCompactionStrategy (LCS): The leveled compaction strategy creates SSTables of a fixed, relatively small size (160 MB by default) that are grouped into levels. Within each level, SSTables are guaranteed to be non-overlapping. Each level (L0, L1, L2 and so on) is 10 times as large as the previous. Disk I/O is more uniform and predictable on higher than on lower levels as SSTables are continuously being compacted into progressively larger levels. At each level, row keys are merged into non-overlapping SSTables. This can improve performance for reads, because Cassandra can determine which SSTables in each level to check for the existence of row key data. This compaction strategy is modeled after [Google's leveldb](http://leveldb.googlecode.com/svn/trunk/doc/impl.html) implementation. Also see [LCS compaction subproperties.](#page-67-0)

Hybrid (leveled and size-tiered) compaction improvements to the leveled compaction strategy reduce the performance overhead on read operations when compaction cannot keep pace with write-heavy workload. When using the LCS, if Cassandra cannot keep pace with the workload, the compaction strategy switches

to STCS until Cassandra catches up. For this reason, it is a best practice to configure the max\_threshold subproperty for a table to use when the switch occurs.

<span id="page-65-0"></span>You can specify a custom strategy. Use the full class name as a string constant.

#### **compression**

To configure compression, choose the LZ4Compressor, SnappyCompressor, or DeflateCompressor property to use in creating or altering a table. Use an empty string ('') to disable compression, as shown in the example of [how to use subproperties.](#page-68-0) Choosing the right compressor depends on your requirements for space savings over read performance. LZ4 is fastest to decompress, followed by Snappy, then by Deflate. Compression effectiveness is inversely correlated with decompression speed. The extra compression from Deflate or Snappy is not enough to make up for the decreased performance for generalpurpose workloads, but for archival data they may be worth considering. Developers can also implement custom compression classes using the org.apache.cassandra.io.compress.ICompressor interface. Specify the full class name enclosed in single quotation marks. Also use the [compression](#page-68-0) [subproperties](#page-68-0).

#### <span id="page-65-1"></span>**min\_index\_interval and max\_index\_interval**

The index interval (Cassandra 2.0.x) property or the min index interval and max index interval (Cassandra 2.1) properties control the sampling of entries from the primary row index, configure sample frequency of the [partition summary](/en/cassandra/2.1/cassandra/dml/dml_about_reads_c.html) by changing the index interval. After changing the index interval, SSTables are written to disk with new information. The interval corresponds to the number of index entries that are skipped between taking each sample. By default Cassandra samples one row key out of every 128. The larger the interval, the smaller and less effective the sampling. The larger the sampling, the more effective the index, but with increased memory usage. In Cassandra 2.0.x, generally, the best trade off between memory usage and performance is a value between 128 and 512 in combination with a large table key cache. However, if you have small rows (many to an OS page), you may want to increase the sample size, which often lowers memory usage without an impact on performance. For large rows, decreasing the sample size may improve read performance.

In Cassandra 2.1, the name index interval is replaced by min index interval and max index interval. The max\_index\_interval is 2048 by default. The default would be reached only when SSTables are infrequentlyread and the index summary memory pool is full. When upgrading from earlier releases, Cassandra uses the old index interval value for the min index interval.

#### <span id="page-65-2"></span>**speculative retry**

To override normal read timeout when read repair chance is not 1.0, sending another request to read, choose one of these values and use the property to create or alter the table:

- ALWAYS: Retry reads of all replicas.
- Xpercentile: Retry reads based on the effect on throughput and latency.
- Yms: Retry reads after specified milliseconds.
- NONE: Do not retry reads.

Using the speculative retry property, you can configure [rapid read protection](http://www.datastax.com/dev/blog/rapid-read-protection-in-cassandra-2-0-2) in Cassandra 2.0.2 and later. Use this property to retry a request after some milliseconds have passed or after a percentile of the typical read latency has been reached, which is tracked per table. For example:

ALTER TABLE users WITH speculative\_retry = '10ms';

Or:

```
ALTER TABLE users WITH speculative_retry = '99percentile';
```
# **Compaction subproperties**

Constructing a map of the compaction property and its subproperties.

Using CQL, you can configure a table to use SizeTieredCompactionStrategy (STCS), DateTieredCompactionStrategy (DTCS), and LeveledCompactionStrategy (LCS). DateTieredCompactionStrategy is available in Cassandra 2.0.11 and later. You construct a map of the compaction property and the following subproperties:

<span id="page-66-0"></span>**CQL Compaction Subproperties for STCS**

| <b>Compaction</b><br><b>Subproperties</b> | <b>Default</b> | <b>Description</b>                                                                                                    |
|-------------------------------------------|----------------|----------------------------------------------------------------------------------------------------|
| bucket_high                               | 1.5            | Size-tiered compaction considers SSTables to be within<br>the same bucket if the SSTable size diverges by 50% or<br>less from the default bucket_low and default bucket_high<br>values: [average-size x bucket_low, average-size x<br>bucket_high].                                                                                                    |
| bucket_low                                | 0.5            | Same as above.                                                                                                    |
| cold_reads_to_omit                        | 0.05           | The maximum percentage of reads/sec that ignored<br>SSTables may account for. The recommended range of<br>values is 0.0 and 1.0. See cold_reads_to_omit.                                                                                                    |
| enabled                                   | true           | Enables background compaction. See Enabling and<br>disabling background compaction.                                                                                                    |
| max_threshold                             | 32             | Sets the maximum number of SSTables to allow in a minor<br>compaction.                                                                                                    |
| min_threshold                             | $\overline{4}$ | Sets the minimum number of SSTables to trigger a minor<br>compaction.                                                                                                    |
| min_sstable_size                          | 50MB           | STCS roups SSTables for compaction into buckets. The<br>bucketing process groups SSTables that differ in size by<br>less than 50%. This results in a bucketing process that<br>is too fine grained for small SSTables. If your SSTables<br>are small, use min_sstable_size to define a size threshold<br>(in bytes) below which all SSTables belong to one unique<br>bucket. |
| tombstone_compaction_interval day         |                | The minimum time to wait after an SSTable creation time<br>before considering the SSTable for tombstone compaction.<br>Tombstone compaction is the compaction triggered if the<br>SSTable has more garbage-collectable tombstones than<br>tombstone threshold.                                                                                                    |
| tombstone_threshold                       | 0.2            | A ratio of garbage-collectable tombstones to all contained<br>columns, which if exceeded by the SSTable triggers<br>compaction (with no other SSTables) for the purpose of<br>purging the tombstones.                                                                                                    |
| unchecked_tombstone_compatation           |                | True enables more aggressive than normal tombstone<br>compactions. A single SSTable tombstone compaction<br>runs without checking the likelihood of success. Cassandra<br>2.0.9 and later.                                                                                                    |

<span id="page-66-1"></span>**CQL Compaction Subproperties for DTCS (Cassandra 2.0.11 and 2.1.1)**

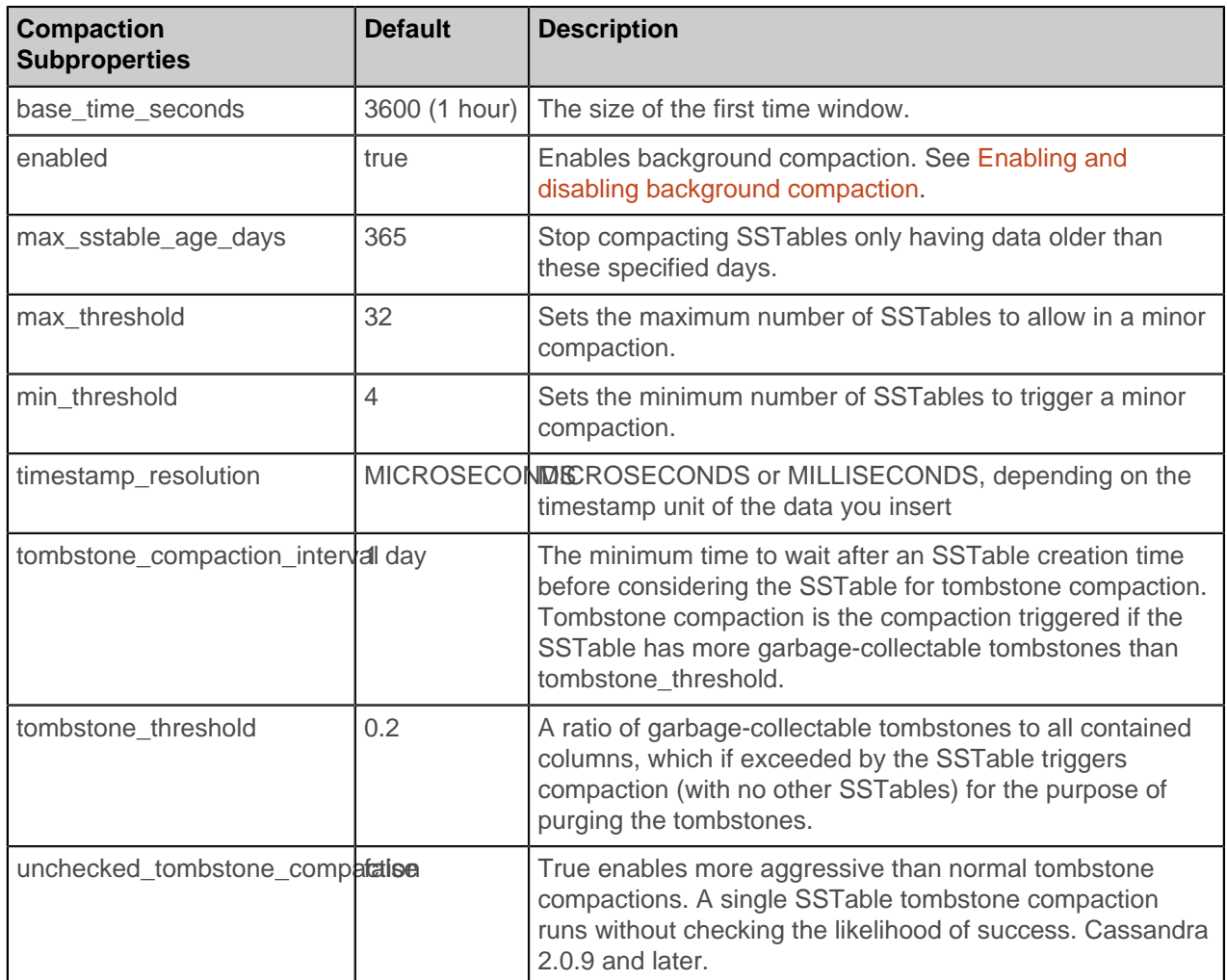

# <span id="page-67-0"></span>**CQL Compaction Subproperties for LCS**

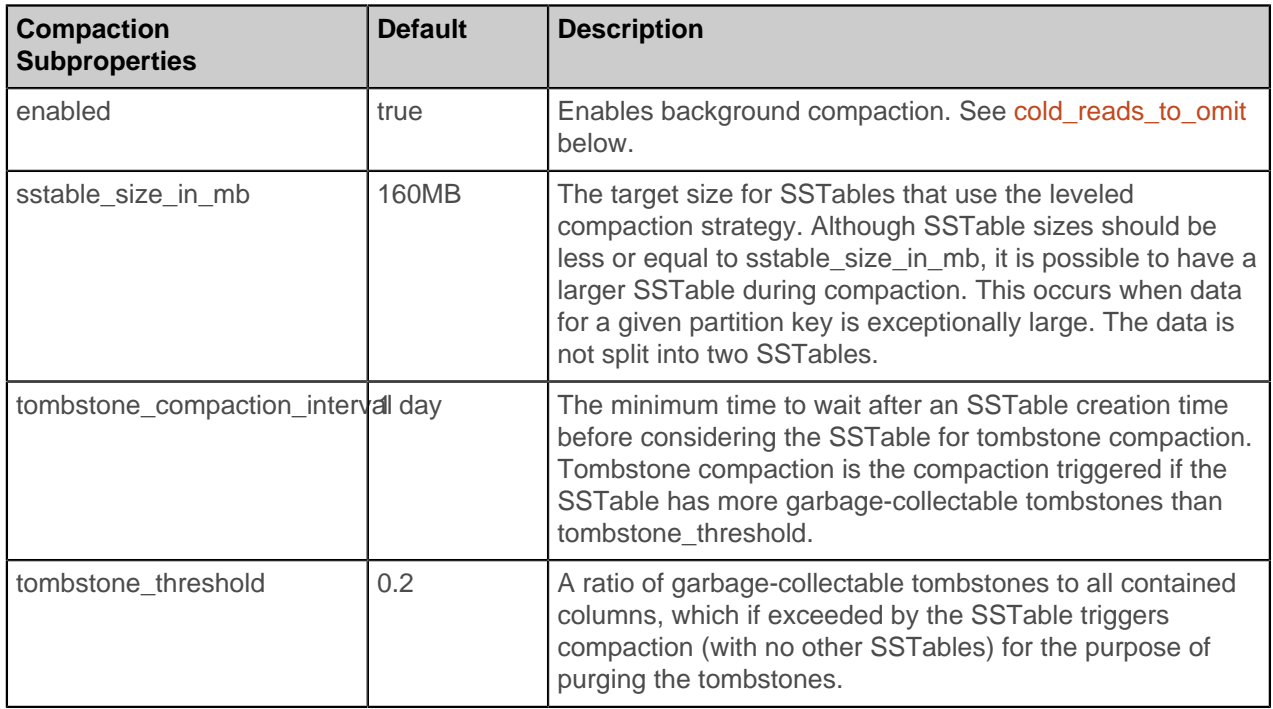

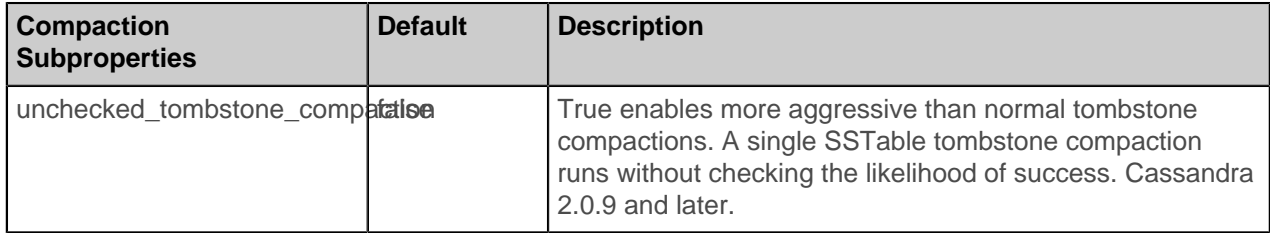

#### <span id="page-68-1"></span>**cold\_reads\_to\_omit**

Using SizeTieredCompactionStrategy, you can configure the maximum percentage of reads/sec that ignored SSTables may account for. The recommended range of values is 0.0 and 1.0. In Cassandra 2.1 and later, Cassandra ignores the coldest 5% of SSTables. In Cassandra 2.0.3 and later, the cold\_reads\_to\_omit is (0.0) by default: all SSTables are compacted.

You can increase the cold\_reads\_to\_omit property value to tune performace per table. A value of 1.0 completely disables compaction. The ["Optimizations around Cold SSTables"](http://www.datastax.com/dev/blog/optimizations-around-cold-sstables) blog includes detailed information tuning performance using this property, which avoids compacting cold SSTables. Use the ALTER TABLE command to configure cold\_reads\_to\_omit.

#### <span id="page-68-2"></span>**Enabling and disabling background compaction**

The following example uses the enable property to disable background compaction:

```
ALTER TABLE mytable WITH COMPACTION = {'class':
  'SizeTieredCompactionStrategy', 'enabled': 'false'}
```
# <span id="page-68-0"></span>**Compression subproperties**

Configuring compression for a table.

Using CQL, you can configure compression for a table by constructing a map of the compaction property and the following subproperties:

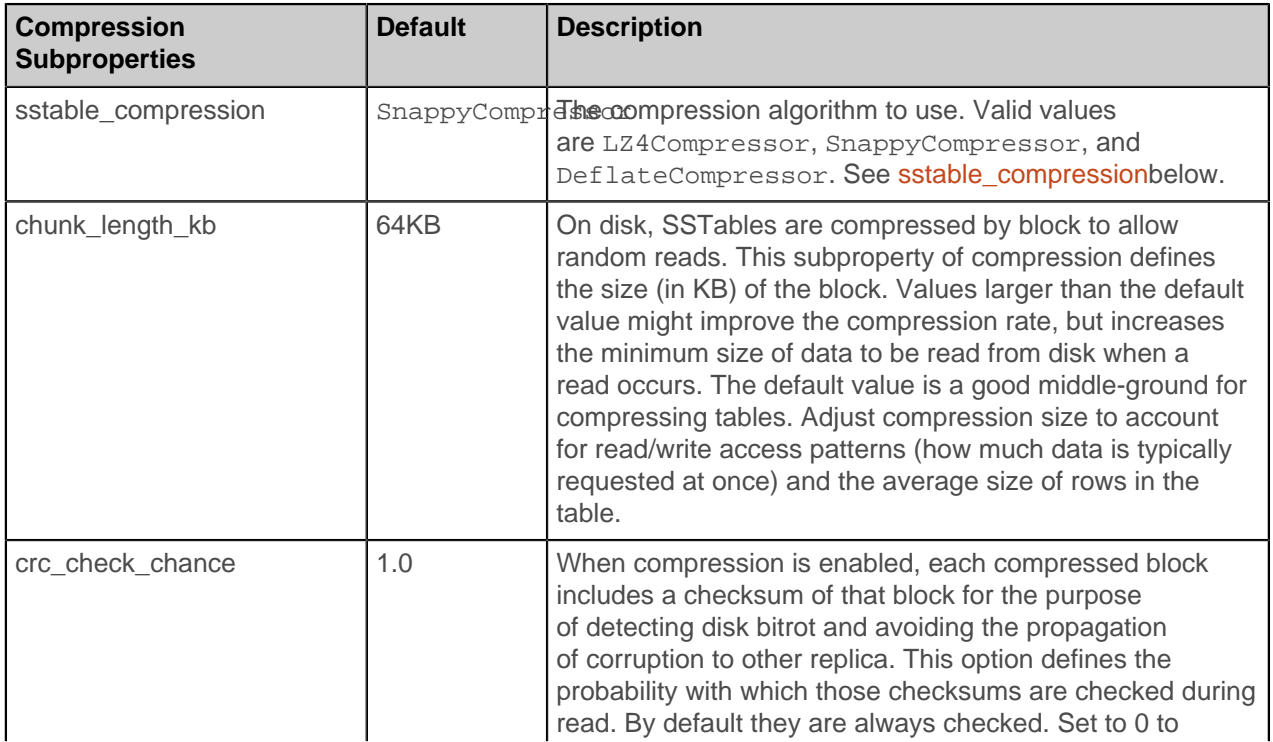

# **Table 7: CQL Compression Subproperties**

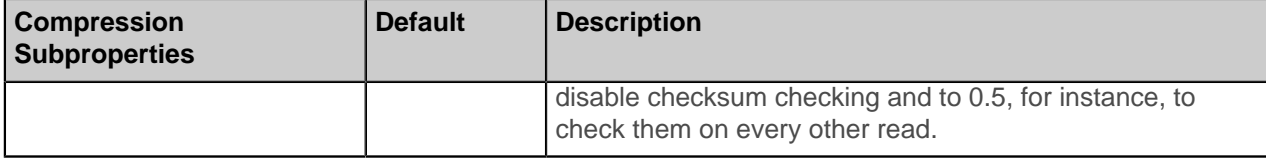

#### <span id="page-69-0"></span>**sstable\_compression**

The compression algorithm to use. Valid values are LZ4Compressor SnappyCompressor, and DeflateCompressor. Use an empty string ('') to disable compression:

```
ALTER TABLE mytable WITH COMPRESSION = \{ 'sstable \text{ compression}': ''\};
```
Choosing the right compressor depends on your requirements for space savings over read performance. LZ4 is fastest to decompress, followed by Snappy, then by Deflate. Compression effectiveness is inversely correlated with decompression speed. The extra compression from Deflate or Snappy is not enough to make up for the decreased performance for general-purpose workloads, but for archival data they may be worth considering. Developers can also implement custom compression classes using the org.apache.cassandra.io.compress.ICompressor interface. Specify the full class name as a "string constant".

# **Functions**

CQL support functions for transforming one or more column values into a new value.

CQL supports several functions that transform one or more column values into a new value. Aggregation functions are not supported.

- [Blob conversion functions](#page-56-0)
- [UUID and Timeuuid functions](#page-58-1)
- [Token function](#page-40-1)
- [WRITETIME function](#page-130-0)
- [TTL function](#page-124-0)

Use the token function to compute the token for a given partition key. The exact signature of the token function depends on the table and partitioner used by the cluster. The type of the arguments to the token function depends on the type of the partition key columns. The return type depends on the partitioner in use:

- Murmur3Partitioner, bigint
- RandomPartitioner, varint
- ByteOrderedPartitioner, blob

For instance, in a cluster using the default Murmur3Partitioner, the token function that computes the token for the partition key of this table takes a single argument of type text. The partition key is userid. There is no clustering column so the partition key is the same as the primary key, and the return type is bigint.

```
CREATE TABLE users (
userid text PRIMARY KEY,
username text,
...
\left( \right)
```
Regardless of the partitioner in use, Cassandra does not support non-equal conditional operations on the partition key. Use the token function for range queries on the partition key.

# **CQL limits**

Upper CQL limits.

Observe the following upper limits:

- Clustering column value, length of: 65535 ( $2^{16}$ -1)
- Collection item, value of: 2GB (Cassandra 2.1 v3 protocol), 64K (Cassandra 2.0.x and earlier)
- Collection item, number of: 2B (Cassandra 2.1 v3 protocol), 64K (Cassandra 2.0.x and earlier)
- Columns in a partition: 2B
- Fields in a tuple: 32768, just a few fields are recommended
- Key length: 65535
- Query parameters in a query: 65535
- Single column, value of: 2GB, xMB are recommended
- Statements in a batch: 65535

# <span id="page-70-0"></span>**cqlsh commands**

The cqlsh commands.

# **cqlsh**

Start the CQL interactive terminal.

Start the CQL interactive terminal.

#### **Synopsis**

```
cqlsh [options] [host [port]]
```

```
python cqlsh [options] [host [port]]
```
# **Description**

The Cassandra installation includes the cqlsh utility, a python-based command line client for executing Cassandra Query Language (CQL) commands. The cqlsh command is used on the Linux or Windows command line to start the cqlsh utility. On Windows, the keyword python is used if the PATH environment variable does not point to the python installation.

You can use cqlsh to execute [CQL commands](#page-87-1) interactively. cqlsh supports [tab completion.](#page-20-0) You can also execute [cqlsh commands,](#page-70-0) such as TRACE.

#### **Requirements**

In Cassandra 2.1, the cqlsh utility uses the native protocol. In Cassandra 2.1, which uses the Datastax python driver, the default cqlsh listen port is 9042.

In Cassandra 2.0, the cqlsh utility uses the Thrift transport. In Cassandra 2.0.x, the default cqlsh listen port is 9160. By default, Cassandra 2.0.x and earlier enables Thrift by configuring start rpc to true in the cassandra.yaml file. The cqlsh utility uses the Thrift RPC service. Also, firewall configuration to allow access through the Thrift port might be required.

For more information about configuration, see the [Cassandra 2.1 cassandra.yaml](/en/cassandra/2.1/cassandra/configuration/configCassandra_yaml_r.html) or [Cassandra 2.0](/en/cassandra/2.0/cassandra/configuration/configCassandra_yaml_r.html) [cassandra.yaml](/en/cassandra/2.0/cassandra/configuration/configCassandra_yaml_r.html) file.

### **Options**

# **-C, --color**

Always use color output.

# **--debug**

Show additional debugging information.

# **--cqlshrc path**

Use an alternative cqlshrc file location, path. (Cassandra 2.1.1)

# **-e cql\_statement, --execute cql\_statement**

Accept and execute a CQL command in Cassandra 2.1 and later. Useful for [saving CQL output](#page-73-0) to a file.

# **-f file\_name, --file=file\_name**

Execute commands from file\_name, then exit.

# **-h, --help**

Show the online help about these options and exit.

# **-k keyspace\_name**

Use the given keyspace. Equivalent to issuing a USE keyspace command immediately after starting cqlsh.

### **--no-color**

Never use color output.

### **-p password**

Authenticate using password. Default  $=$  cassandra.

# **-t transport\_factory\_name, --transport=transport\_factory\_name**

Use the provided Thrift transport factory function.

# **-u user\_name**

Authenticate as user. Default = cassandra.

### <span id="page-71-0"></span>**--version**

Show the cqlsh version.

# **Creating and using a cqlshrc file**

You can create a [cqlshrc](#page-71-0) file that resides in the hidden . cassandra directory in your home directory. When present, the file can pass default configuration information to cqlsh. A sample file looks like this:

```
; Sample ~/.cassandra/cqlshrc file.
[authentication]
username = fred
password = !!bang!!
```
The Cassandra installation includes a cqlshrc.sample file in the conf directory of a tarball installation. On Windows, in Command Prompt, create this file by copying the cqlshrc.sample file from the conf directory to the hidden . cassandra folder your user home folder, and renaming it to cqlshrc.

You can use a cqlshrc file to configure SSL encryption instead of overriding the SSL\_CERTFILE environmental variables repeatedly. Cassandra internal authentication must be configured before users can use the authentication options.

# **cqlshrc options**

You configure the cqlshrc file by setting these options in the [authentication], [ui], or [ssl] sections of the file.

[authentication] options are:

# **keyspace**
Use the given keyspace. Equivalent to issuing a [USE](#page-134-0) keyspace command immediately after starting cqlsh.

# **password**

Authenticate using password.

## **username**

Authenticate as user.

[connection] option (Cassandra 2.1.1) is:

## **client\_timeout**

Configures the cqlsh timeout in minutes. Set to None or the number of minutes of inactivity that triggers timeout.

 $[csv]$  option (Cassandra 2.0.15+, 2.1.5+) is:

## **field\_size\_limit**

Configures the cqlsh field size. Set to a particular field size. For instance, field\_size\_limit (1000000000).

[ssl] options are covered in the Cassandra documentation.

[ui] options are:

## **color**

Always use color output.

## **completekey**

Use this key for autocompletion of a cqlsh shell entry. Default is the tab key.

## **float\_precision**

Use this many decimal digits of precision. Default  $= 5$ .

#### **time\_format**

Configure the output format of database objects using [Python strftime](https://docs.python.org/2/library/datetime.html#strftime-and-strptime-behavior) syntax.

## **Using CQL commands**

On startup, cqlsh shows the name of the cluster, IP address, and the port used for connection to the cqlsh utility. The cqlsh prompt initially is cqlsh>. After you specify a keyspace to use, the prompt includes the name of the keyspace. For example:

```
cqlsh 1.2.3.4 9042 -u jdoe -p mypassword
Connected to trace_consistency at 1.2.3.4:9042.
[cqlsh 5.0.1 | Cassandra 2.1.0 | CQL spec 3.2 | Native protocol v3]
Use HELP for help.
cqlsh>USE mykeyspace;
cqlsh:mykeyspace>
```
At the cqlsh prompt, type CQL commands. Use a semicolon to terminate a command. A new line does not terminate a command, so commands can be spread over several lines for clarity.

```
cqlsh> USE demo_cl;
cqlsh:demo_cl> SELECT * FROM demo_table
           \ldots WHERE id = 0;
```
If a command is sent and executed successfully, results are sent to standard output.

```
id | col1 | col2
  \begin{array}{cccccccc}\n\bullet & 1 & \bullet & 1 & \bullet \\
\hline\n\end{array}(1 rows)
```
The [lexical structure of commands,](#page-49-0) covered earlier in this reference, includes how upper- and lower-case literals are treated in commands, when to use quotation marks in strings, and how to enter exponential notation.

### **Saving CQL output in a file**

Using the -e option to the  $cq\ln b$  command followed by a CQL statement, enclosed in quotation marks, accepts and executes the CQL statement. For example, to save the output of a SELECT statement to myoutput.txt:

cqlsh -e "SELECT \* FROM mytable" > myoutput.txt

# **Using files as input**

To execute CQL commands in a file, use the -f option and the path to the file on the operating system command line. Or, after you start cqlsh, use the [SOURCE](#page-82-0) command and the path to the file on the cqlsh command line.

#### **cqlsh environment variables**

You can override the default cqlsh host and listen port by setting the CQLSH\_HOST and CQLSH\_PORT environment variables. You set the CQLSH\_HOST to a host name or IP address. When configured, cqlsh uses the variables instead of the default values of localhost and port 9042 (Cassandra 2.1 or later) or 9160 (Cassandra 2.0.x). A host and port number given on the command line takes precedence over configured variables.

# **CAPTURE**

Captures command output and appends it to a file.

Captures command output and appends it to a file.

## **Synopsis**

```
CAPTURE ('<file>' | OFF )
```
## **Synopsis Legend**

- Uppercase means literal
- Lowercase means not literal
- Italics mean optional
- The pipe (|) symbol means OR or AND/OR
- Ellipsis (...) means repeatable
- Orange ( and ) means not literal, indicates scope

A semicolon that terminates CQL statements is not included in the synopsis.

#### **Description**

To start capturing the output of a query, specify the path of the file relative to the current directory. Enclose the file name in single quotation marks. The shorthand notation in this example is supported for referring to \$HOME.

## **Examples**

```
CAPTURE '~/mydir/myfile.txt'
```
Output is not shown on the console while it is captured. Only query result output is captured. Errors and output from cqlsh-only commands still appear.

To stop capturing output and return to normal display of output, use CAPTURE OFF.

To determine the current capture state, use CAPTURE with no arguments.

# **CONSISTENCY**

Shows the current consistency level, or given a level, sets it.

Shows the current consistency level, or given a level, sets it.

## **Synopsis**

CONSISTENCY level

### **Synopsis Legend**

- Uppercase means literal
- Lowercase means not literal
- Italics mean optional
- The pipe (|) symbol means OR or AND/OR
- Ellipsis (...) means repeatable
- Orange ( and ) means not literal, indicates scope

#### **Description**

Providing an argument to the CONSISTENCY command overrides the default consistency level of ONE, and configures the consistency level for future requests. Valid values are: ANY, ONE, TWO, THREE, QUORUM, ALL, LOCAL\_QUORUM and EACH\_QUORUM.

Providing no argument shows the current consistency level.

## **Example**

**CONSISTENCY** 

If you haven't changed the default, the output of the CONSISTENCY command with no arguments is:

Current consistency level is ONE.

# **COPY**

Imports and exports CSV (comma-separated values) data to and from Cassandra.

Imports and exports CSV (comma-separated values) data to and from Cassandra.

## **Synopsis**

```
COPY table_name ( column, ...)
FROM ( 'file_name' | STDIN )
WITH option = 'value' AND ...
COPY table_name ( column , ... )
TO ( 'file_name' | STDOUT )
WITH option = 'value' AND ...
```
### **Synopsis Legend**

- Uppercase means literal
- Lowercase means not literal
- Italics mean optional
- The pipe (|) symbol means OR or AND/OR
- Ellipsis (...) means repeatable
- Orange ( and ) means not literal, indicates scope

## **Description**

Using the COPY options in a WITH clause, you can change the CSV format. This table describes these options:

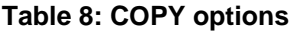

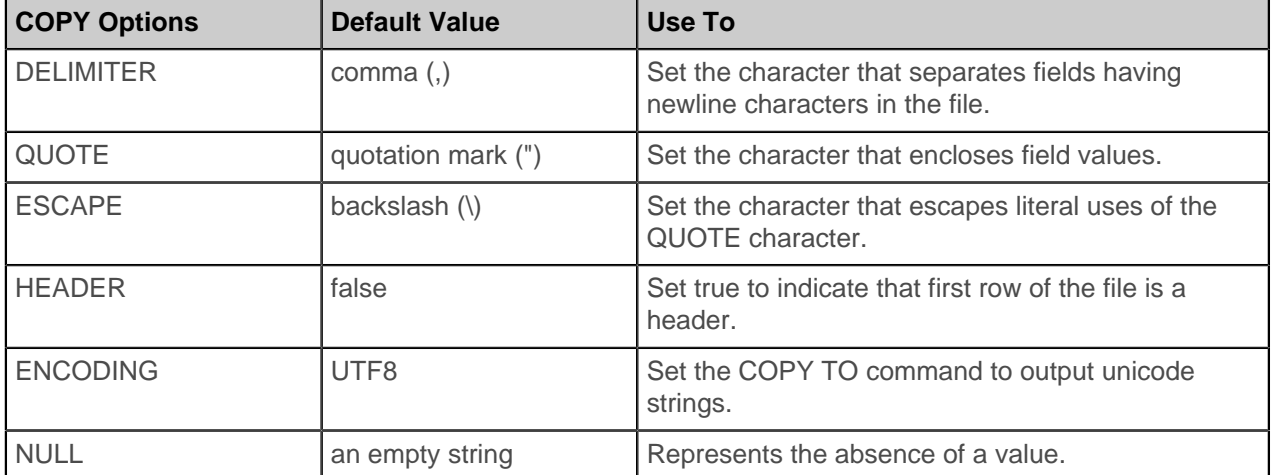

The ENCODING option cannot be used in the COPY FROM command. This table shows that, by default, Cassandra expects the CSV data to consist of fields separated by commas (,), records separated by line separators (a newline, \r\n), and field values enclosed in double-quotation marks (""). Also, to avoid ambiguity, escape a literal double-quotation mark using a backslash inside a string enclosed in doublequotation marks ("\""). By default, Cassandra does not expect the CSV file to have a header record on the first line that consists of the column names. COPY TO includes the header in the output if HEADER=true. COPY FROM ignores the first line if HEADER=true.

You cannot copy data to or from counter tables.

# **COPY FROM a CSV file**

By default, when you use the COPY FROM command, Cassandra expects every row in the CSV input to contain the same number of columns. The number of columns in the CSV input is the same as the number of columns in the Cassandra table metadata. Cassandra assigns fields in the respective order. To apply your input data to a particular set of columns, specify the column names in parentheses after the table name.

COPY FROM is intended for importing small datasets (a few million rows or less) into Cassandra. For importing larger datasets, use the [Cassandra bulk loader.](/en/cassandra/2.0/cassandra/tools/toolsBulkloader_t.html)

## **COPY TO a CSV file**

For example, assume you have the following table in CQL:

cqlsh> SELECT \* FROM test.airplanes;

name | mach | manufacturer | year ---------------+------+--------------+------ P38-Lightning | 0.7 | Lockheed | 1937

After inserting data into the table, you can copy the data to a CSV file in another order by specifying the column names in parentheses after the table name:

```
COPY airplanes
(name, mach, year, manufacturer)
 TO 'temp.csv'
```
#### **Specifying the source or destination files**

Specify the source file of the CSV input or the destination file of the CSV output by a file path. Alternatively, you can use the STDIN or STDOUT keywords to import from standard input and export to standard output. When using stdin, signal the end of the CSV data with a backslash and period ("\.") on a separate line. If the data is being imported into a table that already contains data, COPY FROM does not truncate the table beforehand. You can copy only a partial set of columns. Specify the entire set or a subset of column names in parentheses after the table name in the order you want to import or export them. By default, when you use the COPY TO command, Cassandra copies data to the CSV file in the order defined in the Cassandra table metadata. You can also omit listing the column names when you want to import or export all the columns in the order they appear in the source table or CSV file.

### **Roundtrip copying of a simple table**

#### **Copy a table to a CSV file.**

**1.** Using CQL, create a table named airplanes and copy it to a CSV file.

```
CREATE KEYSPACE test
  WITH REPLICATION = { 'class' : 'NetworkTopologyStrategy',
 'datacenter1' : 1 };
USE test;
CREATE TABLE airplanes (
  name text PRIMARY KEY,
  manufacturer ascii,
  year int,
  mach float
);
INSERT INTO airplanes
   (name, manufacturer, year, mach)
   VALUES ('P38-Lightning', 'Lockheed', 1937, 0.7);
COPY airplanes (name, manufacturer, year, mach) TO 'temp.csv';
```
1 rows exported in 0.004 seconds.

**2.** Clear the data from the airplanes table and import the data from the temp.csv file.

TRUNCATE airplanes; COPY airplanes (name, manufacturer, year, mach) FROM 'temp.csv';

1 rows imported in 0.087 seconds.

**Copy data from standard input to a table.**

#### **CQL reference**

**1.** Enter data directly during an interactive cqlsh session, using the COPY command defaults.

TRUNCATE airplanes; COPY airplanes (name, manufacturer, year, mach) FROM STDIN; The output is:

[Use \. on a line by itself to end input] [copy]

**2.** At the [copy] prompt, enter the following data:

```
'F-14D Super Tomcat', Grumman, 1987, 2.34
'MiG-23 Flogger', Russian-made, 1964, 2.35
'Su-27 Flanker', U.S.S.R., 1981, 2.35
\setminus .
```
**3.** Query the airplanes table to see data imported from STDIN:

```
SELECT * FROM airplanes;
```
Output is:

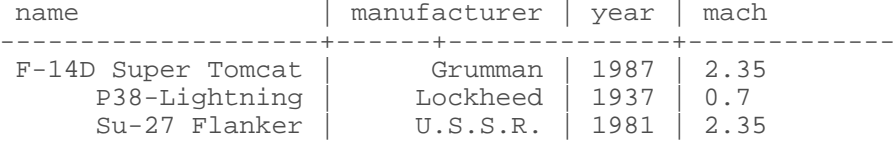

## **Copying collections**

Cassandra supports round-trip copying of collections to and from CSV files. To perform this example, [download the sample code](/en/tutorials/cql_collections.zip) now.

- **1.** Unzip the downloaded file named cql\_collections.zip.
- **2.** Copy/paste all the CQL commands from the cql\_collections.txt file to the cqlsh command line.
- **3.** Take a look at the contents of the songs table. The table contains a map of venues, a list of reviews, and a set of tags.

cqlsh> SELECT \* FROM music.songs;

id |album|artist|data|reviews |tags | title|venue ------------+-----+------+----+-------------------+-----------------+----- +---------------------------------------------------------------------- 7db1a490...| null| null |null|['hot dance music']| null|{'2013-09-22...': 'The Fillmore', '2013-10-01...': 'The Apple Barrel'}  $a3e64f8f...$ | null | null | null | null | null | null | 1973', 'blues' } | null|null 8a172618...| null| null |null| null|'2007', 'covers'}| null|null

**4.** Copy the music.songs table to a CSV file named songs-20140603.csv.

cqlsh> COPY music.songs to 'songs-20140603.csv';

3 rows exported in 0.006 seconds.

**5.** Check that the copy operation worked.

```
cqlsh> exit;
$ cat songs-20140603.csv
7db1a490...,,,,['hot dance music'],{'rock'},,"{'2013-09-22...': 'The
 Fillmore', '2013-10-01....': 'The Apple Barrel'}"
a3e64f8f...,,,,,"{'1973', 'blues'}",,
8a172618...,,,,,"{'2007', 'covers'}",,
```
**6.** Start cqlsh again, and create a table definition that matches the data in the songs-204140603 file.

```
cqlsh> CREATE TABLE music.imported_songs (
         id uuid PRIMARY KEY,
         album text,
         artist text,
         data blob,
         reviews list<text>,
         tags set<text>,
         title text,
        venue map<timestamp, text>
        );
```
**7.** Copy the data from the CSV file into the imported\_songs table.

cqlsh> COPY music.imported\_songs from 'songs-20140603.csv';

3 rows imported in 0.004 seconds.

# **DESCRIBE**

Provides information about the connected Cassandra cluster, or about the data objects stored in the cluster.

Provides information about the connected Cassandra cluster, or about the data objects stored in the cluster.

#### **Synopsis**

```
DESCRIBE FULL ( CLUSTER | SCHEMA )
 | KEYSPACES
  | ( KEYSPACE keyspace_name )
 | TABLES
  | ( TABLE table_name )
  | TYPES
 | ( TYPES user_defined_type )
```
#### **Synopsis Legend**

- Uppercase means literal
- Lowercase means not literal
- Italics mean optional
- The pipe (|) symbol means OR or AND/OR
- Ellipsis (...) means repeatable
- Orange ( and ) means not literal, indicates scope

### **Description**

The DESCRIBE or DESC command outputs information about the connected Cassandra cluster, or about the data stored on it. To [query the system tables](#page-25-0) directly, use SELECT.

The keyspace and table name arguments are case-sensitive and need to match the upper or lowercase names stored internally. Use the DESCRIBE commands to list objects by their internal names. Use DESCRIBE FULL SCHEMA if you need the schema of system\_\* keyspaces.

DESCRIBE functions in the following ways:

• DESCRIBE CLUSTER

Output is the information about the connected Cassandra cluster, such as the cluster name, and the partitioner and snitch in use. When you are connected to a non-system keyspace, this command also shows endpoint-range ownership information for the Cassandra ring.

DESCRIBE CLUSTER;

• DESCRIBE KEYSPACES

Output is a list of all keyspace names.

DESCRIBE KEYSPACES;

• DESCRIBE KEYSPACE keyspace\_name

Output is a list of CQL commands that could be used to recreate the given keyspace, and the tables in it. In some cases, as the CQL interface matures, there will be some metadata about a keyspace that is not representable with CQL. That metadata will not be shown.

The <keyspace\_name> argument can be omitted when using a non-system keyspace; in that case, the current keyspace is described.

DESCRIBE KEYSPACE PortfolioDemo;

• DESCRIBE <FULL> SCHEMA

Output is a list of CQL commands that could be used to recreate the entire user-created schema. Works as though DESCRIBE KEYSPACE <k> was invoked for each keyspace k. Use DESCRIBE FULL SCHEMA to include the system keyspaces.

DESCRIBE FULL SCHEMA;

• DESCRIBE TABLES

Output is a list of the names of all tables in the current keyspace, or in all keyspaces if there is no current keyspace.

DESCRIBE TABLES;

• DESCRIBE TABLE table\_name

Output is a list of CQL commands that could be used to recreate the given table. In some cases, there might be table metadata that is not representable and it is not shown.

DESCRIBE TABLE Stocks;

• DESCRIBE TYPE type\_name

Output is a list of components of type\_name.

DESCRIBE TYPE Address;

• DESCRIBE TYPES

Output is a list of user-defined types.

DESCRIBE TYPES;

# **EXPAND**

Formats the output of a query vertically.

Formats the output of a query vertically.

## **Synopsis**

EXPAND ( ON | OFF )

## **Synopsis Legend**

- Uppercase means literal
- Lowercase means not literal
- Italics mean optional
- The pipe (|) symbol means OR or AND/OR
- Ellipsis (...) means repeatable
- Orange ( and ) means not literal, indicates scope

#### **Description**

This command lists the contents of each row of a table vertically, providing a more convenient way to read long rows of data than the default horizontal format. You scroll down to see more of the row instead of scrolling to the right. Each column name appears on a separate line in column one and the values appear in column two.

Sample output of EXPAND ON is:

```
cqlsh:my_ks> EXPAND ON
             Now printing expanded output
cqlsh:my_ks> SELECT * FROM users;
@ Row 1<br>-------------+------
                   ------------+----------------------------------------------
userid | samwise
emails | {'samwise@gmail.com', 's@gamgee.com'}
 first_name | Samwise
 last_name | Gamgee
 todo | {'2013-09-22 12:01:00-0700': 'plant trees'}
 top_scores | null
@ Row 2
------------+----------------------------------------------
 userid | frodo
emails | {'baggins@gmail.com', 'f@baggins.com'}
 first_name | Frodo
 last_name | Baggins
 todo | {'2012-10-02 12:00:00-0700': 'throw my precious into mount
 doom'}
 top_scores | null
```
(2 rows)

# **EXIT**

Terminates cqlsh.

Terminates cqlsh.

# **Synopsis**

EXIT | QUIT

# **Synopsis Legend**

- Uppercase means literal
- Lowercase means not literal
- Italics mean optional
- The pipe (|) symbol means OR or AND/OR
- Ellipsis (...) means repeatable
- Orange ( and ) means not literal, indicates scope

# **PAGING**

Enables or disables query paging.

Enables or disables query paging.

# **Synopsis**

PAGING ( ON | OFF )

# **Synopsis Legend**

In the synopsis section of each statement, formatting has the following meaning:

- Uppercase means literal
- Lowercase means not literal
- Italics mean optional
- The pipe (|) symbol means OR or AND/OR
- Ellipsis (...) means repeatable
- Orange ( and ) means not literal, indicates scope

A semicolon that terminates CQL statements is not included in the synopsis.

# **Description**

In Cassandra 2.1.1, you can use query paging in cqlsh. Paging provides the output of queries in 100 line chunks followed by the *more* prompt. To get the next chunk, press the space bar. Turning paging on enables query paging for all further queries. Using no ON or OFF argument with the command shows the current query paging status.

# **SHOW**

Shows the Cassandra version, host, or tracing information for the current cqlsh client session.

Shows the Cassandra version, host, or tracing information for the current cqlsh client session.

# **Synopsis**

```
SHOW VERSION
| HOST
```
| SESSION tracing\_session\_id

#### **Synopsis Legend**

- Uppercase means literal
- Lowercase means not literal
- Italics mean optional
- The pipe (|) symbol means OR or AND/OR
- Ellipsis (...) means repeatable
- Orange ( and ) means not literal, indicates scope

#### **Description**

A SHOW command displays this information about the current cqlsh client session:

- The version and build number of the connected Cassandra instance, as well as the CQL mode for cqlsh and the native protocol version used by the connected Cassandra instance.
- The host information of the Cassandra node that the cqlsh session is currently connected to.
- Tracing information for the current cqlsh session.

The SHOW SESSION command retrieves [tracing session](#page-83-0) information, which is available for 24 hours. After that time, the tracing information time-to-live expires.

These examples show how to use the commands.

```
cqlsh:my_ks> SHOW version
[cqlsh 5.0.1 | Cassandra 2.1.0 | CQL spec 3.2 | Native protocol v3]
cqlsh:my_ks> SHOW host
Connected to Test Cluster at 127.0.0.1:9042.
```
cqlsh:my\_ks> SHOW SESSION d0321c90-508e-11e3-8c7b-73ded3cb6170

#### Sample output of SHOW SESSION is:

Tracing session: d0321c90-508e-11e3-8c7b-73ded3cb6170 activity | timestamp | source | source\_elapsed ---------------------------------------------------------------------------------------------------- +--------------+-----------+--------------- execute\_cql3\_query | 12:19:52,372<br>0  $| 127.0.0.1 |$ Parsing CREATE TABLE emp (\n empID int,\n deptID int,\n first\_name varchar,\n last\_name varchar,\n PRIMARY KEY (empID, deptID)\n); |  $12:19:52.372$  |  $127.0.0.1$  |  $153$  $12:19:52,372$  | 127.0.0.1 | Request complete | 12:19:52,372 | 127.0.0.1 | 650 . . .

# <span id="page-82-0"></span>**SOURCE**

Executes a file containing CQL statements.

Executes a file containing CQL statements.

# **Synopsis**

SOURCE 'file'

# **Synopsis Legend**

- Uppercase means literal
- Lowercase means not literal
- Italics mean optional
- The pipe (|) symbol means OR or AND/OR
- Ellipsis (...) means repeatable
- Orange ( and ) means not literal, indicates scope

A semicolon that terminates CQL statements is not included in the synopsis.

## **Description**

To execute the contents of a file, specify the path of the file relative to the current directory. Enclose the file name in single quotation marks. The shorthand notation in this example is supported for referring to \$HOME:

## **Examples**

```
SOURCE '~/mydir/myfile.txt'
```
The output for each statement, if there is any, appears in turn, including any error messages. Errors do not abort execution of the file.

Alternatively, use the --file option to execute a file while starting CQL.

# <span id="page-83-0"></span>**TRACING**

Enables or disables request tracing.

Enables or disables request tracing.

# **Synopsis**

TRACING ( ON | OFF )

## **Synopsis Legend**

- Uppercase means literal
- Lowercase means not literal
- Italics mean optional
- The pipe (|) symbol means OR or AND/OR
- Ellipsis (...) means repeatable
- Orange ( and ) means not literal, indicates scope

## **Description**

To turn tracing read/write requests on or off, use the TRACING command. After turning on tracing, database activity creates output that can help you understand Cassandra internal operations and troubleshoot performance problems. For example, using the [tracing tutorial](#page-41-0) you can see how different consistency levels affect operations. Some tracing messages refer to internals of the database that users cannot understand, but can provide to the Cassandra team for troubleshooting.

For 24 hours, Cassandra saves the tracing information in sessions and events tables in the system\_traces keyspace, which you query when using probabilistic tracing. For information about probabilistic tracing, see [Cassandra 2.1 documentation](/en/cassandra/2.1/cassandra/tools/toolsSetTraceProbability.html) or [Cassandra 2.0 documentation.](/en/cassandra/2.0/cassandra/tools/toolsSetTraceProbability.html)

```
$ CREATE TABLE sessions (
   session_id uuid PRIMARY KEY,
   coordinator inet,
   duration int,
  parameters map<text, text>,
  request text,
   started_at timestamp
);
CREATE TABLE events (
 session_id uuid,
 event_id timeuuid,
 activity text,
 source inet,
 source_elapsed int,
 thread text,
  PRIMARY KEY (session_id, event_id)
);
```
The source\_elapsed column stores the elapsed time in microseconds before the event occurred on the source node.

To keep tracing information, copy the data in sessions and event tables to another location. Alternatively, use the tracing session id to retrieve session information using SHOW SESSION. Tracing session information expires after one day.

#### **Tracing a write request**

This example shows tracing activity on a 3-node cluster created by [ccm](https://github.com/pcmanus/ccm) on Mac OSX. Using a keyspace that has a replication factor of 3 and an employee table similar to the one in "[Using a compound primary](#page-22-0) [key](#page-22-0)," the tracing shows that the coordinator performs the following actions:

- Identifies the target nodes for replication of the row.
- Writes the row to the commitlog and memtable.
- Confirms completion of the request.

TRACING ON

INSERT INTO emp (empID, deptID, first\_name, last\_name) VALUES (104, 15, 'jane', 'smith');

Cassandra provides a description of each step it takes to satisfy the request, the names of nodes that are affected, the time for each step, and the total time for the request.

Tracing session: 740b9c10-3506-11e2-0000-fe8ebeead9ff

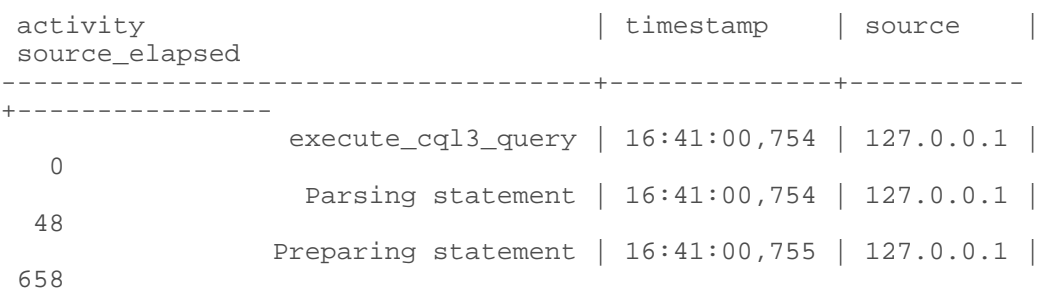

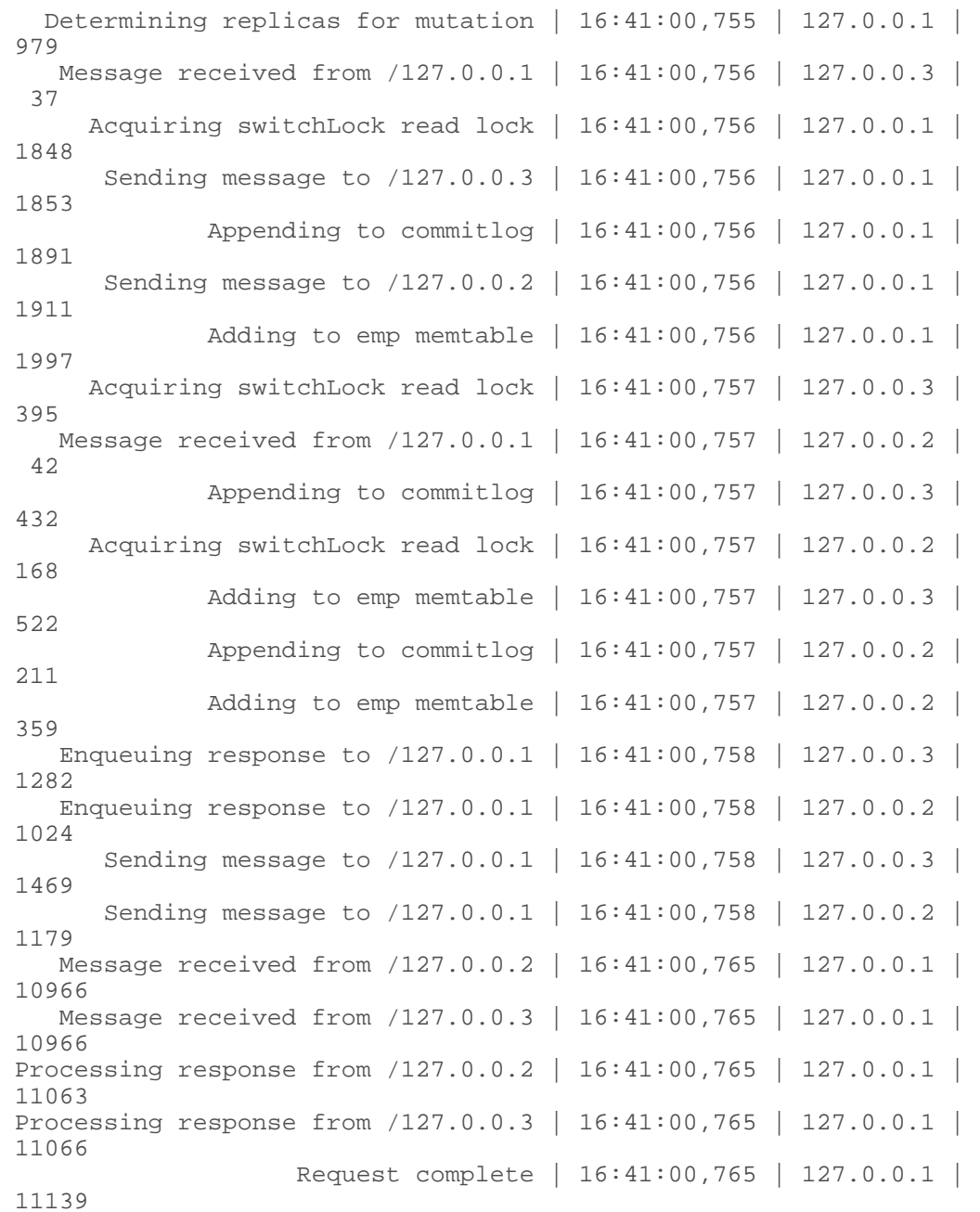

# **Tracing a sequential scan**

Due to the log structured design of Cassandra, a single row is spread across multiple SSTables. Reading one row involves reading pieces from multiple SSTables, as shown by this trace of a request to read the employee table, which was pre-loaded with 10 rows of data.

SELECT \* FROM emp;

Output is:

![](_page_85_Picture_182.jpeg)

![](_page_86_Picture_188.jpeg)

The tracing output of this read request looks something like this (a few rows have been truncated to fit on this page):

Tracing session: bf5163e0-350f-11e2-0000-fe8ebeead9ff

![](_page_86_Picture_189.jpeg)

 Enqueuing response to /127.0.0.1 | 17:47:32,667 | 127.0.0.2 | 1722 Sending message to /127.0.0.1 | 17:47:32,667 | 127.0.0.2 | 1825 Message received from /127.0.0.2 | 17:47:32,668 | 127.0.0.1 | 156454 Processing response from /127.0.0.2 | 17:47:32,668 | 127.0.0.1 | 156610 Executing seq scan across 0 sstables for  $\ldots$  | 17:47:32,669 | 127.0.0.1 | 157387 Read 1 live cells and 0 tombstoned | 17:47:32,669 | 127.0.0.1 | 157729 Read 1 live cells and 0 tombstoned | 17:47:32,669 | 127.0.0.1 | 157904 Read 1 live cells and 0 tombstoned | 17:47:32,669 | 127.0.0.1 | 158054 Read 1 live cells and 0 tombstoned | 17:47:32,669 | 127.0.0.1 | 158217 Scanned 4 rows and matched 4 | 17:47:32,669 | 127.0.0.1 | 158270 Request complete | 17:47:32,670 | 127.0.0.1 | 159525

The sequential scan across the cluster shows:

- The first scan found 4 rows on node 2.
- The second scan found 2 more rows found on node 2.
- The third scan found the 4 rows on node 1.

# **CQL commands**

CQL commands.

# **ALTER KEYSPACE**

Change property values of a keyspace.

Change property values of a keyspace.

#### **Synopsis**

```
ALTER ( KEYSPACE | SCHEMA ) keyspace_name
WITH REPLICATION = map
| ( WITH DURABLE WRITES = ( true | false ))
AND ( DURABLE_WRITES = ( true | false))
```
map is a map collection, a JSON-style array of [literals:](#page-50-0)

```
{ literal : literal , literal : literal, ... }
```
#### **Synopsis legend**

- Uppercase means literal
- Lowercase means not literal
- Italics mean optional
- The pipe (|) symbol means OR or AND/OR
- Ellipsis (...) means repeatable
- Orange ( and ) means not literal, indicates scope

A semicolon that terminates CQL statements is not included in the synopsis.

#### **Description**

ALTER KEYSPACE changes the map that defines the replica placement strategy and/or the DURABLE\_WRITES value. You can also use the alias ALTER SCHEMA. Use these properties and values to construct the map. To set the replica placement strategy, construct a map of properties and values, as shown in the table of map properties on the CREATE KEYSPACE reference page. CQL property map keys must be lower case. For example, class and replication factor are correct.

You cannot change the name of the keyspace.

## **Example**

Change the definition of the mykeyspace to use the NetworkTopologyStrategy in a single data center. Use the default data center name in Cassandra and a replication factor of 3.

```
ALTER KEYSPACE "Excalibur" WITH REPLICATION =
   { 'class' : 'NetworkTopologyStrategy', 'datacenter1' : 3 };
```
# **ALTER TABLE**

Modify the column metadata of a table.

Modify the column metadata of a table.

#### **Synopsis**

ALTER TABLE keyspace name.table name instruction

instruction is:

ALTER column\_name TYPE cql\_type | ( ADD column\_name cql\_type ) | ( DROP column\_name ) | ( RENAME column\_name TO column\_name ) | ( WITH property AND property ... )

cql type is compatible with the original type and is a [CQL type,](#page-55-0) other than a collection or counter. Exceptions: ADD supports a collection type and also, if the table is a counter, a counter type.

property is a CQL [table property](#page-61-0) and value, such as speculative retry = '10ms'. Enclose a string property in single quotation marks.

#### **Synopsis legend**

- Uppercase means literal
- Lowercase means not literal
- Italics mean optional
- The pipe (|) symbol means OR or AND/OR
- Ellipsis (...) means repeatable
- Orange ( and ) means not literal, indicates scope

A semicolon that terminates CQL statements is not included in the synopsis.

#### **Description**

ALTER TABLE manipulates the table metadata. You can change the data storage type of columns, add new columns, drop existing columns, and change table properties. No results are returned. You can also use the alias ALTER COLUMNFAMILY.

First, specify the name of the table to be changed after the ALTER TABLE keywords, followed by the type of change: ALTER, ADD, DROP, RENAME, or WITH. Next, provide the rest of the needed information, as explained in the following sections.

You can qualify table names by keyspace. For example, to alter the addamsFamily table in the monsters keyspace:

ALTER TABLE monsters.addamsFamily ALTER lastKnownLocation TYPE uuid;

#### **Changing the type of a column**

To change the storage type for a column, the type you are changing from must be compatible with the type you are changing to. You can change an ascii type to text. You cannot change text (varchar) to ascii because every UTF8 string is not ascii. You can convert text to blobs. You cannot convert a blob to text because not every blob is not a UTF8 string. For example, change this type of the bio column in the users table from ascii to text, and then from text to blob.

```
CREATE TABLE users (
 user name varchar PRIMARY KEY,
  bio ascii,
  );
ALTER TABLE users ALTER bio TYPE text;
ALTER TABLE users ALTER bio TYPE blob;
```
The column must already exist in current rows. The bytes stored in values for that column remain unchanged, and if existing data cannot be deserialized according to the new type, your CQL driver or interface might report errors.

These changes to a column type are not allowed:

- Changing the type of a clustering column.
- Changing columns on which an index is defined.

Altering the type of a column after inserting data can confuse CQL drivers/tools if the new type is incompatible with the data.

#### **Adding a column**

To add a column, other than a column of a collection type, to a table, use ALTER TABLE and the ADD keyword in the following way:

ALTER TABLE addamsFamily ADD gravesite varchar;

To add a column of the collection type:

ALTER TABLE users ADD top places list<text>;

No validation of existing data occurs.

These additions to a table are not allowed:

- Adding a column having the same name as an existing column
- A static column

#### **Dropping a column**

To drop a column from the table, use ALTER TABLE and the DROP keyword. Dropping a column removes the column from the table.

ALTER TABLE addamsFamily DROP gender;

ALTER DROP removes the column from the table definition, removes data pertaining to that column, and eventually reclaims the space formerly used by the column. The column is unavailable for querying immediately after being dropped. The actual data removal occurs during compaction; data is not included in SSTables in the future. To force the removal of dropped columns before compaction occurs, use the [nodetool upgradesstables](/en/cassandra/2.1/cassandra/tools/toolsUpgradeSstables.html) command followed by an ALTER TABLE statement, which updates the table metadata to register the drop.

After re-adding a dropped column, a query does not return values written before the column was last dropped. Do not re-add a dropped column to a table using client-supplied timestamps, which is not a Cassandra-generated [write time.](#page-33-0)

You cannot drop columns from tables defined with the COMPACT STORAGE option.

#### **Renaming a column**

The main purpose of the RENAME clause is to change the names of CQL-generated primary key and column names that are missing from a [legacy table](#page-17-0). Primary key columns can be renamed. You cannot rename an indexed column or a static column, which is supported in Cassandra 2.0.6 and later.

#### **Modifying table properties**

To change the table storage properties established during creation of the table, use one of the following formats to alter a table:

- ALTER TABLE and a WITH directive that includes the property name and value
- ALTER TABLE and a property map, shown in the next section

Using a WITH directive, for example, you can modify the read\_repair\_chance property, which configures the basis for invoking read repairs on reads in clusters configured for a non-quorum consistency.

To change multiple properties, use AND as shown in this example:

```
ALTER TABLE addamsFamily
   WITH comment = 'A most excellent and useful table'
  AND read repair chance = 0.2;
```
Enclose a text property value in single quotation marks. You cannot modify properties of a table having compact storage.

#### **Modifying compression and compaction**

Use a property map to alter a compression or compaction option.

```
ALTER TABLE addamsFamily WITH compression =
  { 'sstable compression' : 'DeflateCompressor', 'chunk length kb' : 64 };
ALTER TABLE mykeyspace.mytable 
   WITH compaction = {'class': 'SizeTieredCompactionStrategy',
  'cold_reads_to_omit': 0.05};
```
Change the values of the caching property. For example, change the keys option from ALL, the default, to NONE and change the rows per partition to 15.

## **Changing caching**

In Cassandra 2.1, you create and change the caching options using a property map.

//Cassandra 2.1 only

```
ALTER TABLE users WITH caching = { 'keys' : 'NONE', 'rows_per_partition' :
   '15' };
Next, change just the rows per partition to 25.
//Cassandra 2.1 only
ALTER TABLE users WITH caching = \{ 'rows per partition' : '25' \};
Finally, take a look at the table definition.
 //Cassandra 2.1 only
DESCRIBE TABLE users;
CREATE TABLE mykeyspace.users (
    user name text PRIMARY KEY,
      bio blob
 ) WITH bloom_filter_fp_chance = 0.01
      AND caching = '{"keys":"NONE", "rows_per_partition":"25"}'
     AND comment = ' AND compaction = {'min_threshold': '4', 'class':
   'org.apache.cassandra.db.compaction.SizeTieredCompactionStrategy',
   'max_threshold': '32'}
     AND compression = {'sstable_compression':
   'org.apache.cassandra.io.compress.LZ4Compressor'}
     AND default_time_to_live = 0
     AND gc_grace_seconds = 864000
     AND max_index_interval = 2048
     AND memtable flush period in ms = 0
```
In Cassandra 2.0.x, you alter the caching options using the WITH directive.

AND speculative retry = '99.0PERCENTILE';

```
//Cassandra 2.0.x only
      ALTER TABLE users WITH caching = "keys_only;
```
**Important:** Use [row caching](/en/cassandra/2.0/cassandra/operations/ops_configuring_caches_c.html) in Cassandra 2.0.x with caution.

# **ALTER TYPE**

Modify a user-defined type. Cassandra 2.1 and later.

AND min index interval = 128 AND read repair chance =  $0.1$ 

Modify a user-defined type. Cassandra 2.1 and later.

# **Synopsis**

ALTER TYPE field name instruction

instruction is:

```
ALTER field_name TYPE new_type
| ( ADD field_name new_type )
| ( RENAME field_name TO field_name ) 
    ( AND field_name TO field_name ) ...
```
field name is an arbitrary identifier for the field.

new\_type is an identifier other than the [reserved type names.](#page-109-0)

## **Synopsis legend**

- Uppercase means literal
- Lowercase means not literal
- Italics mean optional
- The pipe (|) symbol means OR or AND/OR
- Ellipsis (...) means repeatable
- Orange ( and ) means not literal, indicates scope

A semicolon that terminates CQL statements is not included in the synopsis.

## **Description**

ALTER TYPE can change a user-defined type in the following ways:

- Change the type of an existing field.
- Append a new field to an existing type.
- Rename a field defined by the type.

First, after the ALTER TYPE keywords, specify the name of the user-defined type to be changed, followed by the type of change: ALTER, ADD, or RENAME. Next, provide the rest of the needed information, as explained in the following sections.

#### **Changing the type of a field**

To change the type of a field, the field must already exist in type definition and its type should be compatible with the new type. You can change an ascii type to text. You cannot change text (varchar) to ascii because every UTF8 string is not ascii. You can convert text to blobs. You cannot convert a blob to text because not every blob is not a UTF8 string. This example shows changing the type of the model field from ascii to text and then to blob.

```
CREATE TYPE version (
  model ascii,
  version_number int
);
ALTER TYPE version ALTER model TYPE text;
ALTER TYPE version ALTER model TYPE blob;
```
You cannot change the type of these columns:

- Clustering columns because doing so induces the on-disk ordering of rows
- Indexed columns

## **Adding a field to a type**

To add a new field to a type, use ALTER TYPE and the ADD keyword.

ALTER TYPE version ADD release\_date timestamp;

To add a collection map field called point\_release in this example that represents the release date and decimal designator, use this syntax:

ALTER TYPE version ADD point\_release map<timestamp, decimal>;

## **Renaming a field of a type**

To change the name of a field of a user-defined type, use the RENAME old\_name TO new\_name syntax. You can't use different keyspaces prefixes for the old and new names. Make multiple changes to field names of a type by appending AND old\_name TO new\_name to the command.

ALTER TYPE version RENAME model TO sku; ALTER TYPE version RENAME sku TO model AND version number TO num

# **ALTER USER**

Alter existing user options.

Alter existing user options.

#### **Synopsis**

```
ALTER USER user_name
  WITH PASSWORD 'password' ( NOSUPERUSER | SUPERUSER )
```
#### **Synopsis legend**

- Uppercase means literal
- Lowercase means not literal
- Italics mean optional
- The pipe (|) symbol means OR or AND/OR
- Ellipsis (...) means repeatable
- Orange ( and ) means not literal, indicates scope

A semicolon that terminates CQL statements is not included in the synopsis.

#### **Description**

Superusers can change a user's password or superuser status. To prevent disabling all superusers, superusers cannot change their own superuser status. Ordinary users can change only their own password. Enclose the user name in single quotation marks if it contains non-alphanumeric characters. Enclose the password in single quotation marks.

### **Examples**

ALTER USER moss WITH PASSWORD 'bestReceiver';

# **BATCH**

Write multiple DML statements.

Write multiple DML statements.

#### **Synopsis**

Cassandra 2.1 and later

```
BEGIN UNLOGGED BATCH
  USING TIMESTAMP timestamp
  dml_statement;
  dml_statement;
   ...
APPLY BATCH;
```
Cassandra 2.0.x

```
BEGIN ( UNLOGGED | COUNTER ) BATCH
  USING TIMESTAMP timestamp
 dml statement;
 dml statement;
   ...
APPLY BATCH;
```
dml\_statement is:

- INSERT
- UPDATE
- DELETE

## **Synopsis legend**

- Uppercase means literal
- Lowercase means not literal
- Italics mean optional
- The pipe (|) symbol means OR or AND/OR
- Ellipsis (...) means repeatable
- Orange ( and ) means not literal, indicates scope

A semicolon that terminates CQL statements is not included in the synopsis.

#### **Description**

A BATCH statement combines multiple data modification language (DML) statements (INSERT, UPDATE, DELETE) into a single logical operation, and sets a client-supplied timestamp for all columns written by the statements in the batch. Batching multiple statements can save network exchanges between the client/server and server coordinator/replicas. However, because of the distributed nature of Cassandra, spread requests across nearby nodes as much as possible to optimize performance. Using batches to optimize performance is usually not successful, as described in [Using and misusing batches](#page-29-0) section. For information about the fastest way to load data, see ["Cassandra: Batch loading without the Batch keyword](https://medium.com/@foundev/cassandra-batch-loading-without-the-batch-keyword-40f00e35e23e)."

Batches are atomic by default. In the context of a Cassandra batch operation, atomic means that if any of the batch succeeds, all of it will. To achieve atomicity, Cassandra first writes the serialized batch to the batchlog system table that consumes the serialized batch as blob data. When the rows in the batch have been successfully written and persisted (or hinted) the batchlog data is removed. There is a performance penalty for atomicity. If you do not want to incur this penalty, prevent Cassandra from writing to the batchlog system by using the UNLOGGED option: BEGIN UNLOGGED BATCH

Although an atomic batch guarantees that if any part of the batch succeeds, all of it will, no other transactional enforcement is done at the batch level. For example, there is no batch isolation. Clients are able to read the first updated rows from the batch, while other rows are still being updated on the server. However, transactional row updates within a partition key are isolated: clients cannot read a partial update.

Statement order does not matter within a batch; Cassandra applies all rows using the same timestamp. Use client-supplied timestamps to achieve a particular order.

### **Using a timestamp**

BATCH supports setting a client-supplied timestamp, an integer, in the USING clause with one exception: if a DML statement in the batch contains a compare-and-set (CAS) statement, such as the following statement, do not attempt to use a timestamp:

INSERT INTO users (id, lastname) VALUES (999, 'Sparrow') IF NOT EXISTS

The timestamp applies to all statements in the batch. If not specified, the current time of the insertion (in microseconds) is used. The individual DML statements inside a BATCH can specify a timestamp if one is not specified in the USING clause.

For example, specify a timestamp in an INSERT statement.

```
BEGIN BATCH
  INSERT INTO purchases (user, balance) VALUES ('user1', -8) USING TIMESTAMP
  19998889022757000;
   INSERT INTO purchases (user, expense_id, amount, description, paid)
     VALUES ('user1', 1, 8, 'burrito', false);
APPLY BATCH;
```
Verify that balance column has the client-provided timestamp.

SELECT balance, WRITETIME(balance) FROM PURCHASES;

 balance | writetime\_balance ---------+------------------- -8 | 19998889022757000

#### **Batching conditional updates**

In Cassandra 2.0.6 and later, you can batch conditional updates introduced as lightweight transactions in Cassandra 2.0. Only updates made to the same partition can be included in the batch because the underlying Paxos implementation works at the granularity of the partition. You can group updates that have conditions with those that do not, but when a single statement in a batch uses a condition, the entire batch is committed using a single Paxos proposal, as if all of the conditions contained in the batch apply. This example shows batching of conditional updates:

The statements for inserting values into purchase records use the IF conditional clause.

```
BEGIN BATCH
   INSERT INTO purchases (user, balance) VALUES ('user1', -8) IF NOT EXISTS;
   INSERT INTO purchases (user, expense_id, amount, description, paid)
     VALUES ('user1', 1, 8, 'burrito', false);
APPLY BATCH;
BEGIN BATCH
 UPDATE purchases SET balance = -208 WHERE user='user1' IF balance = -8i INSERT INTO purchases (user, expense_id, amount, description, paid)
     VALUES ('user1', 2, 200, 'hotel room', false);
APPLY BATCH;
```
A [continuation of this example](#page-28-0) shows how to use a static column with conditional updates in batch.

#### **Batching counter updates**

In Cassandra 2.1 and later, batches of counters should use UNLOGGED because, unlike other writes in Cassandra, counter updates are not an idempotent operation.

In Cassandra 2.0, use BEGIN COUNTER BATCH in a batch statement for batched counter updates.

#### **Cassandra 2.1 Example**

```
BEGIN UNLOGGED BATCH
 UPDATE UserActionCounts SET total = total + 2 WHERE keyalias = 523;
 UPDATE AdminActionCounts SET total = total + 2 WHERE keyalias = 701;
APPLY BATCH;
```
#### **Cassandra 2.0 Example**

```
BEGIN COUNTER BATCH
  UPDATE UserActionCounts SET total = total + 2 WHERE keyalias = 523;
  UPDATE AdminActionCounts SET total = total + 2 WHERE keyalias = 701;
APPLY BATCH;
```
# **CREATE INDEX**

Define a new index on a single column of a table.

Define a new index on a single column of a table.

#### **Synopsis**

```
CREATE CUSTOM INDEX IF NOT EXISTS index_name
ON keyspace_name.table_name ( KEYS ( column_name ) )
(USING class_name) (WITH OPTIONS = map)
```
Restrictions: Using class\_name is allowed only if CUSTOM is used and class\_name is a string literal containing a java class name.

index name is an identifier, enclosed or not enclosed in double quotation marks, excluding reserved words.

map is a map collection, a JSON-style array of [literals:](#page-50-0)

```
{ literal : literal, literal : literal ... }
```
## **Synopsis legend**

- Uppercase means literal
- Lowercase means not literal
- Italics mean optional
- The pipe (|) symbol means OR or AND/OR
- Ellipsis (...) means repeatable
- Orange ( and ) means not literal, indicates scope

A semicolon that terminates CQL statements is not included in the synopsis.

### **Description**

CREATE INDEX creates a new index on the given table for the named column. Attempting to create an already existing index will return an error unless the IF NOT EXISTS option is used. If you use the option, the statement will be a no-op if the index already exists. Optionally, specify a name for the index itself before the ON keyword. Enclose a single column name in parentheses. It is not necessary for the column to exist on any current rows. The column and its data type must be specified when the table is created, or added afterward by altering the table.

You can use dot notation to specify a keyspace for the table: keyspace name followed by a period followed the name of the table. Cassandra creates the table in the specified keyspace, but does not change the current keyspace; otherwise, if you do not use a keyspace name, Cassandra creates the index for the table within the current keyspace.

If data already exists for the column, Cassandra indexes the data during the execution of this statement. After the index is created, Cassandra indexes new data for the column automatically when new data is inserted.

Cassandra supports creating an index on most columns, including a clustering column of a [compound](#page-12-0) [primary key](#page-12-0) or on the partition (primary) key itself. Cassandra 2.1 and later supports creating an index on a collection or the key of a collection map. Cassandra rejects an attempt to create an index on both the collection key and value.

Indexing can impact performance greatly. Before creating an index, be aware of when and [when not to](#page-16-0) [create an index](#page-16-0).

Counter columns cannot be indexed.

Cassandra supports creating a custom index, which is primarily for internal use, and options that apply to the custom index. For example:

```
CREATE CUSTOM INDEX ON users (email) USING 'path.to.the.IndexClass';
CREATE CUSTOM INDEX ON users (email) USING 'path.to.the.IndexClass' WITH
 OPTIONS = {'storage': '/mnt/ssd/indexes/'};
```
#### **Creating an index on a column**

Define a table and then create an index on two of its columns:

```
CREATE TABLE myschema.users (
   userID uuid,
    fname text,
    lname text,
    email text,
    address text,
   zip int,
   state text,
   PRIMARY KEY (userID)
  );
CREATE INDEX user_state
    ON myschema.users (state);
CREATE INDEX ON myschema.users (zip);
```
#### **Creating an index on a clustering column**

Define a table having a [composite partition key](#page-106-0), and then create an index on a clustering column.

```
CREATE TABLE mykeyspace.users (
   userID uuid,
    fname text,
    lname text,
    email text,
   address text,
   zip int,
   state text,
   PRIMARY KEY ((userID, fname), state)
);
CREATE INDEX ON mykeyspace.users (state);
```
#### **Creating an index on a collection**

In Cassandra 2.1 and later, create an index on a collection column as you would any other column. Enclose the name of the collection column in parentheses at the end of the CREATE INDEX statement. For example, add a collection of phone numbers to the users table to index the data in the phones set.

ALTER TABLE users ADD phones set<text>;

CREATE INDEX ON users (phones);

If the collection is a map, Cassandra creates an [index on map values.](#page-14-0) Assume the users table contains this map data from the [example of a todo map](#page-119-0):

{'2014-10-2 12:10' : 'die' }

The map value is located to the right of the colon, 'die'. The map key, the timestamp, is located to the left of the colon. You can also create an index on map keys using a slightly different syntax. If an index of the map keys of the collection exists, drop that index before creating an index on the map collection values.

#### **Creating an index on map keys**

In Cassandra 2.1 and later, you can create an index on [map collection keys](#page-14-0). If an index of the map values of the collection exists, drop that index before creating an index on the map collection keys.

To index map keys, you use the KEYS keyword and map name in nested parentheses. For example, index the collection keys, the timestamps, in the todo map in the users table:

```
CREATE INDEX todo dates ON users (KEYS(todo));
```
To query the table, you can use [CONTAINS KEY](#page-129-0) in WHERE clauses.

# **CREATE KEYSPACE**

Define a new keyspace and its replica placement strategy.

Define a new keyspace and its replica placement strategy.

#### **Synopsis**

```
CREATE ( KEYSPACE | SCHEMA ) IF NOT EXISTS keyspace name
WITH REPLICATION = map
AND DURABLE WRITES = ( true \mid false )
```
map is a map collection, a JSON-style array of [literals:](#page-50-0)

{ literal : literal, literal : literal ... }

#### **Synopsis legend**

- Uppercase means literal
- Lowercase means not literal
- Italics mean optional
- The pipe (|) symbol means OR or AND/OR
- Ellipsis (...) means repeatable
- Orange ( and ) means not literal, indicates scope

A semicolon that terminates CQL statements is not included in the synopsis.

#### **Description**

CREATE KEYSPACE creates a top-level namespace and sets the keyspace name, replica placement strategy class, replication factor, and DURABLE\_WRITES options for the keyspace. For information about the replica placement strategy, see [Cassandra 2.1 replica placement strategy](/en/cassandra/2.1/cassandra/architecture/architectureDataDistributeReplication_c.html) or [Cassandra 2.0 replica](/en/cassandra/2.0/cassandra/architecture/architectureDataDistributeReplication_c.html) [placement strategy](/en/cassandra/2.0/cassandra/architecture/architectureDataDistributeReplication_c.html).

When you configure NetworkTopologyStrategy as the replication strategy, you set up one or more virtual data centers. Alternatively, you use the default data center. Use the same names for data centers as those used by the snitch. For information about the snitch, see [Cassandra 2.1 snitch documentation](/en/cassandra/2.1/cassandra/architecture/architectureSnitchesAbout_c.html) or [Cassandra 2.0 snitch documentation.](/en/cassandra/2.0/cassandra/architecture/architectureSnitchesAbout_c.html)

You assign different nodes, depending on the type of workload, to separate data centers. For example, assign Hadoop nodes to one data center and Cassandra real-time nodes to another. Segregating workloads ensures that only one type of workload is active per data center. The segregation prevents incompatibility problems between workloads, such as different batch requirements that affect performance.

A map of properties and values defines the two different types of keyspaces:

```
{ 'class' : 'SimpleStrategy', 'replication_factor' : <integer> };
{ 'class' : 'NetworkTopologyStrategy'[, '<data center>' : <integer>, '<data
center>' : <integer>] . . . };
```

| <b>Property</b>                      | Value                                            | <b>Value Description</b>                                                                                                    |
|--------------------------------------|--------------------------------------------------|----------------------------------------------------------------------------------------------------|
| 'class'                              | 'SimpleStrategy' or<br>'NetworkTopologyStrategy' | Required. The name of the<br>replica placement strategy class<br>for the new keyspace.                                                                                                    |
| 'replication_factor'                 | <number of="" replicas=""></number>              | Required if class is<br>SimpleStrategy; otherwise, not<br>used. The number of replicas of<br>data on multiple nodes.                                                                                          |
| ' <first center="" data="">'</first> | <number of="" replicas=""></number>              | Required if class is<br>NetworkTopologyStrategy and<br>you provide the name of the<br>first data center. This value is<br>the number of replicas of data<br>on each node in the first data<br>center. Example |
| ' <next center="" data="">'</next>   | <number of="" replicas=""></number>              | Required if class is<br>NetworkTopologyStrategy and<br>you provide the name of the<br>second data center. The value is<br>the number of replicas of data on<br>each node in the data center.                  |
|                                      | .                                                | More replication factors for<br>optional named data centers.                                                                                                    |

**Table 9: Table of map properties and values**

CQL property map keys must be lower case. For example, class and replication\_factor are correct. Keyspace names are 48 or fewer alpha-numeric characters and underscores, the first of which is an alpha character. Keyspace names are case-insensitive. To make a name case-sensitive, enclose it in double quotation marks.

You can use the alias CREATE SCHEMA instead of CREATE KEYSPACE. Attempting to create an already existing keyspace will return an error unless the IF NOT EXISTS option is used. If the option is used, the statement will be a no-op if the keyspace already exists.

#### **Example of setting the SimpleStrategy class**

To construct the CREATE KEYSPACE statement, first declare the name of the keyspace, followed by the WITH REPLICATION keywords and the equals symbol. The name of the keyspace is case insensitive unless enclosed in double quotation marks. Next, to create a keyspace that is not optimized for multiple data centers, use SimpleStrategy for the class value in the map. Set replication\_factor properties, separated by a colon and enclosed in curly brackets. For example:

```
CREATE KEYSPACE Excelsior
  WITH REPLICATION = { 'class' : 'SimpleStrategy', 'replication_factor' :
  3 };
```
Using SimpleStrategy is fine for evaluating Cassandra. For production use or for use with mixed workloads, use NetworkTopologyStrategy.

#### <span id="page-100-0"></span>**Example of setting the NetworkToplogyStrategy class**

Using NetworkTopologyStrategy is also fine for evaluating Cassandra. To use NetworkTopologyStrategy for evaluation purposes using, for example, a single node cluster, specify the default data center name of the cluster. To determine the default data center name, use nodetool status.

```
$ nodetool status
Datacenter: datacenter1
=======================
Status=Up/Down
|/ State=Normal/Leaving/Joining/Moving
  Address Load Tokens Owns Host ID
    Rack
UN 127.0.0.1 46.59 KB 256 100.0% dd867d15-6536-4922-b574-
e22e75e46432 rack1
```
Cassandra uses datacenter1 as the default data center name. Create a keyspace named NTSkeyspace on a single node cluster, for example:

```
CREATE KEYSPACE NTSkeyspace WITH REPLICATION = { 'class' :
  'NetworkTopologyStrategy', 'datacenter1' : 1 };
```
To use NetworkTopologyStrategy with data centers in a production environment, you need to change the default snitch, SimpleSnitch, to a network-aware snitch, define one or more data center names in the snitch properties file, and use those data center name(s) to define the keyspace; otherwise, Cassandra will [fail to](#page-20-0) [find a node](#page-20-0), to complete a write request, such as inserting data into a table.

After configuring Cassandra to use a network-aware snitch, such as the PropertyFileSnitch, you define data center and rack names in the cassandra-topology.properties file.

Construct the CREATE KEYSPACE statement using NetworkTopologyStrategy for the class value in the map. Set one or more key-value pairs consisting of the data center name and number of replicas per data center, separated by a colon and enclosed in curly brackets. For example:

```
CREATE KEYSPACE "Excalibur"
  WITH REPLICATION = {'class' : 'NetworkTopologyStrategy', 'dc1' : 3,
  'dc2' : 2};
```
This example sets three replicas for a data center named dc1 and two replicas for a data center named dc2. The data center name you use depends on the cluster-configured snitch you are using. There is a correlation between the data center name defined in the map and the data center name as recognized by the snitch you are using. The nodetool status command prints out data center names and rack locations of your nodes if you are not sure what they are.

#### **Setting DURABLE\_WRITES**

You can set the DURABLE\_WRITES option after the map specification of the CREATE KEYSPACE command. When set to false, data written to the keyspace bypasses the commit log. Be careful using this option because you risk losing data. Do not set this attribute on a keyspace using the SimpleStrategy.

```
CREATE KEYSPACE Risky
   WITH REPLICATION = { 'class' : 'NetworkTopologyStrategy',
  'datacenter1' : 3 } AND DURABLE_WRITES = false;
```
#### **Checking created keyspaces**

Check that the keyspaces were created:

```
SELECT * FROM system.schema keyspaces;
```
keyspace\_name | durable\_writes | strategy\_class | strategy\_options ---------------+---------------- +------------------------------------------------------ +--------------------------- excelsior | True | org.apache.cassandra.locator.SimpleStrategy | {"replication\_factor":"3"} Excalibur | True | org.apache.cassandra.locator.NetworkTopologyStrategy | {"dc2":"2","dc1":"3"} risky | False | org.apache.cassandra.locator.NetworkTopologyStrategy | {"datacenter1":"1"} system | True | org.apache.cassandra.locator.LocalStrategy | {} system\_traces | True | org.apache.cassandra.locator.SimpleStrategy | {"replication\_factor":"1"}

(5 rows)

Cassandra converted the excelsior keyspace to lowercase because quotation marks were not used to create the keyspace and retained the initial capital letter for the Excalibur because quotation marks were used.

# **CREATE TABLE**

Define a new table.

Define a new table.

### **Synopsis**

```
CREATE TABLE IF NOT EXISTS keyspace name.table name
( column_definition, column_definition, ...)
WITH property AND property ...
```
Cassandra 2.1.3+ column\_definition is:

```
column_name cql_type STATIC PRIMARY KEY
 | column_name <tuple<tuple_type> tuple<tuple_type>... > PRIMARY KEY
 | column_name frozen<user-defined_type> PRIMARY KEY
 | column_name frozen<collection_name><collection_type>... PRIMARY KEY
```
| ( PRIMARY KEY ( partition\_key ) )

**Note:** You cannot use non-frozen collections for primary key columns. However, you can use frozen collections for primary key columns.

Cassandra 2.1.0 to 2.1.2 column\_definition is:

```
column_name cql_type STATIC PRIMARY KEY
 | column_name frozen<tuple<tuple_type> tuple<tuple_type>... > PRIMARY KEY
 | column_name frozen<user-defined_type> PRIMARY KEY
 column name frozen<collection> PRIMARY KEY
 | ( PRIMARY KEY ( partition_key ) )
```
Cassandra 2.0.x column\_definition is:

```
column_name cql_type STATIC PRIMARY KEY
| ( PRIMARY KEY ( partition_key ) )
```
Restrictions:

- There should always be exactly one primary key definition.
- cql\_type of the primary key must be a [CQL data type](#page-55-0) or a [user-defined type](#page-60-0).
- cql type of [a collection](#page-57-0) uses this syntax:

```
LIST<cql_type>
  | SET<cql_type>
 | MAP<cql_type, cql_type>
```
• In Cassandra 2.1 only, tuple and user-defined types require the frozen keyword followed by the type in angle brackets.

PRIMARY KEY is:

```
column_name
 | ( column_name1, column_name2, column_name3 ...)
| ((column_name4, column_name5), column_name6, column_name7 ...)
```
column\_name1 is the partition key.

column\_name2, column\_name3 ... are clustering columns.

column\_name4, column\_name5 are partitioning keys.

column\_name6, column\_name7 ... are clustering columns.

property is a [CQL table property,](#page-61-0) enclosed in single quotation marks in the case of strings, or one of these directives:

```
COMPACT STORAGE
| ( CLUSTERING ORDER BY (clustering column ( ASC) | DESC ), ...) )
```
#### **Synopsis legend**

- Uppercase means literal
- Lowercase means not literal
- Italics mean optional
- The pipe (|) symbol means OR or AND/OR
- Ellipsis (...) means repeatable
- Orange ( and ) means not literal, indicates scope

A semicolon that terminates CQL statements is not included in the synopsis.

## **Description**

CREATE TABLE creates a new table under the current keyspace. You can also use the alias CREATE COLUMNFAMILY.

Cassandra 2.1.1 and later supports the IF NOT EXISTS syntax for creating a trigger. Attempting to create an existing table returns an error unless the IF NOT EXISTS option is used. If the option is used, the statement if a no-op if the table already exists.

Valid table names are strings of alphanumeric characters and underscores, which begin with a letter. You can use dot notation to specify a keyspace for the table: keyspace name followed by a period followed the name of the table, Cassandra creates the table in the specified keyspace, but does not change the current keyspace; otherwise, if you do not use a keyspace name, Cassandra creates the table within the current keyspace.

In Cassandra 2.0.6 and later, you can use a [static column](#page-107-0) to store the same data in multiple clustered rows of a partition, and then retrieve that data with a single SELECT statement.

You can add a [counter column](#page-40-0), which has been improved in Cassandra 2.1, to a table.

#### **Defining a column**

You assign a type to columns during table creation. Column types, other than collection-type columns, are specified as a parenthesized, comma-separated list of column name and type pairs.

This example shows how to create a table that includes collection-type columns: map, set, and list.

```
CREATE TABLE users (
  userid text PRIMARY KEY,
 first name text,
 last name text,
 emails set<text>,
 top scores list<int>,
  todo map<timestamp, text>
);
```
#### **Defining columns of the user-defined, tuple types, and collections**

To support future capabilities, a column definition of a user-defined or tuple type requires the frozen keyword. Cassandra serializes a frozen value having multiple components into a single value. For examples and usage information, see ["Using a user-defined type",](#page-23-0) ["Tuple type"](#page-60-1), and [Collection type.](#page-57-0)

**Note:** Cassandra 2.1.0 to 2.1.2 requires using frozen for tuples:

frozen <tuple <int, tuple<text, double>>>

Cassandra 2.1.3+ does not require this keyword.

#### **Ordering results**

You can order query results to make use of the on-disk sorting of columns. You can order results in ascending or descending order. The ascending order will be more efficient than descending. If you need results in descending order, you can specify a clustering order to store columns on disk in the reverse order of the default. Descending queries will then be faster than ascending ones.

The following example shows a table definition that changes the clustering order to descending by insertion time.

```
CREATE TABLE timeseries (
  event_type text,
   insertion_time timestamp,
  event blob,
```

```
PRIMARY KEY (event type, insertion time)
\lambdaWITH CLUSTERING ORDER BY (insertion_time DESC);
```
#### **Using compact storage**

When you create a table using compound primary keys, for every piece of data stored, the column name needs to be stored along with it. Instead of each non-primary key column being stored such that each column corresponds to one column on disk, an entire row is stored in a single column on disk. If you need to conserve disk space, use the WITH COMPACT STORAGE directive that stores data in the legacy (Thrift) storage engine format.

```
CREATE TABLE sblocks (
   block_id uuid,
   subblock_id uuid,
   data blob,
   PRIMARY KEY (block_id, subblock_id)
\lambdaWITH COMPACT STORAGE;
```
Using the compact storage directive prevents you from defining more than one column that is not part of a compound primary key. A compact table using a primary key that is not compound can have multiple columns that are not part of the primary key.

A compact table that uses a compound primary key must define at least one clustering column. Columns cannot be added nor removed after creation of a compact table. Unless you specify WITH COMPACT STORAGE, CQL creates a table with non-compact storage.

#### **Setting a table property**

Using the optional WITH clause and keyword arguments, you can configure caching, compaction, and a number of other operations that Cassandra performs on new table. Use the WITH clause to specify the properties of tables listed in [Setting a table property.](#page-105-0) Enclose a string property in single quotation marks.

#### **Defining a primary key column**

The only schema information that must be defined for a table is the primary key and its associated data type.

The only schema information that must be defined for a table is the primary key and its associated data type. Unlike earlier versions, CQL does not require a column in the table that is not part of the primary key. A primary key can have any number (1 or more) of component columns.

If the primary key consists of only one column, you can use the keywords, PRIMARY KEY, after the column definition:

```
CREATE TABLE users (
   user_name varchar PRIMARY KEY,
   password varchar,
   gender varchar,
 session token varchar,
   state varchar,
   birth_year bigint
);
```
Alternatively, you can declare the primary key consisting of only one column in the same way as you declare a compound primary key. Do not use a counter column for a key.

#### <span id="page-105-0"></span>**Setting a table property**

Using the WITH clause and keyword arguments for configure caching, compaction, and other operations that Cassandra performs on new table.

Using the optional WITH clause and keyword arguments, you can configure caching, compaction, and a number of other operations that Cassandra performs on new table. You can use the WITH clause to specify the properties of tables listed in CQL [table properties](#page-61-0), including caching, table comments, compression, and compaction. Format the property as either a string or a map. Enclose a string property in single quotation marks. For example, to embed a comment in a table, you format the comment as a string property:

```
CREATE TABLE MonkeyTypes (
   block_id uuid,
   species text,
   alias text,
  population varint,
   PRIMARY KEY (block_id)
\lambdaWITH comment='Important biological records'
AND read repair chance = 1.0;
```
To configure compression and compaction, you use property maps:

```
CREATE TABLE DogTypes (
  block_id uuid,
  species text,
  alias text,
  population varint,
  PRIMARY KEY (block_id)
) WITH compression =
   \{ 'sstable compression' : 'DeflateCompressor', 'chunk length kb' : 64 \} AND compaction =
     { 'class' : 'SizeTieredCompactionStrategy', 'min_threshold' : 6 };
```
To specify using compact storage or clustering order use the WITH clause.

To configure caching in Cassandra 2.1, you also use a property map.

```
// Cassandra 2.1
CREATE TABLE DogTypes (
               ... block_id uuid,
               ... species text,
               ... alias text,
               ... population varint,
              ... POPULACION ...<br>PRIMARY KEY (block_id)
               ... ) WITH caching = '{ 'keys' : 'NONE', 'rows_per_partition' :
  '120' }';
```
To configure caching in Cassandra 2.0.x, you do not use a property map. Simply set the caching property to a value:

// Cassandra 2.0.x only CREATE TABLE DogTypes ( block\_id uuid, species text, alias text, population varint, PRIMARY KEY (block\_id) ) WITH caching = 'keys\_only';

**Important:** In Cassandra 2.0.x, use [row caching](/en/cassandra/2.0/cassandra/operations/ops_configuring_caches_c.html) with caution.

#### **Using a compound primary key**

A compound primary key consists of more than one column and treats the first column declared in a definition as the partition key.

As shown in the [music service example](#page-12-0), a compound primary key consists of more than one column and treats the first column declared in a definition as the partition key. To create a compound primary key, use the keywords, PRIMARY KEY, followed by the comma-separated list of column names enclosed in parentheses.

```
CREATE TABLE emp (
   empID int,
   deptID int,
  first_name varchar,
  last_name varchar,
  PRIMARY KEY (empID, deptID)
);
```
#### <span id="page-106-0"></span>**Using a composite partition key**

A composite partition key is a partition key consisting of multiple columns.

A composite partition key is a partition key consisting of multiple columns. You use an extra set of parentheses to enclose columns that make up the composite partition key. The columns within the primary key definition but outside the nested parentheses are clustering columns. These columns form logical sets inside a partition to facilitate retrieval.

```
CREATE TABLE Cats (
  block_id uuid,
  breed text,
  color text,
 short hair boolean,
 PRIMARY KEY ((block id, breed), color, short hair)
);
```
For example, the composite partition key consists of block\_id and breed. The clustering columns, color and short\_hair, determine the clustering order of the data. Generally, Cassandra will store columns having the same block\_id but a different breed on different nodes, and columns having the same block\_id and breed on the same node.

#### **Using clustering order**

Ordering query results to make use of the on-disk sorting of columns.

You can order query results to make use of the on-disk sorting of columns. You can order results in ascending or descending order. The ascending order will be more efficient than descending. If you need results in descending order, you can specify a clustering order to store columns on disk in the reverse order of the default. Descending queries will then be faster than ascending ones.

The following example shows a table definition that changes the clustering order to descending by insertion time.

```
create table timeseries (
   event_type text,
   insertion_time timestamp,
   event blob,
  PRIMARY KEY (event_type, insertion_time)
)
WITH CLUSTERING ORDER BY (insertion_time DESC);
```
#### <span id="page-107-0"></span>**Sharing a static column**

In a table that uses clustering columns, non-clustering columns can be declared static in the table definition.

In a table that uses clustering columns, non-clustering columns can be declared static in the table definition. Static columns are only static within a given partition.

```
CREATE TABLE t (
  k text,
  s text STATIC,
  i int,
  PRIMARY KEY (k, i)
);
INSERT INTO t (k, s, i) VALUES ('k', 'I''m shared', 0);
INSERT INTO t (k, s, i) VALUES ('k', 'I''m still shared', 1);
SELECT * FROM t;
```
Output is:

![](_page_107_Picture_184.jpeg)

# **Restrictions**

- A table that does not define any clustering columns cannot have a static column. The table having no clustering columns has a one-row partition in which every column is inherently static.
- A table defined with the COMPACT STORAGE directive cannot have a static column.
- A column designated to be the partition key cannot be static.

You can batch conditional updates to a static column.

In Cassandra 2.0.9 and later, you can use the [DISTINCT keyword](#page-123-0) to select static columns. In this case, Cassandra retrieves only the beginning (static column) of the partition.

# **CREATE TRIGGER**

Registers a trigger on a table.

Registers a trigger on a table.

#### **Synopsis**

```
CREATE TRIGGER IF NOT EXISTS trigger_name ON table_name
USING 'java_class'
```
### **Synopsis Legend**

- Uppercase means literal
- Lowercase means not literal
- Italics mean optional
- The pipe (I) symbol means OR or AND/OR
- Ellipsis (...) means repeatable
- Orange ( and ) means not literal, indicates scope

A semicolon that terminates CQL statements is not included in the synopsis.
#### **Description**

The implementation of triggers includes the capability to register a trigger on a table using the familiar CREATE TRIGGER syntax. This implementation is experimental.

```
CREATE TRIGGER myTrigger
   ON myTable
   USING 'org.apache.cassandra.triggers.InvertedIndex'
```
In Cassandra 2.1, you can need to enclose trigger names that use uppercase characters in single quotation marks. The logic comprising the trigger can be written in any Java (JVM) language and exists outside the database. The Java class in this example that implements the trigger is named org.apache.cassandra.triggers and defined in an [Apache repository.](https://git-wip-us.apache.org/repos/asf?p=cassandra.git;a=blob_plain;f=examples/triggers/src/org/apache/cassandra/triggers/InvertedIndex.java;hb=HEAD) The trigger defined on a table fires before a requested DML statement occurs to ensures the atomicity of the transaction.

Place the custom trigger code (JAR) in the triggers directory on every node. The custom JAR loads at startup. The location of triggers directory depends on the installation:

- Cassandra 2.0.x tarball: install location/lib/triggers
- Cassandra 2.1.x tarball: *install\_location/conf/triggers*
- Datastax Enterprise 4.5 and later: Installer-No Services and tarball: install\_location/ resources/cassandra/conf/triggers
- Datastax Enterprise 4.5 and later: Installer-Services and packages: /etc/dse/cassandra/ triggers

Cassandra 2.1.1 and later supports lightweight transactions for creating a trigger. Attempting to create an existing trigger returns an error unless the IF NOT EXISTS option is used. If the option is used, the statement is a no-op if the table already exists.

# **CREATE TYPE**

Create a user-defined type. Cassandra 2.1 and later.

Create a user-defined type. Cassandra 2.1 and later.

#### **Synopsis**

```
CREATE TYPE IF NOT EXISTS keyspace.type_name
( field, field, ...)
```
type\_name is a type identifier other than the [reserved type names](#page-109-0).

field is:

field\_name type

field\_name is an arbitrary identifier for the field.

type is a CQL collection or non-collection type other than a counter type.

#### **Synopsis Legend**

- Uppercase means literal
- Lowercase means not literal
- Italics mean optional
- The pipe (|) symbol means OR or AND/OR
- Ellipsis (...) means repeatable
- Orange ( and ) means not literal, indicates scope

A semicolon that terminates CQL statements is not included in the synopsis.

## **Description**

A [user-defined type](#page-60-0) is one or more typed fields. A user-defined type facilitates handling multiple fields of related information, such as address information: street, city, and postal code. Attempting to create an already existing type will return an error unless the IF NOT EXISTS option is used. If the option is used, the statement will be a no-op if the type already exists.

To create a user-defined type, use the CREATE TYPE command followed by the name of the type and a list of fields delimited by commas and enclosed in parentheses.

<span id="page-109-0"></span>Choose a name for the user-defined type other than reserved type names, such as:

- byte
- smallint
- complex
- enum
- date
- interval
- macaddr
- bitstring

If you are in the system keyspace, which is the keyspace when you launch cqlsh, you need to specify a keyspace for the type. You can use dot notation to specify a keyspace for the type: keyspace name followed by a period followed the name of the type. Cassandra creates the type in the specified keyspace, but does not change the current keyspace; otherwise, if you do not specify a keyspace, Cassandra creates the type within the current keyspace.

## **Example**

This example creates a user-defined type, address, that consists of address and phone number information.

```
CREATE TYPE address (
   street text,
   city text,
  zip code int,
  phones set<text>
)
```
After defining the address type, you can create a table having a column of that type. CQL collection columns and other columns support the use of user-defined types, as shown in [Using CQL examples](#page-23-0).

# <span id="page-109-1"></span>**CREATE USER**

Create a new user.

Create a new user.

#### **Synopsis**

```
CREATE USER IF NOT EXISTS user_name WITH PASSWORD 'password' 
( NOSUPERUSER | SUPERUSER )
```
## **Synopsis Legend**

- Uppercase means literal
- Lowercase means not literal
- Italics mean optional
- The pipe (|) symbol means OR or AND/OR
- Ellipsis (...) means repeatable
- Orange ( and ) means not literal, indicates scope

A semicolon that terminates CQL statements is not included in the synopsis.

#### **Description**

CREATE USER defines a new database user account. By default users accounts do not have superuser status. Only a superuser can issue CREATE USER requests.

User accounts are required for logging in under [internal authentication](/en/cassandra/2.1/cassandra/security/security_config_native_authenticate_t.html) and authorization.

Enclose the user name in single quotation marks if it contains non-alphanumeric characters. You cannot recreate an existing user. To change the superuser status or password, use [ALTER USER.](#page-93-0)

## **Creating internal user accounts**

You need to use the WITH PASSWORD clause when creating a user account for internal authentication. Enclose the password in single quotation marks.

CREATE USER spillman WITH PASSWORD 'Niner27'; CREATE USER akers WITH PASSWORD 'Niner2' SUPERUSER; CREATE USER boone WITH PASSWORD 'Niner75' NOSUPERUSER;

If internal authentication has not been set up, you do not need the WITH PASSWORD clause:

CREATE USER test NOSUPERUSER;

#### **Creating a user account conditionally**

In Cassandra 2.0.9 and later, you can test that the user does not have an account before attempting to create one. Attempting to create an existing user results in an invalid query condition unless the IF NOT EXISTS option is used. If the option is used, the statement will be a no-op if the user exists.

```
$ bin/cqlsh -u cassandra -p cassandra
Connected to Test Cluster at 127.0.0.1:9042.
[cqlsh 5.0.1 | Cassandra 2.1.0 | CQL spec 3.2.0 | Native protocol v3]
Use HELP for help.
```
cqlsh> CREATE USER newuser WITH PASSWORD 'password';

cqlsh> CREATE USER newuser WITH PASSWORD 'password'; code=2200 [Invalid query] message="User newuser already exists"

cqlsh> CREATE USER IF NOT EXISTS newuser WITH PASSWORD 'password'; cqlsh>

## **DELETE**

Removes entire rows or one or more columns from one or more rows.

Removes entire rows or one or more columns from one or more rows.

#### **Synopsis**

```
DELETE column_name, ... | ( column_name term ) 
FROM keyspace_name.table_name
USING TIMESTAMP integer
WHERE row specification
( IF ( EXISTS | ( condition( AND condition ) . . . ) ) )
```
## **CQL reference**

term is:

[ list\_position ] | key\_value

row specification is one of:

primary\_key\_name = key\_value primary\_key\_name IN ( key\_value, key\_value, ...)

condition is:

```
column_name = key_value
| column_name [list_position] = key_value
```
## **Synopsis Legend**

- Uppercase means literal
- Lowercase means not literal
- Italics mean optional
- The pipe (|) symbol means OR or AND/OR
- Ellipsis (...) means repeatable
- Orange ( and ) means not literal, indicates scope

A semicolon that terminates CQL statements is not included in the synopsis.

## **Description**

A DELETE statement removes one or more columns from one or more rows in a table, or it removes the entire row if no columns are specified. Cassandra applies selections within the same partition key atomically and in isolation.

#### **Deleting columns or a row**

After the DELETE keyword, optionally list column names, separated by commas.

```
DELETE col1, col2, col3 FROM Planeteers WHERE userID = 'Captain';
```
When no column names are specified, the entire row(s) specified in the WHERE clause are deleted.

```
DELETE FROM MastersOfTheUniverse WHERE mastersID IN ('Man-At-Arms',
  'Teela');
```
When a column is deleted, it is not removed from disk immediately. The deleted column is marked with a tombstone and then removed after the configured grace period has expired. The optional timestamp defines the new tombstone record.

#### **Conditionally deleting columns**

In Cassandra 2.0.7 and later, you can conditionally delete columns using IF or IF EXISTS. Deleting a column is similar to making an insert or update conditionally. Conditional deletions incur a non-negligible performance cost and should be used sparingly.

#### **Specifying the table**

The table name follows the list of column names and the keyword FROM.

#### **Deleting old data**

You can identify the column for deletion using a timestamp.

```
DELETE email, phone
  FROM users
   USING TIMESTAMP 1318452291034
  WHERE user name = 'jsmith';
```
The TIMESTAMP input is an integer representing microseconds. The WHERE clause specifies which row or rows to delete from the table.

DELETE col1 FROM SomeTable WHERE userID = 'some\_key\_value';

This form provides a list of key names using the IN notation and a parenthetical list of comma-delimited key names.

```
DELETE col1 FROM SomeTable WHERE userID IN (key1, key2);
       DELETE phone FROM users WHERE user_name IN ('jdoe', 'jsmith');
```
In Cassandra 2.0 and later, CQL supports an empty list of values in the IN clause, useful in Java Driver applications when passing empty arrays as arguments for the IN clause.

## **Using a collection set, list or map**

To delete an element from the map, use the DELETE command and enclose the key of the element in square brackets:

DELETE todo ['2012-9-24'] FROM users WHERE user\_id = 'frodo';

To remove an element from a list, use the DELETE command and the list index position in square brackets:

DELETE top\_places[3] FROM users WHERE user\_id = 'frodo';

To remove all elements from a set, you can use the DELETE statement:

DELETE emails FROM users WHERE user\_id = 'frodo';

## **DROP INDEX**

Drop the named index.

Drop the named index.

## **Synopsis**

DROP INDEX IF EXISTS keyspace.index\_name

## **Synopsis Legend**

- Uppercase means literal
- Lowercase means not literal
- Italics mean optional
- The pipe (|) symbol means OR or AND/OR
- Ellipsis (...) means repeatable
- Orange ( and ) means not literal, indicates scope

A semicolon that terminates CQL statements is not included in the synopsis.

### **Description**

A DROP INDEX statement removes an existing index. If the index was not given a name during creation, the index name is <table\_name> <column\_name> idx. If the index does not exists, the statement will return an error, unless IF EXISTS is used in which case the operation is a no-op. You can use dot notation to specify a keyspace for the index you want to drop: keyspace name followed by a period followed the name of the index. Cassandra drops the index in the specified keyspace, but does not change the current keyspace; otherwise, if you do not use a keyspace name, Cassandra drops the index for the table within the current keyspace.

## **Example**

DROP INDEX user state; DROP INDEX users zip idx; DROP INDEX myschema.users state;

# **DROP KEYSPACE**

Remove the keyspace.

Remove the keyspace.

## **Synopsis**

DROP ( KEYSPACE | SCHEMA ) IF EXISTS keyspace\_name

## **Synopsis Legend**

- Uppercase means literal
- Lowercase means not literal
- Italics mean optional
- The pipe (|) symbol means OR or AND/OR
- Ellipsis (...) means repeatable
- Orange ( and ) means not literal, indicates scope

A semicolon that terminates CQL statements is not included in the synopsis.

## **Description**

A DROP KEYSPACE statement results in the immediate, irreversible removal of a keyspace, including all tables and data contained in the keyspace. You can also use the alias DROP SCHEMA. If the keyspace does not exists, the statement will return an error unless IF EXISTS is used, in which case the operation is a no-op.

Cassandra takes a snapshot of the keyspace before dropping it. In Cassandra 2.0.4 and earlier, the user was responsible for removing the snapshot manually.

## **Example**

```
DROP KEYSPACE MyTwitterClone;
```
# **DROP TABLE**

Remove the named table.

Remove the named table.

## **Synopsis**

DROP TABLE IF EXISTS keyspace\_name.table\_name

## **Synopsis Legend**

- Uppercase means literal
- Lowercase means not literal
- Italics mean optional
- The pipe (|) symbol means OR or AND/OR
- Ellipsis (...) means repeatable
- Orange ( and ) means not literal, indicates scope

A semicolon that terminates CQL statements is not included in the synopsis.

#### **Description**

A DROP TABLE statement results in the immediate, irreversible removal of a table, including all data contained in the table. You can also use the alias DROP COLUMNFAMILY.

#### **Example**

DROP TABLE worldSeriesAttendees;

## **DROP TRIGGER**

Removes registration of a trigger.

Removes registration of a trigger.

#### **Synopsis**

DROP TRIGGER IF EXISTS trigger\_name ON table\_name

#### **Synopsis Legend**

- Uppercase means literal
- Lowercase means not literal
- Italics mean optional
- The pipe (|) symbol means OR or AND/OR
- Ellipsis (...) means repeatable
- Orange ( and ) means not literal, indicates scope

A semicolon that terminates CQL statements is not included in the synopsis.

## **Description**

The experimental DROP TRIGGER statement removes the registration of a trigger created using [CREATE](#page-107-0) [TRIGGER](#page-107-0). Cassandra 2.1.1 and later supports the IF EXISTS syntax for dropping a trigger. Cassandra checks for the existence of the trigger before dropping it.

# **DROP TYPE**

Drop a user-defined type. Cassandra 2.1 and later.

Drop a user-defined type. Cassandra 2.1 and later.

## **Synopsis**

DROP TYPE IF EXISTS type\_name

type\_name is the name of a user-defined type.

## **Synopsis Legend**

- Uppercase means literal
- Lowercase means not literal
- Italics mean optional
- The pipe (|) symbol means OR or AND/OR
- Ellipsis (...) means repeatable
- Orange ( and ) means not literal, indicates scope

A semicolon that terminates CQL statements is not included in the synopsis.

## **Description**

This statement immediately and irreversibly removes a type. To drop a type, use ALTER TYPE and the DROP keyword as shown in the following example. Attempting to drop a type that does not exist will return an error unless the IF EXISTS option is used. If the option is used, the statement will be a no-op if the type already exists. Dropping a user-defined type that is in use by a table or another type is not allowed.

DROP TYPE version;

# **DROP USER**

Remove a user.

Remove a user.

## **Synopsis**

DROP USER IF EXISTS user name

## **Synopsis Legend**

- Uppercase means literal
- Lowercase means not literal
- Italics mean optional
- The pipe (|) symbol means OR or AND/OR
- Ellipsis (...) means repeatable
- Orange ( and ) means not literal, indicates scope

A semicolon that terminates CQL statements is not included in the synopsis.

## **Description**

DROP USER removes an existing user. In Cassandra 2.0.9 and later, you can test that the user exists. Attempting to drop a user that does not exist results in an invalid query condition unless the IF EXISTS option is used. If the option is used, the statement will be a no-op if the user does not exist. You have to be logged in as a superuser to issue a DROP USER statement. Users cannot drop themselves.

Enclose the user name in single quotation marks only if it contains non-alphanumeric characters.

# <span id="page-116-0"></span>**GRANT**

Provide access to database objects.

Provide access to database objects.

## **Synopsis**

```
GRANT permission_name PERMISSION
| ( GRANT ALL PERMISSIONS ) ON resource TO user_name
```
permission\_name is one of these:

- ALL
- ALTER
- AUTHORIZE
- CREATE
- DROP
- MODIFY
- SELECT

resource is one of these:

- ALL KEYSPACES
- KEYSPACE keyspace\_name
- TABLE keyspace\_name.table\_name

## **Synopsis Legend**

- Uppercase means literal
- Lowercase means not literal
- Italics mean optional
- The pipe (|) symbol means OR or AND/OR
- Ellipsis (...) means repeatable
- Orange ( and ) means not literal, indicates scope

A semicolon that terminates CQL statements is not included in the synopsis.

## **Description**

Permissions to access all keyspaces, a named keyspace, or a table can be granted to a user. Enclose the user name in single quotation marks if it contains non-alphanumeric characters.

This table lists the permissions needed to use CQL statements:

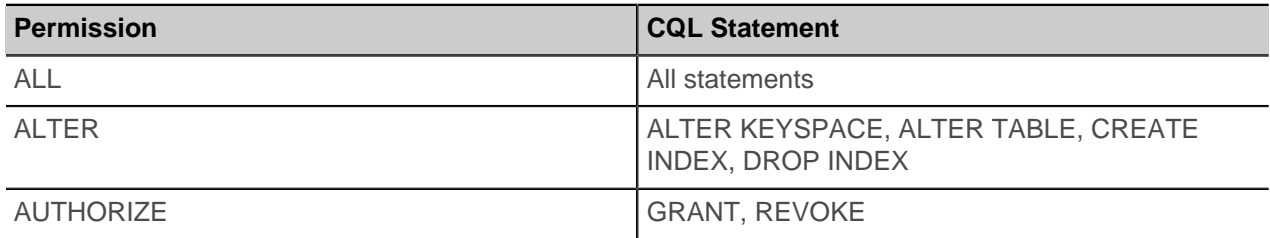

## **Table 10: CQL Permissions**

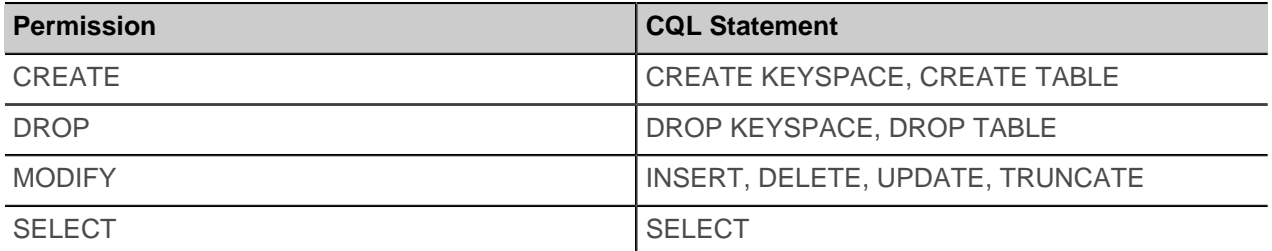

To be able to perform SELECT queries on a table, you have to have SELECT permission on the table, on its parent keyspace, or on ALL KEYSPACES. To be able to CREATE TABLE you need CREATE permission on its parent keyspace or ALL KEYSPACES. You need to be a superuser or to have AUTHORIZE permission on a resource (or one of its parents in the hierarchy) plus the permission in question to be able to GRANT or REVOKE that permission to or from a user. GRANT, REVOKE and LIST permissions check for the existence of the table and keyspace before execution. GRANT and REVOKE check that the user exists.

## **Examples**

Give spillman permission to perform SELECT queries on all tables in all keyspaces:

GRANT SELECT ON ALL KEYSPACES TO spillman;

Give akers permission to perform INSERT, UPDATE, DELETE and TRUNCATE queries on all tables in the field keyspace.

GRANT MODIFY ON KEYSPACE field TO akers;

Give boone permission to perform ALTER KEYSPACE queries on the forty9ers keyspace, and also ALTER TABLE, CREATE INDEX and DROP INDEX queries on all tables in forty9ers keyspace:

GRANT ALTER ON KEYSPACE forty9ers TO boone;

Give boone permission to run all types of queries on ravens.plays table.

GRANT ALL PERMISSIONS ON ravens.plays TO boone;

Grant access to a keyspace to just one user, assuming nobody else has ALL KEYSPACES access.

GRANT ALL ON KEYSPACE keyspace\_name TO user\_name;

# **INSERT**

Add or update columns.

Add or update columns.

#### **Synopsis**

```
INSERT INTO keyspace_name.table_name
  ( identifier, column_name...)
  VALUES ( value, value ... ) IF NOT EXISTS
  USING option AND option
```
Value is one of:

• a [literal](#page-50-0)

```
• a set
```
 $\{$  literal, *literal*,  $\ldots$   $\}$ 

• a list

[ literal, *literal*, . . . ]

• a map collection, a JSON-style array of literals

 $\{$  literal : literal, *literal : literal*,  $\ldots$  }

option is one of:

- TIMESTAMP microseconds
- TTL seconds

## **Synopsis Legend**

- Uppercase means literal
- Lowercase means not literal
- Italics mean optional
- The pipe (|) symbol means OR or AND/OR
- Ellipsis (...) means repeatable
- Orange ( and ) means not literal, indicates scope

A semicolon that terminates CQL statements is not included in the synopsis.

## **Description**

An INSERT writes one or more columns to a record in a Cassandra table atomically and in isolation. No results are returned. You do not have to define all columns, except those that make up the key. Missing columns occupy no space on disk.

If the column exists, it is updated. The row is created if none exists. Use IF NOT EXISTS to perform the insertion only if the row does not already exist. Using IF NOT EXISTS incurs a performance hit associated with using Paxos internally. For information about Paxos, see [Cassandra 2.1 documentation](/en/cassandra/2.1/cassandra/dml/dml_tunable_consistency_c.html) or [Cassandra](/en/cassandra/2.0/cassandra/dml/dml_tunable_consistency_c.html) [2.0 documentation.](/en/cassandra/2.0/cassandra/dml/dml_tunable_consistency_c.html)

You can qualify table names by keyspace. INSERT does not support counters, but UPDATE does. Internally, insert and update operations are identical.

Specifying TIMESTAMP and TTL

- Time-to-live (TTL) in seconds
- Timestamp in microseconds

```
INSERT INTO Hollywood.NerdMovies (user_uuid, fan)
  VALUES (cfd66ccc-d857-4e90-b1e5-df98a3d40cd6, 'johndoe')
  USING TTL 86400;
```
TTL input is in seconds. TTL column values are automatically marked as deleted (with a tombstone) after the requested amount of time has expired. TTL marks the inserted values, not the column itself, for expiration. Any subsequent update of the column resets the TTL to the TTL specified in the update. By default, values never expire. You cannot set data in a counter column to expire.

The TIMESTAMP input is in microseconds. If not specified, the time (in microseconds) that the write occurred to the column is used.

## **Using a collection set or map**

To insert data into a collection, enclose values in curly brackets. Set values must be unique. For example:

```
INSERT INTO users (userid, first_name, last_name, emails)
  VALUES('frodo', 'Frodo', 'Baggins', {'f@baggins.com',
  'baggins@gmail.com'});
```
Insert a map named todo to insert a reminder, 'die' on October 2 for user frodo.

```
INSERT INTO users (userid, todo )
  VALUES('frodo', {'2014-10-2 12:10' : 'die' } );
```
Values of items in collections are limited to 64K.

To insert data into a collection column of a user-defined type, enclose components of the type in parentheses within the curly brackets, as shown in ["Using a user-defined type."](#page-23-0)

#### <span id="page-119-0"></span>**Example of inserting data into playlists**

An example showing how to insert data into the music service example playlists table.

#### **About this task**

The ["Example of a music service"](#page-11-0) section described the playlists table. This example shows how to insert data into that table.

## **Procedure**

Use the INSERT command to insert UUIDs for the compound primary keys, title, artist, and album data of the playslists table.

```
INSERT INTO playlists (id, song_order, song_id, title, artist, album)
  VALUES (62c36092-82a1-3a00-93d1-46196ee77204, 1,
  a3e64f8f-bd44-4f28-b8d9-6938726e34d4, 'La Grange', 'ZZ Top', 'Tres
 Hombres');
```
INSERT INTO playlists (id, song\_order, song\_id, title, artist, album) VALUES (62c36092-82a1-3a00-93d1-46196ee77204, 2, 8a172618-b121-4136-bb10-f665cfc469eb, 'Moving in Stereo', 'Fu Manchu', 'We Must Obey');

```
INSERT INTO playlists (id, song_order, song_id, title, artist, album)
  VALUES (62c36092-82a1-3a00-93d1-46196ee77204, 3,
  2b09185b-fb5a-4734-9b56-49077de9edbf, 'Outside Woman Blues', 'Back Door
 Slam', 'Roll Away');
```
# **LIST PERMISSIONS**

List permissions granted to a user.

List permissions granted to a user.

## **Synopsis**

```
LIST permission_name PERMISSION
| ( LIST ALL PERMISSIONS )
    ON resource OF user name
     NORECURSIVE
```
permission name is one of these:

- ALTER
- AUTHORIZE
- CREATE
- DROP
- MODIFY
- SELECT

resource is one of these:

- ALL KEYSPACES
- KEYSPACE keyspace\_name
- TABLE keyspace\_name.table\_name

## **Synopsis Legend**

- Uppercase means literal
- Lowercase means not literal
- Italics mean optional
- The pipe (|) symbol means OR or AND/OR
- Ellipsis (...) means repeatable
- Orange ( and ) means not literal, indicates scope

A semicolon that terminates CQL statements is not included in the synopsis.

## **Description**

Permissions checks are recursive. If you omit the NORECURSIVE specifier, permission on the requests resource and its parents in the hierarchy are shown.

- Omitting the resource name (ALL KEYSPACES, keyspace, or table), lists permissions on all tables and all keyspaces.
- Omitting the user name lists permissions of all users. You need to be a superuser to list permissions of all users. If you are not, you must add

OF <myusername>

- Omitting the NORECURSIVE specifier, lists permissions on the resource and its parent resources.
- Enclose the user name in single quotation marks only if it contains non-alphanumeric characters.

After creating users in and granting the permissions in the [GRANT examples,](#page-116-0) you can list permissions that users have on resources and their parents.

## **Example**

Assuming you completed the examples in Examples, list all permissions given to akers:

LIST ALL PERMISSIONS OF akers;

## Output is:

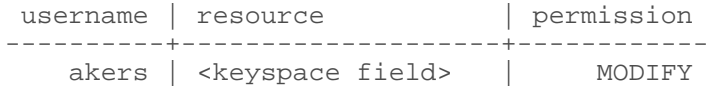

List permissions given to all the users:

LIST ALL PERMISSIONS;

## **CQL reference**

## Output is:

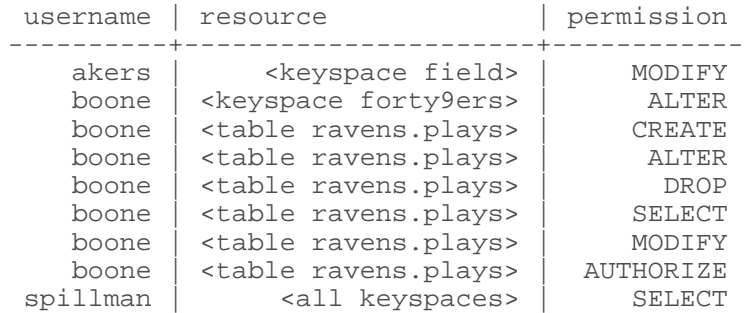

List all permissions on the plays table:

LIST ALL PERMISSIONS ON ravens.plays;

#### Output is:

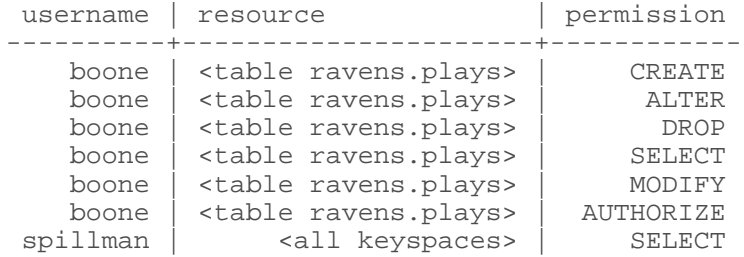

List all permissions on the ravens.plays table and its parents:

## Output is:

LIST ALL PERMISSIONS ON ravens.plays NORECURSIVE;

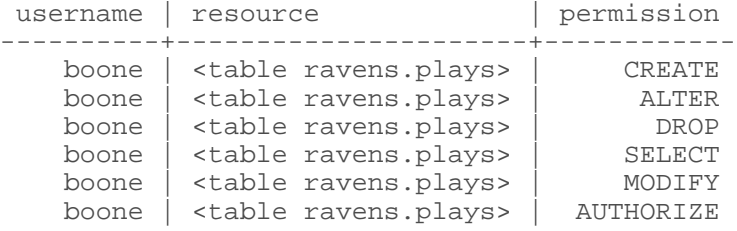

# **LIST USERS**

List existing users and their superuser status.

List existing users and their superuser status.

## **Synopsis**

LIST USERS

# **Synopsis Legend**

• Uppercase means literal

- Lowercase means not literal
- Italics mean optional
- The pipe (|) symbol means OR or AND/OR
- Ellipsis (...) means repeatable
- Orange ( and ) means not literal, indicates scope

A semicolon that terminates CQL statements is not included in the synopsis.

#### **Description**

Assuming you use internal authentication, created the users in the [CREATE USER examples,](#page-109-1) and have not yet changed the default user, the following example shows the output of LIST USERS.

#### **Example**

LIST USERS;

Output is:

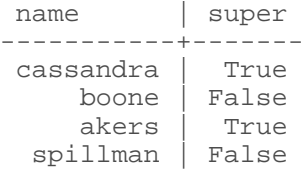

## **REVOKE**

Revoke user permissions.

Revoke user permissions.

## **Synopsis**

```
REVOKE ( permission_name PERMISSION )
| ( REVOKE ALL PERMISSIONS )
ON resource FROM user_name
```
permission\_name is one of these:

- ALL
- ALTER
- AUTHORIZE
- CREATE
- DROP
- MODIFY
- SELECT

resource is one of these:

- ALL KEYSPACES
- KEYSPACE keyspace\_name
- TABLE keyspace\_name.table\_name

## **Synopsis Legend**

- Uppercase means literal
- Lowercase means not literal
- Italics mean optional
- The pipe (|) symbol means OR or AND/OR
- Ellipsis (...) means repeatable
- Orange ( and ) means not literal, indicates scope

A semicolon that terminates CQL statements is not included in the synopsis.

## **Description**

Permissions to access all keyspaces, a named keyspace, or a table can be revoked from a user. Enclose the user name in single quotation marks if it contains non-alphanumeric characters.

The table in [GRANT](#page-116-0) lists the permissions needed to use CQL statements:

## **Example**

REVOKE SELECT ON ravens.plays FROM boone;

The user boone can no longer perform SELECT queries on the ravens.plays table. Exceptions: Because of inheritance, the user can perform SELECT queries on ravens.plays if one of these conditions is met:

- The user is a superuser.
- The user has SELECT on ALL KEYSPACES permissions.
- The user has SELECT on the ravens keyspace.

# **SELECT**

Retrieve data from a Cassandra table.

Retrieve data from a Cassandra table.

#### **Synopsis**

```
SELECT select_expression
   FROM keyspace_name.table_name
  WHERE relation AND relation ... 
  ORDER BY ( clustering_column ( ASC | DESC )...)
  LIMIT n
  ALLOW FILTERING
```
select expression is:

selection\_list | DISTINCT selection\_list | ( COUNT ( \* | 1 ) )

selection list is one of:

- A list of partition keys (used with DISTINCT)
- selector AS alias, selector AS alias, ... | \*

alias is an alias for a column name.

selector is:

```
column name
 | ( WRITETIME (column_name) )
 | ( TTL (column_name) )
 (function (selector, selector, ...) )
```
function is a [timeuuid function](#page-58-0), a [token function,](#page-40-0) or a [blob conversion function.](#page-56-0)

relation is:

```
column_name op term
 | ( column_name, column_name, ... ) op term-tuple 
 | column_name IN ( term, ( term ... ) )
  | ( column_name, column_name, ... ) IN ( term-tuple, ( term-tuple ... ) )
 | TOKEN (column_name, ...) op ( term )
```

```
op is = | < | > | < = | > | = | CONTAINS | CONTAINS KEY
```
term-tuple (Cassandra 2.1 and later) is:

```
( term, term, ... )
```
term is

- a constant: string, number, uuid, boolean, hex
- a bind marker (?)
- a function
- set:

{ literal, literal, ... }

• list:

[ literal, literal, ... ]

• map:

{ literal : literal, literal : literal, ... }

## **Synopsis Legend**

- Uppercase means literal
- Lowercase means not literal
- Italics mean optional
- The pipe (|) symbol means OR or AND/OR
- Ellipsis (...) means repeatable
- Orange ( and ) means not literal, indicates scope

A semicolon that terminates CQL statements is not included in the synopsis.

## **Description**

A SELECT statement reads one or more records from a Cassandra table. The input to the SELECT statement is the select expression. The output of the select statement depends on the select expression:

#### **Table 11: Select Expression Output**

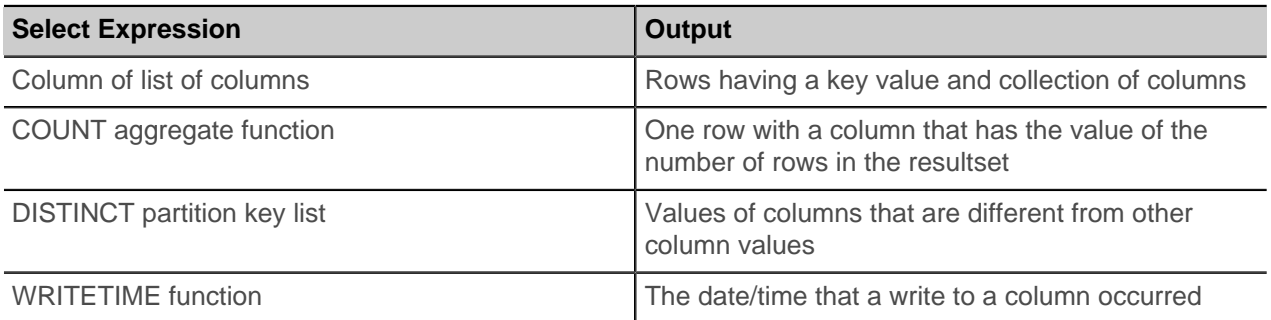

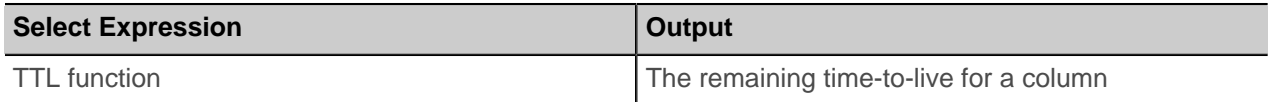

## **Specifying columns**

The SELECT expression determines which columns, if any, appear in the result. Using the asterisk specifies selection of all columns:

SELECT \* from People;

Columns in big data applications duplicate values. Use the DISTINCT keyword to return only distinct (different) values of partition keys.

## **Counting returned rows**

A SELECT expression using COUNT(\*) returns the number of rows that matched the query. Alternatively, you can use COUNT(1) to get the same result.

Count the number of rows in the users table:

SELECT COUNT(\*) FROM users;

The capability to use an alias for a column name is particularly useful when using a function call on a column, such as dateOf(created\_at), in the select expression.

```
SELECT event_id, dateOf(created_at), blobAsText(content) FROM timeline;
```
## **Using a column alias**

You can define an alias on columns using the AS keyword.

```
SELECT event_id, 
  dateOf(created_at) AS creation_date,
  blobAsText(content) AS content 
FROM timeline;
```
In the output, columns assume the aesthetically-pleasing name.

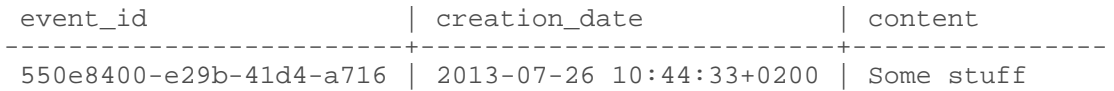

## **Specifying rows returned using LIMIT**

Using the LIMIT option, you can specify that the query return a limited number of rows.

SELECT COUNT(\*) FROM big\_table LIMIT 50000; SELECT COUNT(\*) FROM big\_table LIMIT 200000;

The output of these statements if you had 105,291 rows in the database would be: 50000, and 105,291. The cqlsh shell has a default row limit of 10,000. The Cassandra server and native protocol do not limit the number of rows that can be returned, although a timeout stops running queries to protect against running malformed queries that would cause system instability.

## **Specifying the table using FROM**

The FROM clause specifies the table to query. Optionally, specify a keyspace for the table followed by a period, (.), then the table name. If a keyspace is not specified, the current keyspace is used.

For example, count the number of rows in the IndexInfo table in the system keyspace:

```
SELECT COUNT(*) FROM system."IndexInfo";
```
#### **Filtering data using WHERE**

The WHERE clause specifies which rows to query. In the WHERE clause, refer to a column using the actual name, not an alias. Columns in the WHERE clause need to meet one of these requirements:

- The partition key definition includes the column.
- A column that is [indexed](#page-39-0) using CREATE INDEX.

The primary key in the WHERE clause tells Cassandra to race to the specific node that has the data. Put the name of the column to the left of the = or IN operator. Put the column value to the right of the operator. For example, empID and deptID columns are included in the partition key definition in the following table, so you can query all the columns using the empID in the WHERE clause:

```
CREATE TABLE emp (
   empID int,
  deptID int,
  first name varchar,
 last name varchar,
  PRIMARY KEY (empID, deptID));
SELECT deptid FROM emp WHERE empid = 104;
```
Cassandra supports these conditional operators in the WHERE clause: CONTAINS, CONTAINS KEY, IN,  $=, >, >=, <$  or  $\leq$ , but not all in certain situations.

#### **Restrictions on the use of conditions**

• Non-equal conditional operations on the partition key

Regardless of the partitioner in use, Cassandra does not support non-equal conditional operations on the partition key. Use the [token function](#page-128-0) for range queries on the partition key.

• Using the IN condition with a compound or composite partition key

The IN condition is allowed on the last column of the partition key only if you query all preceding columns of key for equality. ["Using the IN filter condition"](#page-127-0) presents examples of using the IN operation.

• Querying an indexed table

A query on an indexed table must have at least one equality condition on the indexed column, as shown in ["Indexing a column".](#page-39-0)

• Range queries

Cassandra supports greater-than and less-than comparisons, but for a given partition key, the conditions on the clustering column are restricted to the filters that allow Cassandra to select a contiguous ordering of rows.

For example:

```
CREATE TABLE ruling_stewards (
   steward_name text,
  king text,
```
#### **CQL reference**

```
 reign_start int,
  event text,
  PRIMARY KEY (steward_name, king, reign_start)
);
```
This query constructs a filter that selects data about stewards whose reign started by 2450 and ended before 2500. If king were not a component of the primary key, you would need to create an index on king to use this query:

```
SELECT * FROM ruling stewards
   WHERE king = 'Brego'
   AND reign_start >= 2450
  AND reign_start < 2500 ALLOW FILTERING;
```
The output is:

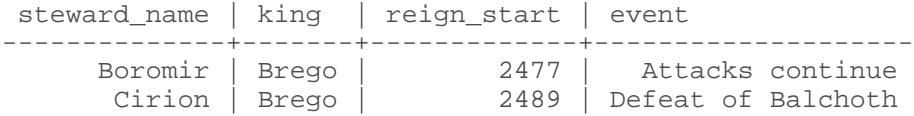

(2 rows)

To allow Cassandra to select a contiguous ordering of rows, you need to include the king component of the primary key in the filter using an equality condition. The [ALLOW FILTERING](#page-127-1) clause is also required. ALLOW FILTERING provides the capability to query the clustering columns using any condition if performance is not an issue.

## <span id="page-127-1"></span>**ALLOW FILTERING clause**

When you attempt a potentially expensive query, such as searching a range of rows, this prompt appears:

```
Bad Request: Cannot execute this query as it might involve data
filtering and thus may have unpredictable performance. If you want
to execute this query despite the performance unpredictability,
use ALLOW FILTERING.
```
To run the query, use the ALLOW FILTERING clause. Imposing a limit using the LIMIT n clause is recommended to reduce memory used. For example:

```
Select * FROM ruling_stewards
  WHERE king = 'none'
  AND reign_start >= 1500
  AND reign_start < 3000 LIMIT 10 ALLOW FILTERING;
```
Critically, LIMIT doesn't protect you from the worst liabilities. For instance, what if there are no entries with no king? Then you have to scan the entire list no matter what LIMIT is.

ALLOW FILTERING will probably become less strict as we collect more statistics on our data. For example, if we knew that 90% of entries have no king we would know that finding 10 such entries should be relatively inexpensive.

#### <span id="page-127-0"></span>**Using the IN filter condition**

Use IN, an equals condition operator, in the WHERE clause to specify multiple possible values for a column. For example, select two columns, first name and last name, from three rows having employee ids (primary key) 105, 107, or 104:

SELECT first\_name, last\_name FROM emp WHERE empID IN (105, 107, 104);

Format values for the IN conditional test as a comma-separated list. The list can consist of a range of column values.

#### **Using IN to filter on a compound or composite primary key**

The IN condition is recommended on the last column of the partition key only if you query all preceding columns of key for equality. For example:

```
CREATE TABLE parts (part type text, part name text, part num int, part year
text, serial num text, PRIMARY KEY ((part type, part name), part num,
part year));
SELECT * FROM parts WHERE part_type='alloy' AND part_name='hubcap' AND
 part_num=1249 AND part_year IN ('2010', '2015');
```
The IN condition will not work on any clustering column except the last one. The following query will not work, since part year is the final clustering column, not part num:

```
SELECT * FROM parts WHERE part_type='alloy' AND part_name='hubcap' AND
 part_num IN (1249, 3456);
```
You can omit the equality test for clustering columns other than the last when using IN, but such a query might involve data filtering and thus may have unpredictable performance. Such a query requires use of ALLOW FILTERING. For example:

```
SELECT * FROM parts WHERE part num=123456 AND part year IN ('2010', '2015')
 ALLOW FILTERING;
```
CQL supports an empty list of values in the IN clause, useful in Java Driver applications when passing empty arrays as arguments for the IN clause.

#### **When not to use IN**

The recommendations about [when not to use an index](#page-15-0) apply to using IN in the WHERE clause. Under most conditions, using IN in the WHERE clause is not recommended. Using IN can degrade performance because usually many nodes must be queried. For example, in a single, local data center cluster with 30 nodes, a replication factor of 3, and a consistency level of LOCAL\_QUORUM, a single key query goes out to two nodes, but if the query uses the IN condition, the number of nodes being queried are most likely even higher, up to 20 nodes depending on where the keys fall in the token range.

## **Comparing clustering columns**

In Cassandra 2.0.6 and later, you can group the partition key and clustering columns and compare the tuple to values for [slicing over rows](#page-27-0) in a partition. For example:

```
SELECT * FROM ruling_stewards WHERE (steward_name, king) = ('Boromir',
  'Brego');
```
The syntax used in the WHERE clause compares records of steward\_name and king as a tuple against the Boromir, Brego tuple.

## <span id="page-128-0"></span>**Paging through unordered results**

The [TOKEN function](#page-40-0) can be used with a condition operator on the partition key column to query. The query selects rows based on the token of their partition key rather than on their value. The token of a key depends on the partitioner in use. Use with the RandomPartitioner or Murmur3Partitioner will not give you a meaningful order.

For example, assume you defined this table:

```
CREATE TABLE periods (
  period_name text,
   event_name text,
   event_date timestamp,
   weak_race text,
   strong_race text,
   PRIMARY KEY (period_name, event_name, event_date)
);
```
After inserting data, this query uses the TOKEN function to find the data using the partition key.

```
SELECT * FROM periods
 WHERE TOKEN(period name) > TOKEN('Third Age')
 AND TOKEN(period name) < TOKEN('Fourth Age');
```
#### **Using compound primary keys and sorting results**

ORDER BY clauses can select a single column only. That column has to be the second column in a compound PRIMARY KEY. This also applies to tables with more than two column components in the primary key. Ordering can be done in ascending or descending order, default ascending, and specified with the ASC or DESC keywords.

In the ORDER BY clause, refer to a column using the actual name, not the aliases.

For example, [set up the playlists table,](#page-12-0) which uses a compound primary key, [insert the example data](#page-119-0), and use this query to get information about a particular playlist, ordered by song\_order. You do not need to include the ORDER BY column in the select expression.

```
SELECT * FROM playlists WHERE id = 62c36092-82a1-3a00-93d1-46196ee77204
  ORDER BY song order DESC LIMIT 50;
```
Output is:

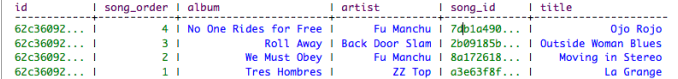

Or, create an index on playlist artists, and use this query to get titles of Fu Manchu songs on the playlist:

CREATE INDEX ON playlists(artist)

SELECT album, title FROM playlists WHERE artist = 'Fu Manchu';

Output is:

I title album . . . . . . . . . . . . . . . . . . We Must Obey I Moving in Stereo No One Riddes for Free I Ojo Rojo

## **Filtering a collection set, list, or map**

You can query a table containing a collection to retrieve the collection in its entirety. You can also index the collection column, and then use the CONTAINS condition in the WHERE clause to filter the data for a particular value in the collection. Continuing with the music service example, after [adding the collection of](#page-13-0) [tags](#page-13-0) to the playlists table, [adding some tag data,](#page-13-1) and then [indexing the tags,](#page-14-0) you can filter on 'blues' in the tags set.

SELECT album, tags FROM playlists WHERE tags CONTAINS 'blues';

album I tags **Tres Hombres**  $1$  {"1973", "blues"}

After indexing the music venue map, you can filter on map values, such as 'The Fillmore':

SELECT \* FROM playlists WHERE venue CONTAINS 'The Fillmore';

After [indexing the collection keys](#page-98-0) in the venues map, you can filter on map keys.

SELECT \* FROM playlists WHERE venue CONTAINS KEY '2014-09-22 22:00:00-0700';

#### **Retrieving the date/time a write occurred**

Using [WRITETIME](#page-33-0) followed by the name of a column in parentheses returns date/time in microseconds that the column was written to the database.

Retrieve the date/time that a write occurred to the first\_name column of the user whose last name is Jones:

```
SELECT WRITETIME (first_name) FROM users WHERE last_name = 'Jones';
 writetime(first_name)
-----------------------
  1353010594789000
```
The writetime output in microseconds converts to November 15, 2012 at 12:16:34 GMT-8

# **TRUNCATE**

Remove all data from a table.

Remove all data from a table.

## **Synopsis**

TRUNCATE keyspace\_name.table\_name

#### **Synopsis Legend**

- Uppercase means literal
- Lowercase means not literal
- Italics mean optional
- The pipe (|) symbol means OR or AND/OR
- Ellipsis (...) means repeatable
- Orange ( and ) means not literal, indicates scope

A semicolon that terminates CQL statements is not included in the synopsis.

## **Description**

A TRUNCATE statement results in the immediate, irreversible removal of all data in the named table.

#### **Examples**

TRUNCATE user activity;

# **UPDATE**

Update columns in a row.

Update columns in a row.

## **Synopsis**

```
UPDATE keyspace_name.table_name
USING option AND option
SET assignment, assignment, ...
WHERE row_specification 
IF column_name = literal AND column_name = literal . . . 
IF EXISTS
```
option is one of:

- TIMESTAMP microseconds
- TTL seconds

assignment is one of:

```
column_name = value
set_or\_list\_item = set_or\_list\_item ( + | - ) ...map\_name = map\_name ( + |- ) \ldots<code>map_name = map_name ( + | - ) { map_key : map_value, ... }</code>
column_name [ term ] = value
counter_column_name = counter_column_name ( + | - ) integer
```
set is:

```
{ literal, literal, . . . }
```
list is:

[ literal, literal ]

map is:

```
{ literal : literal, literal : literal, ... }
```
term is:

```
[ list_index_position | [ key_value ]
```
row\_specification is:

primary key name = key\_value primary key name IN (key\_value ,...)

## **Synopsis Legend**

- Uppercase means literal
- Lowercase means not literal
- Italics mean optional
- The pipe (|) symbol means OR or AND/OR
- Ellipsis (...) means repeatable
- Orange ( and ) means not literal, indicates scope

A semicolon that terminates CQL statements is not included in the synopsis.

## **Description**

An UPDATE writes one or more column values for a given row to a Cassandra table. No results are returned. A statement begins with the UPDATE keyword followed by a Cassandra table name.

The row is created if none existed before, and updated otherwise. Specify the row to update in the WHERE clause by including all columns composing the partition key. The IN relation is supported only for the last column of the partition key. The UPDATE SET operation is not valid on a primary key field. Specify other column values using SET. To update multiple columns, separate the name-value pairs using commas.

You can invoke a lightweight transaction using UPDATE:

```
UPDATE customer_account
SET customer_email='lauras@gmail.com'
If customer email='laurass@gmail.com';
```
Use the IF keyword followed by a condition to be met for the update to succeed. Using an IF condition incurs a performance hit associated with using Paxos internally to support linearizable consistency. In an UPDATE statement, all updates within the same partition key are applied atomically and in isolation.

To update a counter column value in a counter table, specify the increment or decrement to the current value of the counter column. Unlike the INSERT command, the UPDATE command supports counters. Otherwise, the update and insert operations are identical internally.

```
UPDATE UserActionCounts SET total = total + 2 WHERE keyalias = 523;
```
In an UPDATE statement, you can specify these options on columns that are not counter columns:

- TTL seconds
- Timestamp microseconds

TTL input is in seconds. TTL column values are automatically marked as deleted (with a tombstone) after the requested amount of time has expired. TTL marks the inserted values, not the column itself, for expiration. Any subsequent update of the column resets the TTL to the TTL specified in the update. By default, values never expire.

The TIMESTAMP input is an integer representing microseconds. If not specified, the time (in microseconds) that the write occurred to the column is used. Each update statement requires a precise set of primary keys to be specified using a WHERE clause. You need to specify all keys in a table having compound and clustering columns. For example, update the value of a column in a table having a compound primary key, userid and url:

```
UPDATE excelsior.clicks USING TTL 432000
  SET user name = 'bob'
  WHERE userid=cfd66ccc-d857-4e90-b1e5-df98a3d40cd6 AND
     url='http://google.com';
UPDATE Movies SET col1 = val1, col2 = val2 WHERE movieID = key1;
UPDATE Movies SET col3 = val3 WHERE movieID IN (key1, key2, key3);
UPDATE Movies SET \text{col4} = 22 WHERE movieID = key4;
```
CQL supports an empty list of values in the IN clause, useful in Java Driver applications when passing empty arrays as arguments for the IN clause.

#### **Examples of updating a column**

Update a column in several rows at once:

```
UPDATE users
  SET state = 'TX'
  WHERE user_uuid
   IN (88b8fd18-b1ed-4e96-bf79-4280797cba80,
     06a8913c-c0d6-477c-937d-6c1b69a95d43,
```
bc108776-7cb5-477f-917d-869c12dfffa8);

Update several columns in a single row:

```
UPDATE users
   SET name = 'John Smith',
   email = 'jsmith@cassie.com'
  WHERE user uuid = 88b8fd18-b1ed-4e96-bf79-4280797cba80;
```
#### **Updating a counter column**

You can increase or decrease the value of a [counter column](#page-40-1) by an arbitrary numeric value though the assignment of an expression that adds or substracts the value. To update the value of a counter column, use the syntax shown in the following example:

```
UPDATE counterks.page_view_counts
   SET counter_value = counter_value + 2
   WHERE url_name='www.datastax.com' AND page_name='home';
```
To use a lightweight transaction on a counter column to ensure accuracy, put one or more counter updates in the [batch statement](#page-93-1).

## **Updating a collection set**

To add an element to a set, use the UPDATE command and the addition (+) operator:

```
UPDATE users
   SET emails = emails + {'fb@friendsofmordor.org'} WHERE user_id = 'frodo';
```
To remove an element from a set, use the subtraction (-) operator.

```
UPDATE users
   SET emails = emails - {'fb@friendsofmordor.org'} WHERE user_id = 'frodo';
```
To remove all elements from a set, you can use the UPDATE statement:

UPDATE users SET emails =  $\{\}$  WHERE user\_id = 'frodo';

#### **Updating a collection map**

To set or replace map data, you can use the UPDATE command. Enclose the timestamp and text values in map collection syntax: strings in curly brackets, separated by a colon.

```
UPDATE users
   SET todo = { '2012-9-24' : 'enter mordor', 
     '2012-10-2 12:00' : 'throw ring into mount doom' }
  WHERE user id = 'frodo';
```
You can also update or set a specific element using the UPDATE command. For example, update a map named todo to insert a reminder, 'die' on October 2 for user frodo.

UPDATE users SET todo['2014-10-2 12:10'] = 'die' WHERE user id = 'frodo';

You can set the a TTL for each map element:

UPDATE users USING TTL <ttl value> SET todo['2012-10-1'] = 'find water' WHERE user\_id = 'frodo'; In Cassandra 2.1.1 and later, you can update the map by adding one or more elements separated by commas:

```
UPDATE users SET todo = todo + { '2012-10-1': 'find water', '2014-12-15':
  'buy presents' } where user_id = 'frodo';
```
You can remove elements from a map in the same way using - instead of +.

#### **Using a collection list**

To insert values into the list.

```
UPDATE users
  SET top places = [ 'rivendell', 'rohan' ] WHERE user id = 'frodo';
```
To prepend an element to the list, enclose it in square brackets, and use the addition (+) operator:

```
UPDATE users
   SET top_places = [ 'the shire' ] + top_places WHERE user_id = 'frodo';
```
To append an element to the list, switch the order of the new element data and the list name in the UPDATE command:

```
UPDATE users
   SET top_places = top_places + [ 'mordor' ] WHERE user_id = 'frodo';
```
To add an element at a particular position, use the list index position in square brackets:

```
UPDATE users SET top_places[2] = 'riddermark' WHERE user_id = 'frodo';
```
To remove all elements having a particular value, use the UPDATE command, the subtraction operator (-), and the list value in square brackets:

```
UPDATE users
  SET top places = top places - ['riddermark'] WHERE user id = 'frodo';
```
To update data in a collection column of a user-defined type, enclose components of the type in parentheses within the curly brackets, as shown in ["Using a user-defined type."](#page-23-0)

## **USE**

Connect the client session to a keyspace.

Connect the client session to a keyspace.

## **Synopsis**

USE keyspace\_name

## **Synopsis Legend**

- Uppercase means literal
- Lowercase means not literal
- Italics mean optional
- The pipe (|) symbol means OR or AND/OR
- Ellipsis (...) means repeatable
- Orange ( and ) means not literal, indicates scope

A semicolon that terminates CQL statements is not included in the synopsis.

## **Description**

A USE statement identifies the keyspace that contains the tables to query for the current client session. All subsequent operations on tables and indexes are in the context of the named keyspace, unless otherwise specified or until the client connection is terminated or another USE statement is issued.

To use a case-sensitive keyspace, enclose the keyspace name in double quotation marks.

## **Example**

USE PortfolioDemo;

Continuing with the example of [checking created keyspaces:](#page-101-0)

```
USE "Excalibur";
```
# **Tips for using DataStax documentation**

# **Navigating the documents**

To navigate, use the table of contents or search in the left navigation bar. Additional controls are:

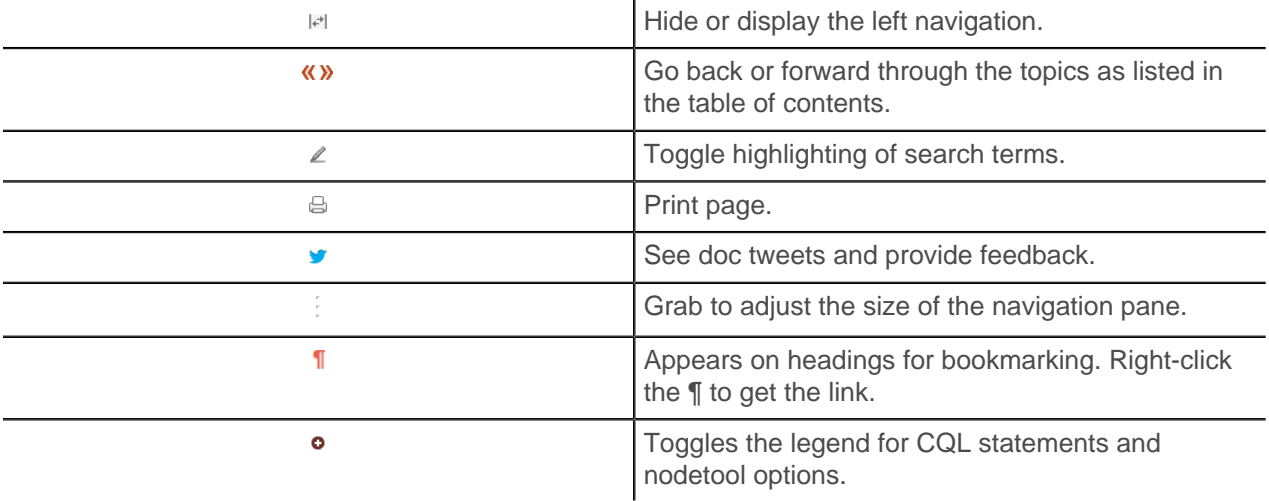

## **Other resources**

You can find more information and help at:

- [Documentation home page](http://docs.datastax.com/en/index.html)
- [Datasheets](http://www.datastax.com/resources/datasheets)
- [Webinars](http://www.datastax.com/resources/webinars)
- [Whitepapers](http://www.datastax.com/resources/whitepapers)
- [Developer blogs](http://www.datastax.com/dev/blog)
- [Support](http://www.datastax.com/what-we-offer/products-services/support)